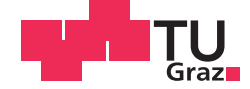

Lisa Stix, BSc

## **Entwicklung eines Evaluierungsmodells für Business Process Management Systeme**

## **MASTERARBEIT**

zur Erlangung des akademischen Grades

Diplom-Ingenieurin

Masterstudium Softwareentwicklung - Wirtschaft

eingereicht an der

## **Technischen Universität Graz**

Betreuer

Univ.-Prof. Dipl.-Ing. Dr. techn. Stefan Vorbach

Institut für Unternehmungsführung und Organisation

# EIDESSTATTLICHE ERKLÄRUNG

Ich erkläre an Eides statt, dass ich die vorliegende Arbeit selbstständig verfasst, andere als die angegebenen Quellen/Hilfsmittel nicht benutzt, und die den benutzten Quellen wörtlich und inhaltlich entnommene Stellen als solche kenntlich gemacht habe. Das in TUGRAZonline hochgeladene Textdokument ist mit der vorliegenden Masterarbeit identisch.

Graz, am …………………………… ….……………………………

(Unterschrift)

## Danksagung

An dieser Stelle möchte ich mich bei all jenen bedanken, die durch ihre fachliche und persönliche Unterstützung zum Gelingen dieser Masterarbeit beigetragen haben.

Mein Dank gilt Herrn Prof. Dr. Vorbach für die hilfreiche und freundliche Betreuung dieser Arbeit.

Weiterhin möchte ich der Firma Liwest Kabelmedien GmbH danken, welche diese Masterarbeit erst ermöglicht hat, insbesondere Lukas Burgstaller für die gute Zusammenarbeit.

Besonderer Dank gilt meiner Familie, im Speziellen meinen Eltern, die mir dieses Studium erst ermöglicht haben und mir jederzeit verständnisvoll und mit gutem Rat sowie mit offenen Armen zur Seite standen. Großer Dank gilt auch meiner Schwester welche immer aufmunternde Worte für mich bereit hatte. Danke, dass ihr immer an mich glaubt und hinter mir steht!

Herzlich bedanken möchte ich mich auch bei meinem Freund, der mich während des Studiums immer wieder ermutigt hat und auch in schwierigen Phasen immer mit hilfreichen Tipps und positivem Denken an meiner Seite stand.

Bedanken möchte ich mich auch bei meinen Freunden, für eine unvergessliche Studienzeit.

## Kurzfassung

Business Process Management Systeme (BPMS) sind sehr komplex und bieten ein hohes Maß an Funktionalität für ein Unternehmen. Aufgrund dessen ist es zielführend ein perfekt auf das Unternehmen abgestimmtes und den Anforderungen entsprechendes System zu wählen.

In dieser Arbeit wird ein Evaluierungsmodell vorgestellt welches alle Facetten eines solchen Systems überprüft. In einem fachlichen sowie technischen Proof of Concept sollen sowohl Möglichkeiten zur Prozessmodellierung als auch zur Implementierung und Ausführung von Prozessen getestet werden. Weiterer Bestandteil des Modells ist eine Nutzwertanalyse, welche zusätzlich datenbezogene Kriterien rund um den Hersteller und das Produkt bewertet. Letzter Baustein ist eine Kostenanalyse, da sich sowohl die Preise als auch die Lizenzmodelle der Systeme maßgeblich unterscheiden.

Die praktische Anwendbarkeit des Modells wird anhand eines Projektes in einem österreichischen Kabelmedienunternehmen überprüft, welches vor der Auswahl und Einführung eines BPMS steht. Ergebnis ist die Empfehlung eines Business Process Management Systems abgestimmt auf die Anforderungen des Unternehmens.

## Abstract

While Business Process Management Systems are quite complex, they also offer a high degree of functionality for businesses, which is why the importance of choosing a perfectly tailored system cannot be underestimated.

This thesis not only aims at introducing an evaluation system that takes into account all the possible facets of such a BPM system, but also at providing a proof of concept, that actually tests the system for adequacy in terms of implementation and execution of processes. Furthermore it provides an analysis in terms of efficiency, taking into account data related criteria concerning the manufacturer and the product itself. In a final step, financial factors such as price and licences will be assessed and analysed.

However, this thesis is not merely based on theoretical models but has also been tested with an Austrian media corporation, presently dealing with the selection and introduction of a BPMS. Eventually a BPM system, perfectly tailored for the needs and demands of the corporation, has been found and suggested.

# Inhaltsverzeichnis

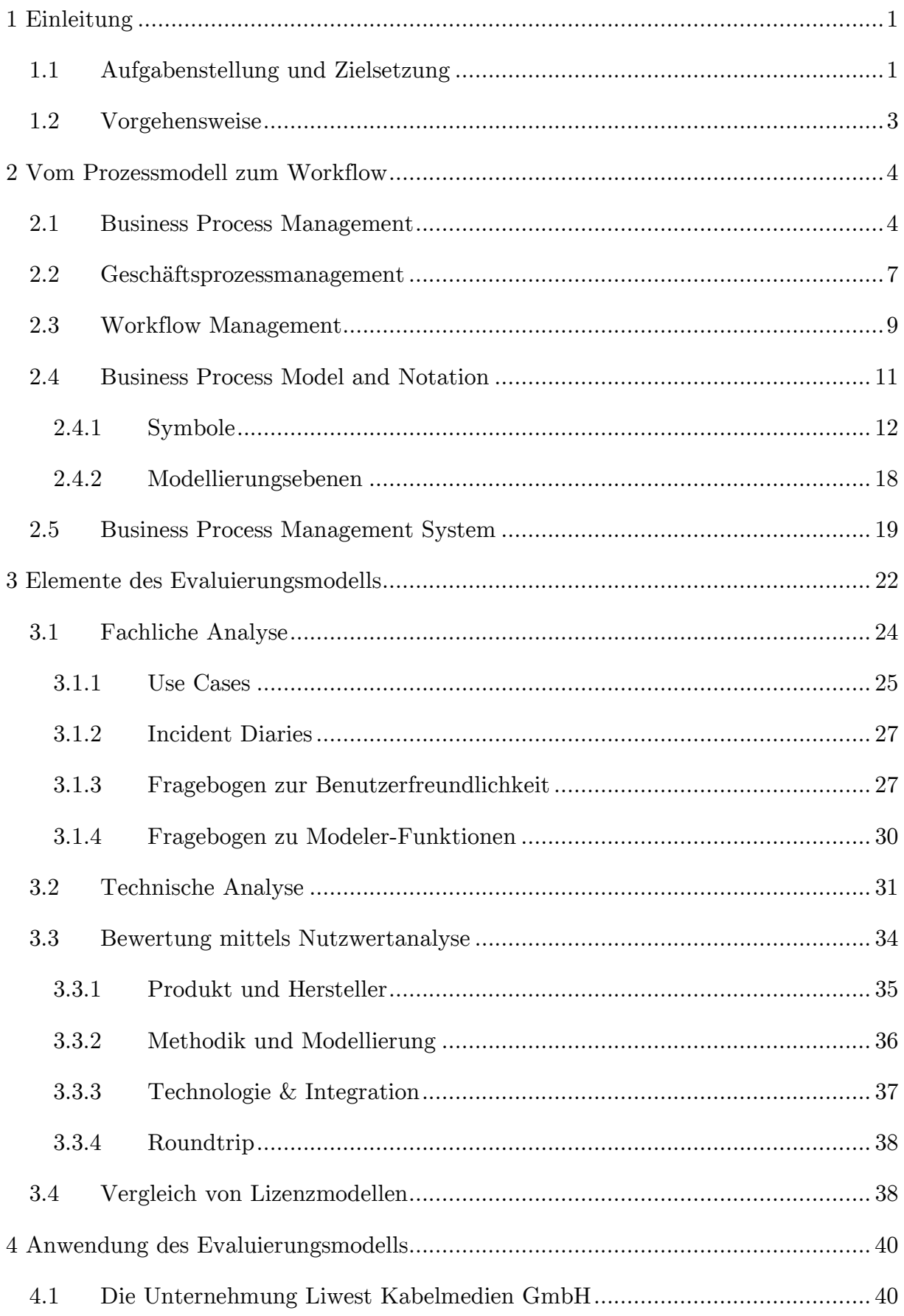

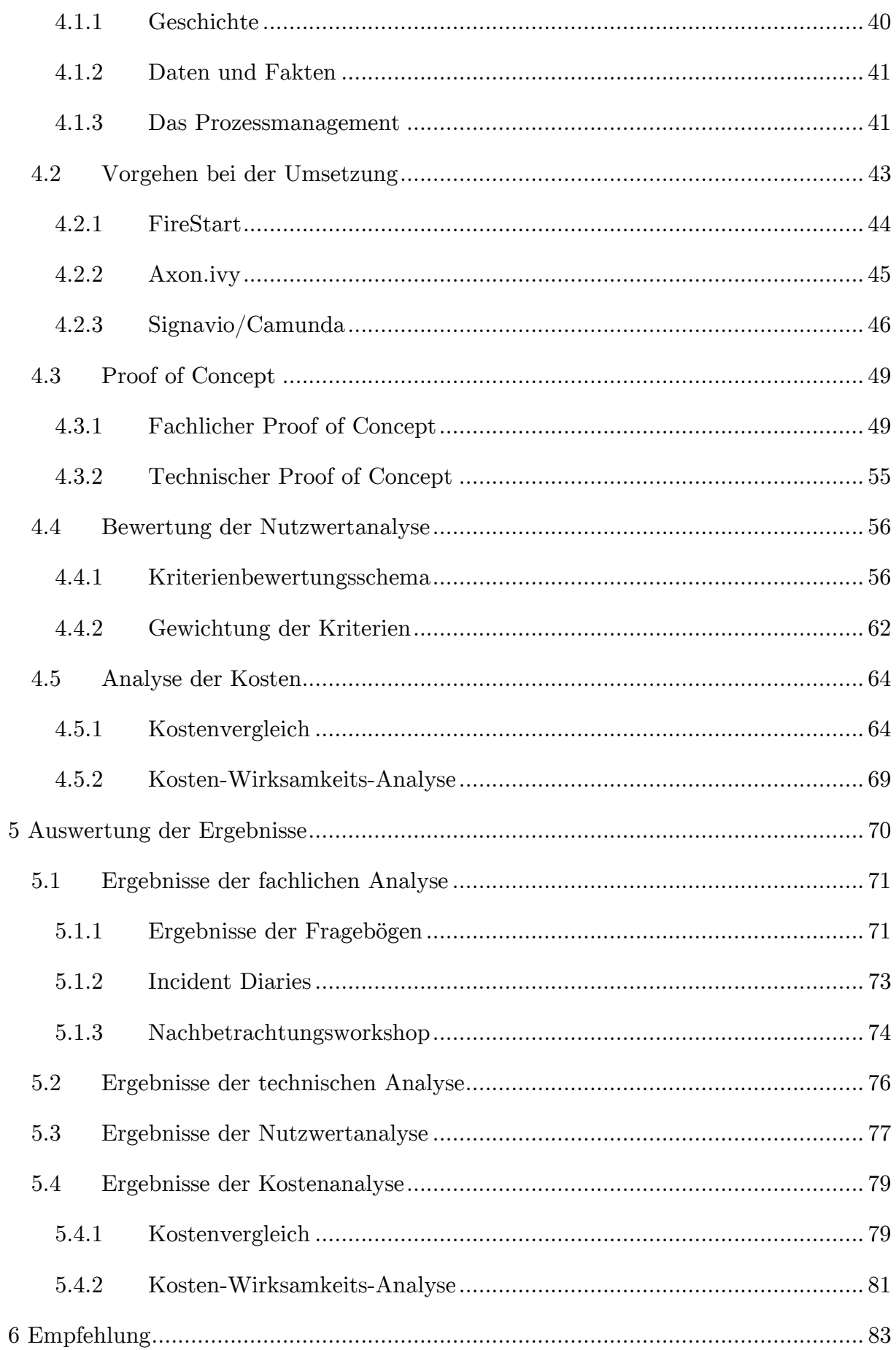

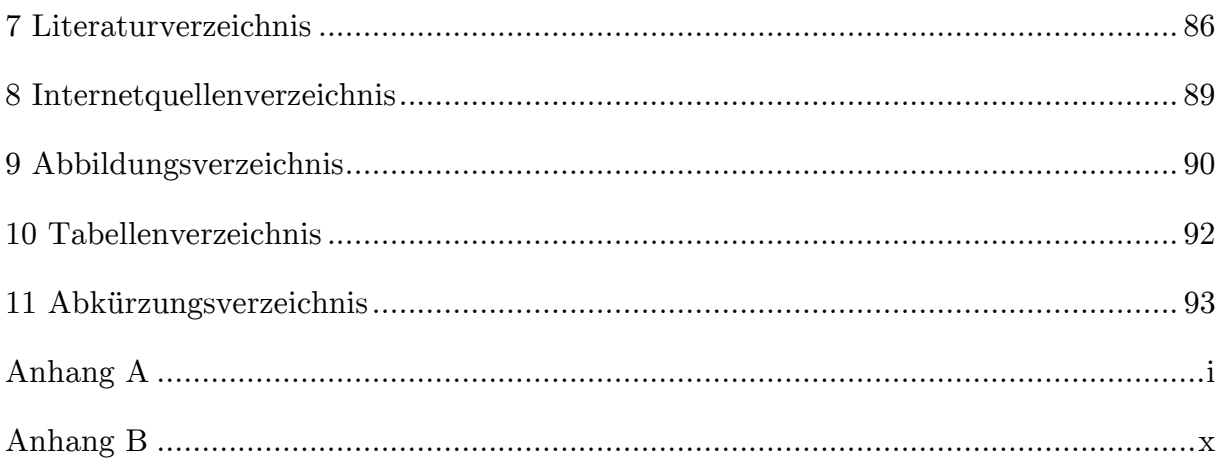

# *Kapitel 1*

#### <span id="page-8-0"></span>Einleitung

Business Process Management (BPM) hat in den vergangenen Jahren große Fortschritte gemacht. Heute steht dieser Begriffe nicht mehr nur für die Dokumentation von Prozessen, denn besonders die Prozessausführung hat an Bedeutung gewonnen. Um diese Ausführung zu ermöglichen werden spezielle Systeme in Unternehmen integriert und eingesetzt, sogenannte BPM Suites oder BPM Systeme (BPMS). (Adam, et al., 2013)

Besagte Systeme vereinen das fachliche BPM oder Geschäftsprozessmanagement (vgl. Abschnitt [2.2\)](#page-14-0), dessen Ziel es ist Prozesse und Abläufe im Unternehmen zu dokumentieren, analysieren und in Folge dessen zu optimieren und das technische BPM oder Workflowmanagement (vgl. Abschnitt [2.3\)](#page-16-0), welches für die IT-Unterstützung sorgt und für die Automatisierung und Ausführung von Prozessen zuständig ist.

Welches System für jedes individuelle Unternehmen am besten geeignet ist, ist aufgrund der Rahmenbedingungen, wie beispielsweise der IT-Infrastruktur oder den Ansprüchen an bestimmte Standards in der Modellierung, schwierig zu definieren. Aus diesem Grund wurde ein Evaluierungsmodell entwickelt, welches Unternehmen bei der Auswahl eines geeigneten Systems unterstützen und eine fundierte Entscheidungsgrundlage bieten soll.

## <span id="page-8-1"></span>1.1 Aufgabenstellung und Zielsetzung

Im Rahmen dieser Mastarbeit wird ein Evaluierungsmodell entwickelt, welches es ermöglicht BPM Suites betreffend der individuellen Bedürfnisse und Rahmenbedingungen des Unternehmens zu bewerten. Das Evaluierungsmodell wird im Zuge eines Projektes der Firma Liwest Kabelmedien GmbH angewendet und erprobt. Ergebnis ist die Empfehlung eines Systems für das Unternehmen.

Das Evaluierungsmodell behandelt vier verschiedene Aspekte von BPM Suites (vgl. [Ab](#page-9-0)[bildung 1\)](#page-9-0). Ziel dabei ist es alle wichtigen Eckpunkte der BPMS abzudecken und in die Bewertung mit einfließen zu lassen.

#### Einleitung

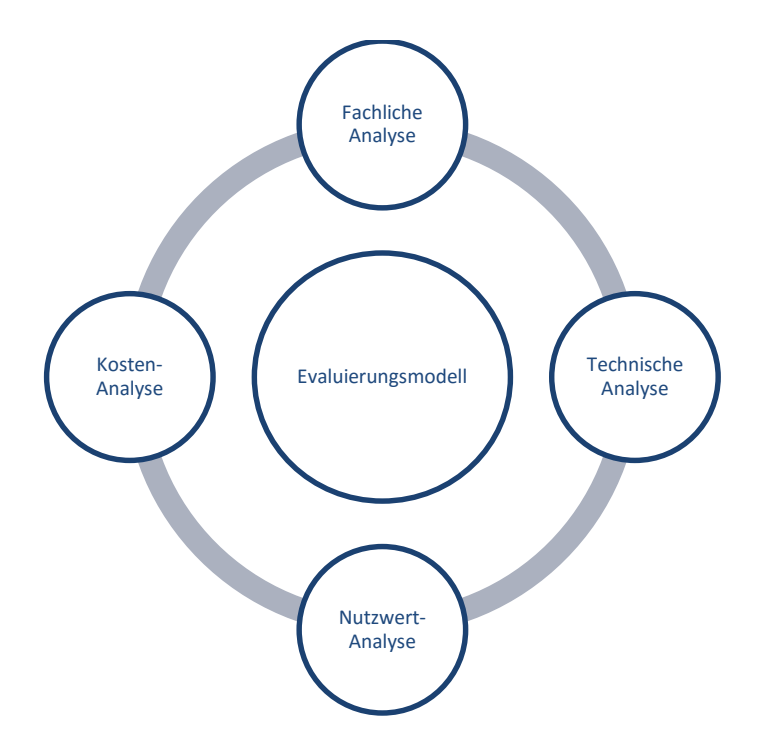

Abbildung 1: Vier Eckpfeiler des Evaluierungsmodells

<span id="page-9-0"></span>In einer *fachlichen Analyse* wird das Modellierungswerkzeug der Suite untersucht. Hauptaugenmerk wird dabei auf die Benutzerfreundlichkeit sowie die Ausprägung der Modellierungsfunktionen gelegt.

Die *technische Analyse* betrachtet einerseits Funktionen zur Implementierung und Ausführung von Prozessen und andererseits die Möglichkeit der Integration der bestehenden Systemlandschaft.

In einer *Nutzwertanalyse* werden sowohl fachliche und technische Aspekte bewertet als auch die Unterstützung eines Roundtrips. (vgl. Abschnitt [3.3.4\)](#page-45-0) Hinzugezogen werden außerdem faktenbezogene Daten des Herstellers und des Produktes.

Die *Kostenanalyse* betrachtet Initialkosten und laufende Kosten der Systeme und stellt sie einander gegenüber. Zusätzlich wird eine Kosten-Wirksamkeitsanalyse durchgeführt welche die Kosten dem Nutzwert der Systeme gegenüberstellt.

Praktische Anwendung findet das gesamte Model im Fall der Firma Liwest Kabelmedien GmbH in Oberösterreich, welches vor der Auswahl eines BPMS steht. Im Zuge einer Evaluierung, abgestimmt auf die Anforderungen des Unternehmens, wird das geeignetste System auf Basis der Ergebnisse empfohlen.

#### Einleitung

## <span id="page-10-0"></span>1.2 Vorgehensweise

[Kapitel 2](#page-11-2) behandelt den Kontext dieser Masterarbeit. Das Thema Business Process Management wird in seinen verschiedenen Facetten dargestellt. Betrachtet werden das fachliche Geschäftsprozessmanagement sowie das technische Workflowmanagement und ihre Lebenszyklen. Die BPMN 2.0 wird als Standard zur Überwindung der Lücke zwischen IT und Business dargestellt. Außerdem wird ein Einblick in die Funktionsweise von Business Process Management Systemen gegeben.

Kapitel 3 zeigt ein für BPM Suites entwickeltes Evaluierungsmodell welches aus vier Themenschwerpunkten besteht und die Möglichkeit zu einer flexiblen und individuellen Gestaltung für Unternehmen bietet.

Um die Praxisrelevanz des Evaluierungsmodells zu testen werden in Kapitel 4 die einzelnen Elemente für die Auswahl einer BPM Suite in der Firma Liwest Kabelmedien GmbH angewendet. Zur Auswahl stehen drei Anbieter bzw. Hersteller von BPMS welche bereits im Vorfeld, von Seiten des Unternehmens, eingegrenzt wurden.

In Kapitel 5 werden die Ergebnisse der einzelnen Analyse ausgewertet und visualisiert. Außerdem wird eine Empfehlung für das den Anforderungen am besten entsprechenden Systems abgegeben.

[Abbildung 2](#page-10-1) zeigt die Vorgehensweise bei dieser Arbeit noch im Überblick.

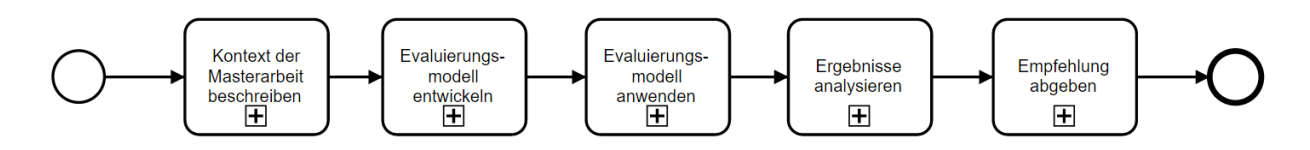

<span id="page-10-1"></span>Abbildung 2: Vorgehensweise bei der Masterarbeit

## <span id="page-11-2"></span><span id="page-11-0"></span>Vom Prozessmodell zum Workflow

Begriffen wie "Geschäftsprozessmodellierung" und "Workflowmanagement" wurde in den letzten Jahren immer mehr Aufmerksamkeit zuteil. Beide werden im Bereich des Prozessmanagements und der Automatisierung von Geschäftsprozessen verwendet. Ist man im Bereich der Analyse und Modellierung angesiedelt, spricht man von einem "Geschäftsprozess", während man bei der Ausführung von Prozessen mit Unterstützung von Informationstechnologien den Begriff "Workflow" bevorzugt. (Scholz-Reiter, et al., 1996) Beide zusammen verbindet das Business Process Management (BPM).

## <span id="page-11-1"></span>2.1 Business Process Management

BPM wird in der Literatur in verschiedenster Weise definiert. Die European Association of BPM (EABPM) beschreibt BPM wie folgt.

Die englische Bezeichnung "Business Process Management" wird als Synonym für Geschäftsprozessmanagement oder auch einfach Prozessmanagement verwendet. Als Prozess wird eine Reihe von festgelegten Tätigkeiten definiert, die von Menschen oder Maschinen ausgeführt werden, um ein oder mehrere Ziele zu erreichen. Ziel ist es einen Kundennutzen zu schaffen und damit einen Wert für das Unternehmen zu generieren. BPM ist ein systematischer Ansatz, um sowohl automatisierte als auch nicht-automatisierte Prozesse zu erfassen, zu gestalten, auszuführen, zu dokumentieren, zu messen, zu überwachen und zu steuern und damit auch die mit der Unternehmensstrategie abgestimmten Ziele zu erreichen. BPM umfasst die bewusste und zunehmend IT-unterstützte Bestimmung, Verbesserung, Innovation und Erhaltung von Beginn bis Ende der Prozesse. (Association of BPM, 2009)

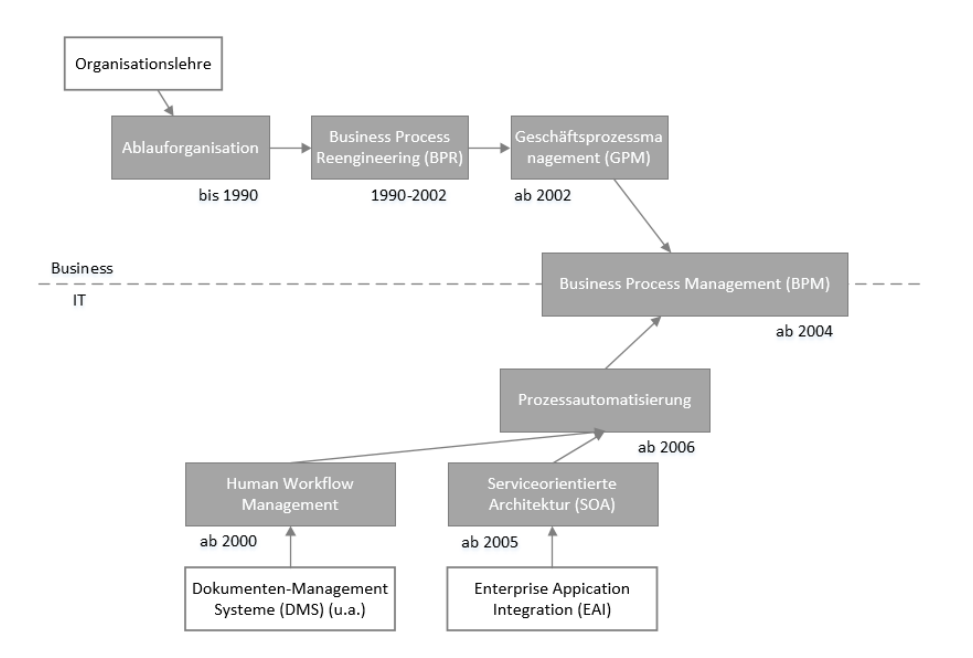

Abbildung 3: Entstehung von BPM (Camunda services GmbH, 2011)

<span id="page-12-0"></span>Entstanden ist das Business Process Management durch die Entwicklung der fachlichen und technischen Bereiche (vgl. [Abbildung 3\)](#page-12-0). Die einzelnen Entwicklungsschritte werden in den beiden folgenden Abschnitten näher betrachtet. Wichtig ist das Zusammenspiel von Business und IT welches sich in BPM vereint. Es wurde erkannt dass die Trennung von beiden nicht mehr der heutigen Arbeitsweise entspricht und die Zusammenarbeit beider Bereiche einen großen Wettbewerbsvorteil gegenüber anderen Unternehmen bieten kann. Die Integration des Business Process Management in alltägliche Unternehmensaktivitäten wird in [Abbildung 4](#page-12-1) aufgezeigt.

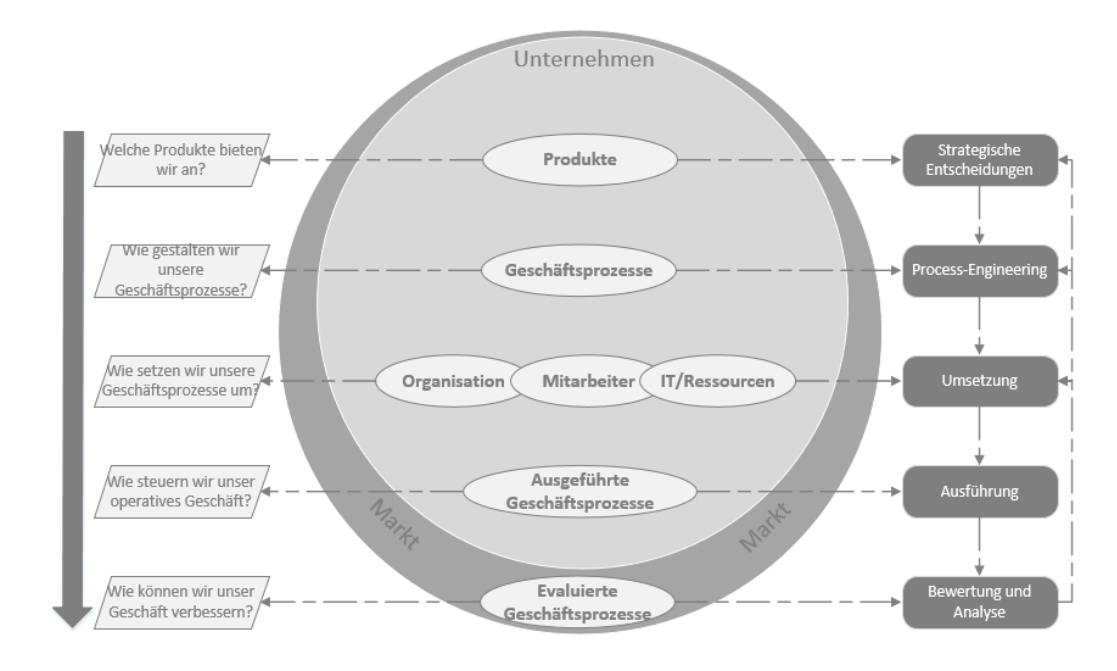

<span id="page-12-1"></span>Abbildung 4: Business Process Management Paradigma (Kühn, 2008)

Es können hierbei fünf Prozessschritte unterschieden werden. Im ersten Schritt müssen *strategische Entscheidungen*, wie die Zielsetzung und Erfolgsfaktoren von Prozessen getroffen werden, sowie wichtige Kriterien für Geschäftsprozesse festgelegt werden. Das *Process-Engineering* beinhaltet die Dokumentation, Adaption, Modellierung sowie Optimierung von Geschäftsprozessen. Die für die *Umsetzung* von Geschäftsprozessen technischen und personellen Ressourcen müssen den Abläufen zugewiesen und auf bestimmte Bedingungen überprüft werden. Die *Ausführung* Erfolgt durch das sogenannte Workflow-Management. Hier werden Geschäftsprozesse in operativer Umgebung durchgeführt und es werden Daten zu den einzelnen Abläufen gesammelt. Aufgrund der Daten können *Analysen* und *Bewertungen* sowie Verbesserungen an den Prozessen vollzogen werden. Je nach Problemstellung startet der Kreislauf an einem der ersten drei Schritte von neuem.

Aufgrund dieser Erkenntnisse kann ein verkürzter Kreislauf mit den wichtigsten Teilschritten identifiziert werden, der sogenannte Business Process Management Kreislauf (vgl. [Abbildung 5\)](#page-13-0).

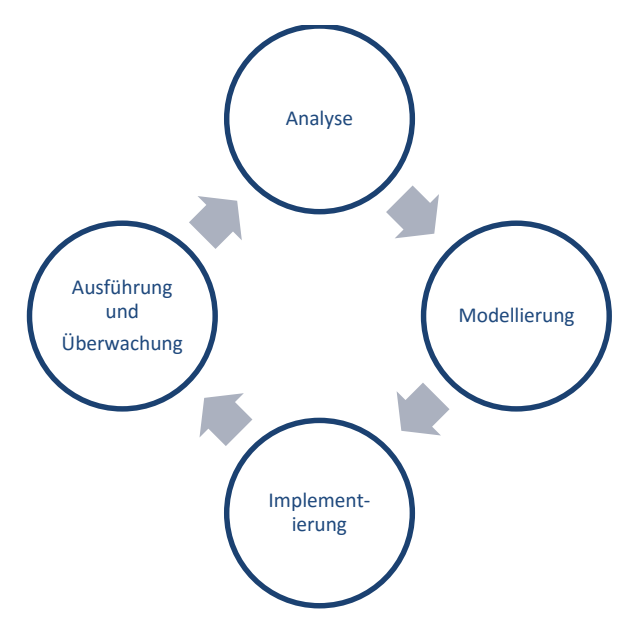

Abbildung 5: BPM Kreislauf (Starke, 2015)

<span id="page-13-0"></span>Der Kreislauf des BPM besteht aus vier Teilschritten. Der Analyse, Modellierung, Implementierung sowie Ausführung und Überwachung. Die Analyse und Modellierung kann dem Teilbereich des fachlichen BPM, dem klassischen Prozessmanagement zugeordnet werden. Die Implementierung und Ausführung dem technischen BPM, dem Workflow Management. Beide Seiten werden in den nächsten Abschnitten im Detail erläutert.

## <span id="page-14-0"></span>2.2 Geschäftsprozessmanagement

Schon in den 30er Jahren des letzten Jahrhunderts wurden Unternehmensstrukturen zu Ablauforganisationen umgeformt. Diese enthielten bereits Ansätze des späteren Business Process Re-Engineering (BPR), welchem in den 90er Jahren große Bedeutung zukam (Komus, 2011). BPR bezeichnet die radikale Neugestaltung von Geschäftsprozessen auf Basis einer ausgeprägten Kundenorientierung (Funk, et al., 2010). Anfang 2002 entwickelte sich das eher radikale BPR immer weiter hin zum kontinuierlichen Verbesserungsprozess im Geschäftsprozessmanagement (GPM).

Das GPM ist ein ganzheitliches Managementkonzept welches die Analyse und Überwachung sowie die Konstruktion und Anwendung von konzeptionellen Modellen der Geschäftsabläufe von Unternehmen und Verwaltungen umfasst. Hauptaufgaben des GPM sind die Identifikation, Planung, Gestaltung, Modellierung, Dokumentation, Überwachung und Steuerung sowie die kontinuierliche Verbesserung von Geschäftsprozessen. Zentrale Fragestellung des Geschäftsprozessmanagements ist: "Wer (Akteur, Rolle) macht was (Aufgabe), wann (zeitliche Abfolge), wie (Qualität), womit (Ressourcen) und zu welchem Zweck (Unternehmensziele)?" (Funk, et al., 2010)

Das GPM unterliegt laut Funk, et al. (2010) einem Lebenszyklus, welcher aus acht Phasen besteht (vgl. [Abbildung 6\)](#page-15-0). Er unterteilt sich in die Phasen Analyse, Modellierung, Validierung, Re-Engineering, organisatorische Implementierung, IT-Implementierung, Verifikation bzw. Abnahme und Betrieb bzw. Monitoring. Grundsätzlich kann das GPM als kontinuierlicher Verbesserungsprozess beschrieben werden. Zentraler Punkt sind dabei die Geschäftsprozesse, die kontinuierlich analysiert und verbessert werden. Dafür sind auch Rückkoppelungen von einzelnen Phasen in zurückliegende Phasen notwendig.

Ziel der *Analysephase* ist es, Schwachstellen in Prozessen aufzudecken und Verbesserungspotential zur Steigerung der Wertschöpfung aufzuzeigen. Dabei können zum einen existierende Prozesse identifiziert bzw. dokumentiert und zum anderen Prozesse neu geplant und eingeführt werden.

Bei der *Modellierung* wird im ersten Schritt ein Ist-Modell zur Identifikation von Schnittstellen und zur fachspezifischen Darstellung von Arbeitsabläufen erstellt (Allweyer, 2005). Diese Modelle können in einer Modellierungsnotation wie der BPMN 2.0 (vgl. Abschnitt [2.4\)](#page-18-0) erstellt werden.

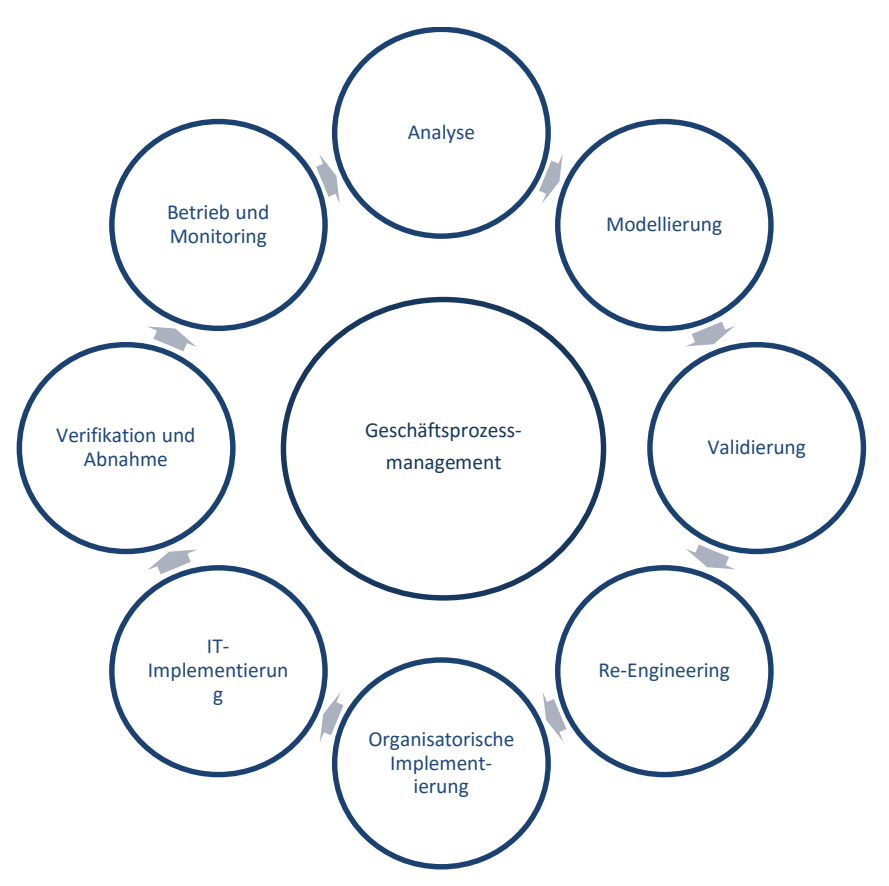

Abbildung 6: Geschäftsprozessmanagement-Lebenszyklus (Funk, et al., 2010)

<span id="page-15-0"></span>Bei der *Validierung* und dem *Re-Engineering* wird das zuvor erzeugte Modell analysiert und überarbeitet.

In der Phase der *organisatorischen Implementierung* werden hauptsächlich organisatorische Komponenten und der Einfluss der Organisation auf die Geschäftsprozesse für den Soll-Prozess untersucht.

Ziel der *IT-Implementierung* ist es, die Ist-Modelle auf bestehende Problemfelder in der Unterstützung durch Informations- und Kommunikationssystemen zu prüfen um die Soll-Prozesse umsetzen zu können.

Bei der *Verifikation und Abnahme* steht die Analyse der Modelle im Zuge von Benchmarking im Vordergrund.

Das *Prozess-Controlling und -Monitoring* greift ein, sobald die Implementierung der Prozesse abgeschlossen ist. Ziel ist es hierbei, Aussagen über den Erfolg der Umsetzung und über den Erfüllungsgrad von Soll-Werten zu treffen.

#### <span id="page-16-0"></span>2.3 Workflow Management

In den Anfängen der objektorientierten Programmierung wurden im Gegensatz zur funktionalen Programmierung, Daten und Funktionalitäten erstmals gekapselt betrachtet. Zu Beginn der 90er Jahre wurden Konzepte der Objektorientierung zusätzlich auf verteilte Systeme angewendet. Diese Ansätze wiesen jedoch schwerwiegende Einschränkungen auf und so entwickelten sich serviceorientierte Architekturen (SOAs). Dadurch wurde ein bewusster Schritt zurück, weg von den hochkomplexen, feinkörnigen und höchst abhängigen Modellen verteilter Objekte, hin zu weniger komplexen, relativ grobkörnigen und weniger abhängigen Komponentenschnittstellen gemacht. Die SOA unterscheidet zwischen Kerngeschäftslogik und Prozesssteuerungslogik (vgl. [Abbildung 7\)](#page-16-1). Die Kerngeschäftslogik besteht aus Datenzugriffsservices, Berechtigungen und Geschäftsregeln. Die Prozesssteuerungslogik beinhaltet Services zur Verwaltung und Koordination von Prozessen. Diese Services sind weitgehend von anderen Services, besonders von jenen der Kerngeschäftslogik, abhängig. Sie stellen sozusagen den "Kleber" der beiden Schichten dar. (Krafzig, et al., 2007)

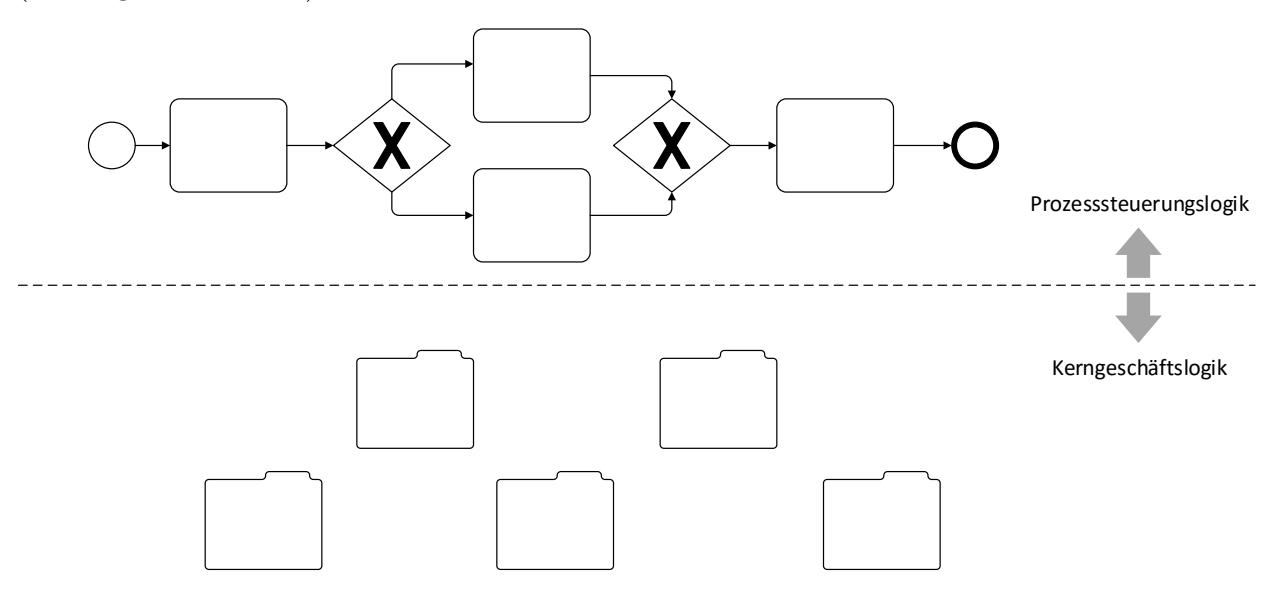

Abbildung 7: Prozesssteuerungs- und Kerngeschäftslogik (Krafzig, et al., 2007)

<span id="page-16-1"></span>Besagte Bereitstellung von Services der SOA war besonders wichtig für die Entwicklung des Workflow Managements. Das Workflow Management oder technische Business Process Management umfasst alle Aufgaben, die bei der Modellierung, der Simulation sowie bei der Ausführung und Steuerung von Workflows erfüllt werden müssen (Teufel, 1996) und ist sozusagen das Prozessmanagement der IT, welches das Ziel verfolgt, Prozesse mit Hilfe von IT-Systemen ausführbar zu machen.

Ein Workflow ist eine endliche, standardisierbare und auszuführende Folge von Aktivitäten. Wird eine Aufgabe beendet kann dadurch eine neue Aktivität angestoßen bzw. ausgelöst werden (Osterloh, et al., 2006). Demzufolge ist ein Workflow Management System eine Software, deren Kernaufgabe die Unterstützung betrieblicher Prozessabläufe durch die Koordination von Aktivitäten, Anwendungen, Daten und prozessbeteiligten Personen ist. Es koordiniert sozusagen die Prozesse indem es die Ausführungsreihenfolge ihrer Aktivitäten überwacht, Daten für die Ausführung bereitstellt und die Aufgaben den richtigen Bearbeitern (System oder Mensch) zuordnet. Alle diese Informationen werden in Form eines Prozessmodells spezifiziert. Dies erfolgt im besten Fall im Vorfeld durch die Fachabteilungen. (Becker, et al., 2005) Auch das Workflowmanagement unterliegt einem Lebenszyklus, welcher bei der Schnittstelle zwischen fachlichem und technischem BPM beginnt (vgl. [Abbildung 8\)](#page-17-0).

In der ersten Phase, der *Geschäftsprozessanalyse und -design* werden die Prozesse im Unternehmen analysiert und mit einer definierten Notation modelliert, wie beispielsweise der BPMN (vgl. Abschnitt [2.4\)](#page-18-0).

Die nächste Phase, *Workflow-Modell Implementierung*, steht für die Erweiterung der Geschäftsmodelle um technische Details und für die technische Umsetzung bzw. Implementierung der Modelle im Rahmen der Run-Time. Dabei werden die Modelle ausgeführt indem für jeden Prozessdurchlauf eine Workflowinstanz gestartet wird.

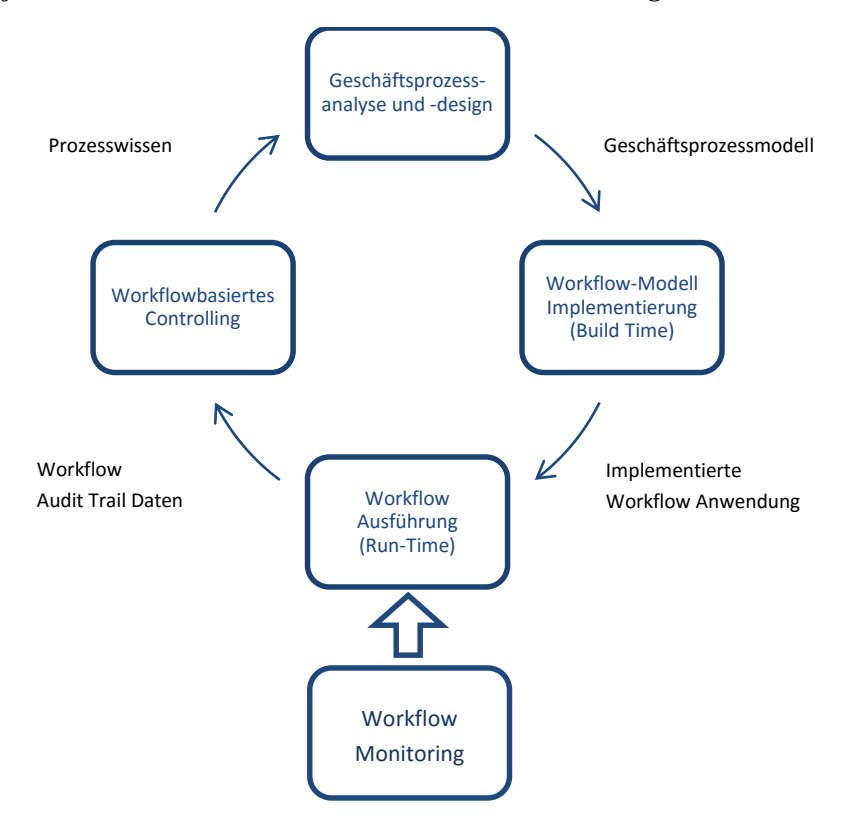

<span id="page-17-0"></span>Abbildung 8: Workflowmanagement-Lebenszyklus (Becker, et al., 2005)

Das *Workflow Monitoring* erlaubt Zugriff während der *Ausführung* der Prozesse auf bestimmte Prozessinstanzen für die Behandlung von Ausnahmesituationen und für Administrationszwecke.

All diese Instanzen werden mitprotokolliert und für das *workflowbasierte Controlling* bereitgestellt. Durch die Auswertung der Daten können Fehler aufgedeckt und Verbesserungen der aktuellen Prozessmodelle durchgeführt werden. (Becker, et al., 2005)

Zur Darstellung und Modellierung von Workflows bzw. Prozessen, wird eine Modellierungsnotation benötigt. Im Folgenden wird konkret der Standard "Business Process Model and Notation" vorgestellt, da dieser sowohl für die fachliche als auch für die technische Modellierung verwendet werden kann und die Ausführung von Prozessen ermöglicht.

## <span id="page-18-0"></span>2.4 Business Process M odel and Notation

Ein Prozess ist eine Reihe von festgelegten Tätigkeiten, welche von Menschen oder Maschinen ausgeführt werden, um ein oder mehrere Ziele zu erreichen (Freund, et al., 2012). Ziel der Business Process Model and Notation ist es in erster Linie soeben genannte Prozesse abzubilden und auszuführen.

Die Business Process Modelling Notation (BPMN) wurde von IBM Mitarbeiter Stephen A. White im Jahr 2002 entwickelt und von der Business Process Management Initiative (BPMI) noch im selben Jahr veröffentlicht. 2005 wurde die BPMN von der Object Management Group (OMG) übernommen und weiterentwickelt. Im Jänner 2011 wurde der neue BPMN 2.0 Standard veröffentlicht, welcher neue Symbole bereitstellte und die Ausführung von Prozessen ermöglichte. (Freund, et al., 2012) Seither steht BPMN für Business Process Model and Notation.

Die BPMN richtet sich an alle beteiligten Personen im BPM, sowohl der fachlichen als auch der technischen Ebene (Gadatsch, 2010). Somit trägt sie dazu bei, die Lücke zwischen Business und IT bzw. Geschäftsprozessmodellierung und Workflowmanagement zu überbrücken.

## <span id="page-19-0"></span>2.4.1 Symbole

Die BPMN 2.0 beinhaltet eine große Anzahl an verschiedenen Symbolen welche im folgenden Abschnitt angeführt und kurz erläutert werden.

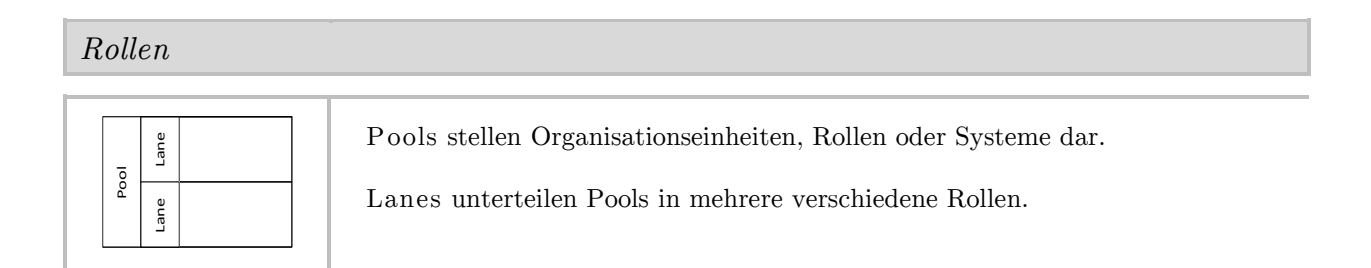

*Aufgaben*

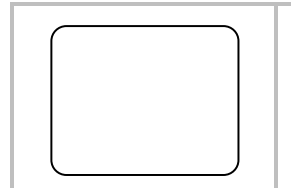

Eine Aufgabe bzw. ein Task ist eine Tätigkeit, welche einen Aufgabenschritt darstellt.

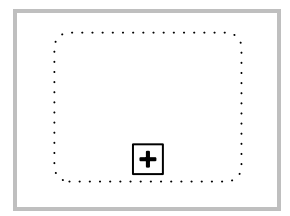

Ein Ereignis-Teilprozess wird in einem anderen Teilprozess platziert und von einem Startereignis ausgelöst. Er kann den umgebenden Teilprozess unterbrechen oder parallel dazu ausgeführt werden.

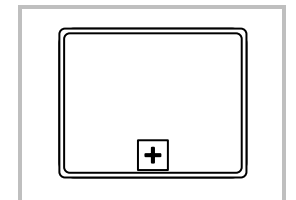

Eine Transaktion ist eine Gruppe von Aktivitäten welche logisch zusammengehören.

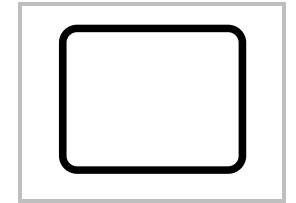

Eine Aufrufaktivität steht für einen global definierten Teilprozess bzw. eine global definierte Aufgabe.

## *Aufgaben-Typen*

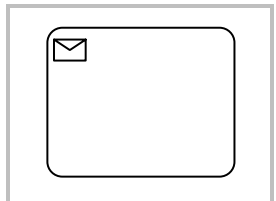

Der Aufgabentyp "Empfangen" stellt das Empfangen einer Nachricht dar und kann als eigene Aufgabe modelliert werden. Er stellt eine Alternative zum eingehenden Nachrichtenereignis dar.

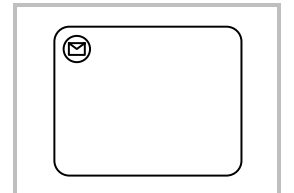

Der Aufgabentyp "Empfangen (instanziierend)" ist gleichbedeutend zu dem Aufgabentyp "Empfangen", gilt jedoch nur als Ersatz des Nachrichten-Startereignisses.

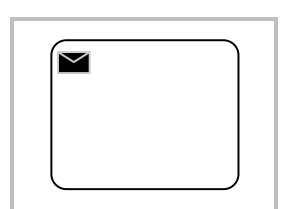

Der Aufgabentyp "Senden" stellt das Senden einer Nachricht dar und kann als eigene Aufgabe modelliert werden. Er kann alternativ zum ausgehenden Nachrichtenereignis verwendet werden.

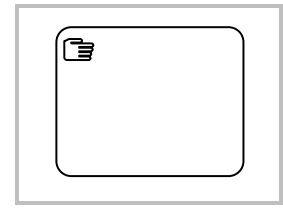

Die manuelle Aufgabe wird von einem Menschen erledigt, jedoch nicht von der Process Engine zugewiesen.

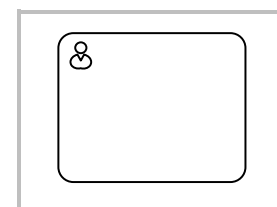

Auch die Benutzer-Aufgabe wird von einem Menschen erledigt, sie wird aber durch eine Process Engine beauftragt. Nach erfolgreiche Erledigung der Aufgabe muss dies der Process Engine mitgeteilt werde.

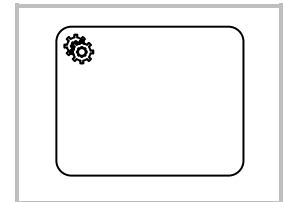

Die Service-Aufgabe wird automatisch durch eine Software anhand einer Programmfunktion erledigt.

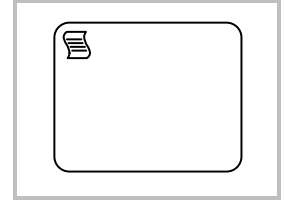

Die Script-Aufgabe wird direkt in der Process Engine ausgeführt und muss dementsprechend in einer Sprache geschrieben sein, welche die Process Engine interpretieren kann.

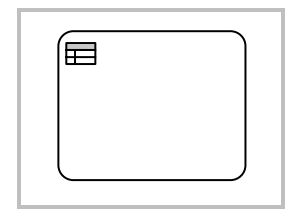

Die Geschäftsregel-Aufgabe dient der Anwendung von hinterlegten Geschäftsregeln.

#### *Markierungen*

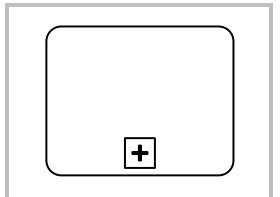

Ein zugeklappter Teilprozess ist eine verfeinerbare Aktivität, die genauer spezifiziert werden kann.

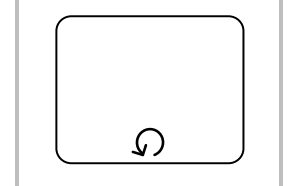

Eine Schleifen-Aufgabe wird solange wiederholt, solange eine Bedingung gilt oder bis eine bestimmte Bedingung eintrifft.

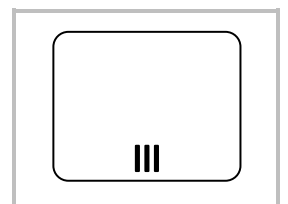

Im Gegensatz zur Schleifen-Aufgabe finden bei der Mehrfach-Aufgabe die Durchläufe parallel zueinander statt.

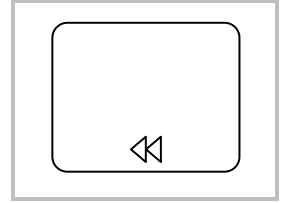

Die Kompensations-Aufgabe wird nur in Zusammenhang mit dem Kompensations-Ereignis ausgeführt. Sie beschreibt die Aufgabe, die im Zuge der Kompensation durchgeführt werden soll.

*Gateways*

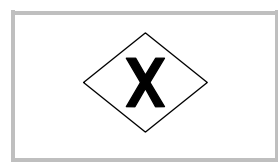

Ein datenbasiertes exklusives Gateway führt den Prozessfluss abhängig von den Verzweigungsbedingungen an genau einem ausgehenden Zweig weiter.

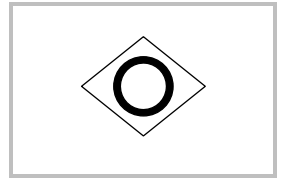

Bei einem datenbasierten inklusiven Gateway können ein oder mehrere Wege je nach Verzweigungsbedingung eingeschlagen werden. Bei einer Zusammenführung wird auf alle eingehenden aktiven Kanten gewartet.

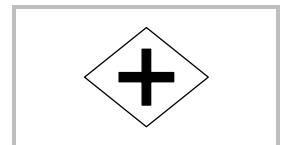

Ein paralleles Gateway verwendet sämtliche ausgehende nachfolgende Zweige. Bei einer Zusammenführung wird auf alle eingehenden Katen gewartet.

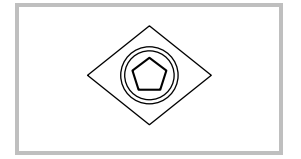

Das ereignisbasierte Gateway folgt jenem Zweig dessen Ereignis zeitlich als erstes eintritt. Nur Ereignisse dürfen auf diese Verzweigung folgen.

#### *Artefakte*

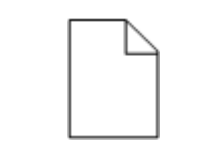

Ein Datenobjekt steht für Information die durch den Prozess fließen, wie z.B. Dokumente, Briefe oder E-Mails. Sie können als Input oder Output eines Prozessschrittes dienen.

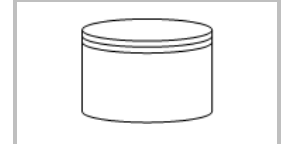

Im Datenspeicher können Daten eines Prozesses gelesen oder geschrieben werden. Er existiert auch außerhalb einer Prozessinstanz.

## *Konnektoren*

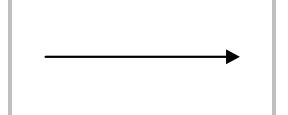

Ein Sequenzfluss verbindet Aufgaben, Gateways und Ereignisse und gibt ihre Ausführungsreihenfolge an.

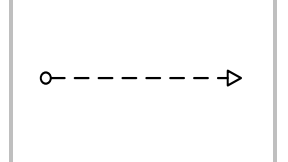

Der Nachrichtenfluss symbolisiert Informationen außerhalb der organisatorischen Grenzen. Die Abfolge des Nachrichtenaustausches kann durch die Kombination von Sequenzflüssen definiert werden.

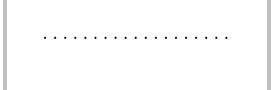

Eine Assoziation verbindet Datenobjekte bzw. Datenspeicher mit Aktivitäten.

Tabelle 1: BPMN 2.0 Symbole (Camunda services GmbH, 2011)

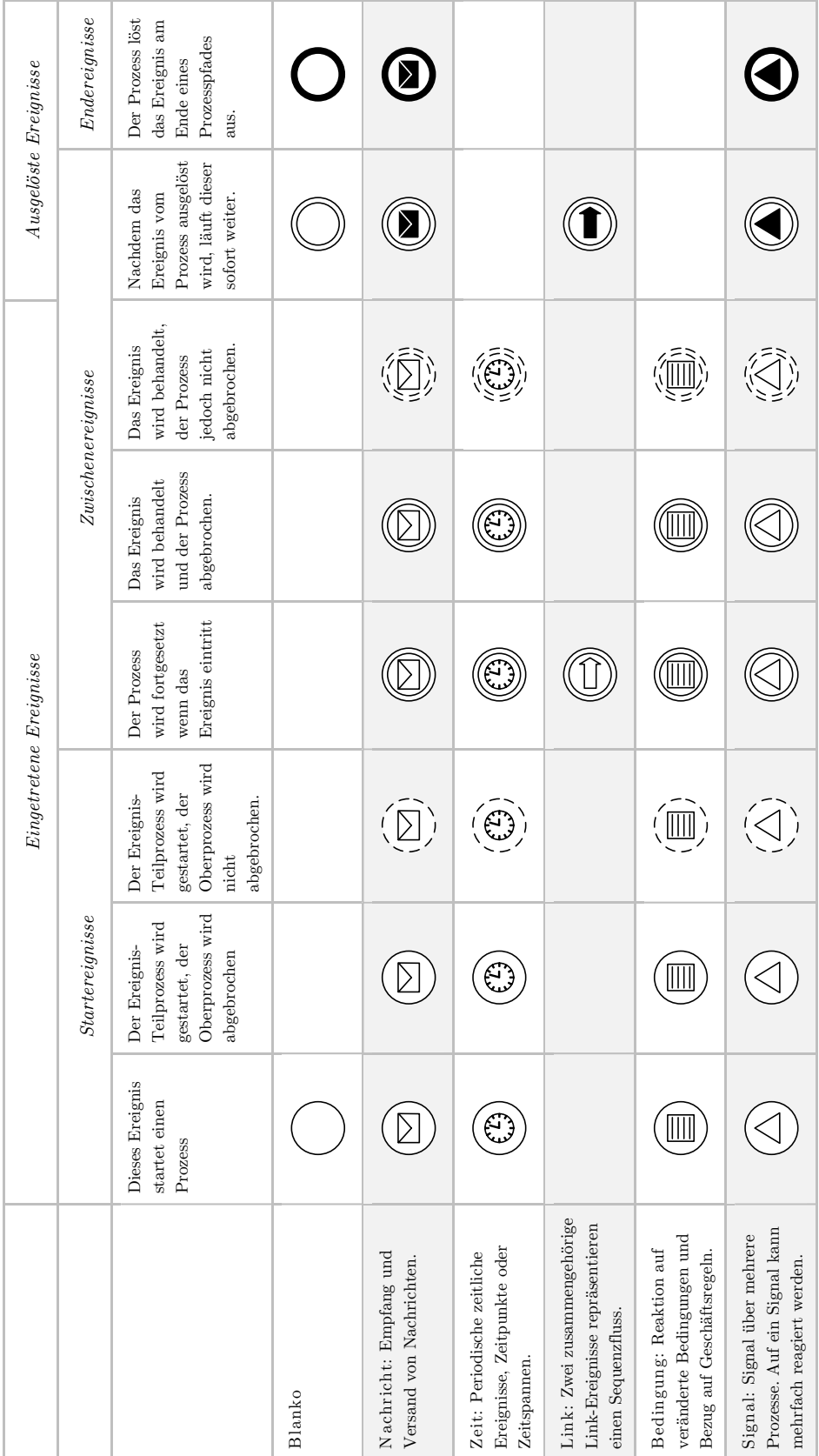

Abbildung 9: BPMN 2.0 Ereignisse (1) (Camunda services GmbH, 2011)

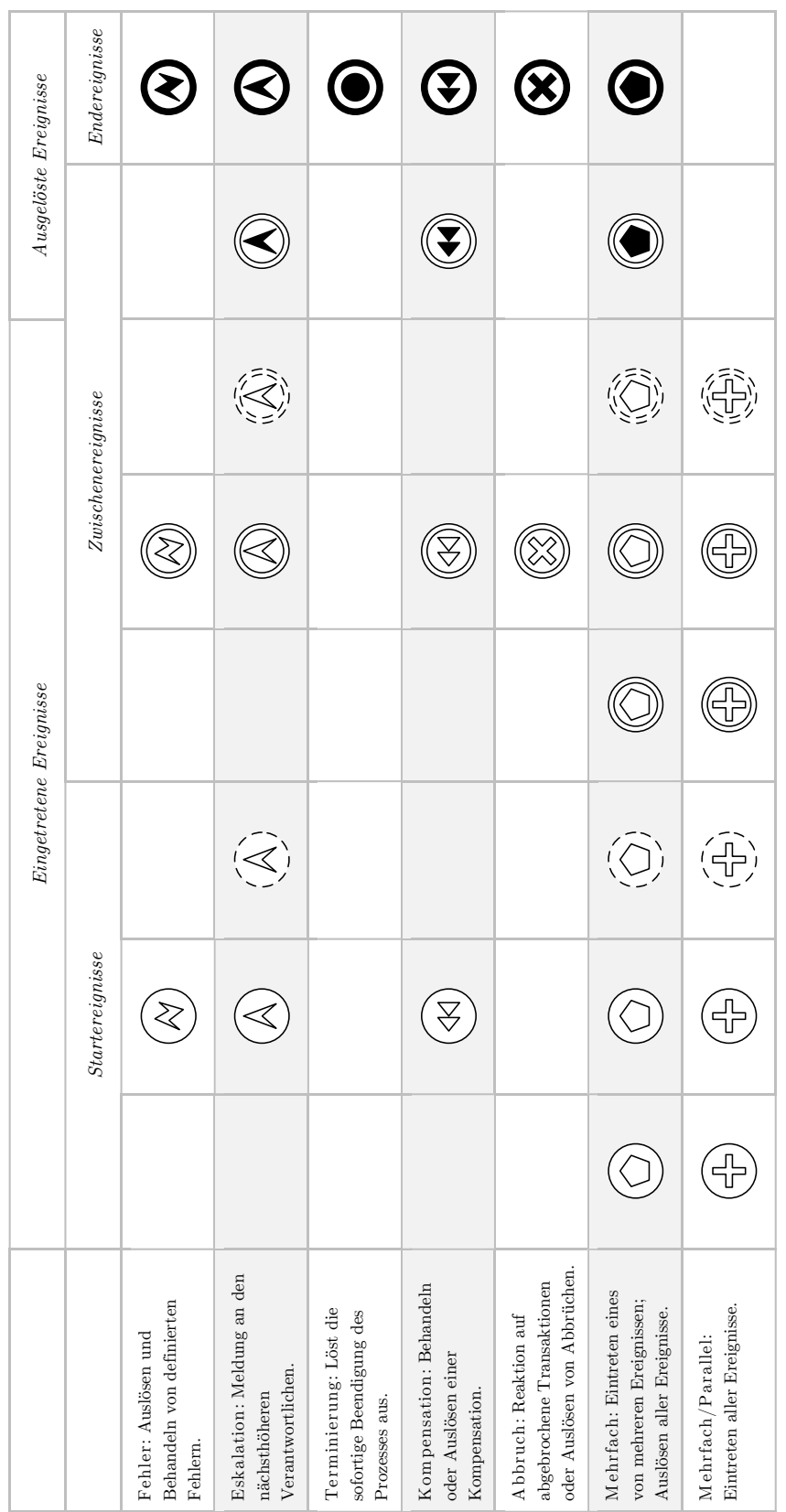

T

т

 $\overline{\phantom{0}}$ 

Abbildung 10: BPMN 2.0 Ereignisse (2) (Camunda services GmbH, 2011)

#### <span id="page-25-0"></span>2.4.2 M odellierungsebenen

Die BPMN Pyramide (vgl. [Abbildung 11\)](#page-25-1) zeigt vier Ebenen bis zur Erstellung eines ausführbaren Prozessmodells. Ausgehend von der Prozesslandschaft eines Unternehmens, welche alle Kernprozesse enthält, wird ein *strategisches Prozessmodell* erstellt. Es zeigt den Prozess im Überblick und dient dem groben Verständnis des Ablaufes. Das Modell wird in einer sehr abstrakten Weise modelliert. Das *operative Prozessmodell* in Ebene 2 zeigt den tatsächlichen Ablauf Schritt für Schritt. Dieses Modell dient der Analyse von Schwachstellen zur möglichen Verbesserung einzelner Abläufe. Es ist die Grundlage für die technische Weiterentwicklung in Ebene 3. Wird keine Process Engine, wie in Ebene 3b, verwendet muss das Modell vorerst noch näher spezifiziert werden um danach in einer herkömmlichen Programmiersprache implementiert und umgesetzt zu werden (Freund, et al., 2012).

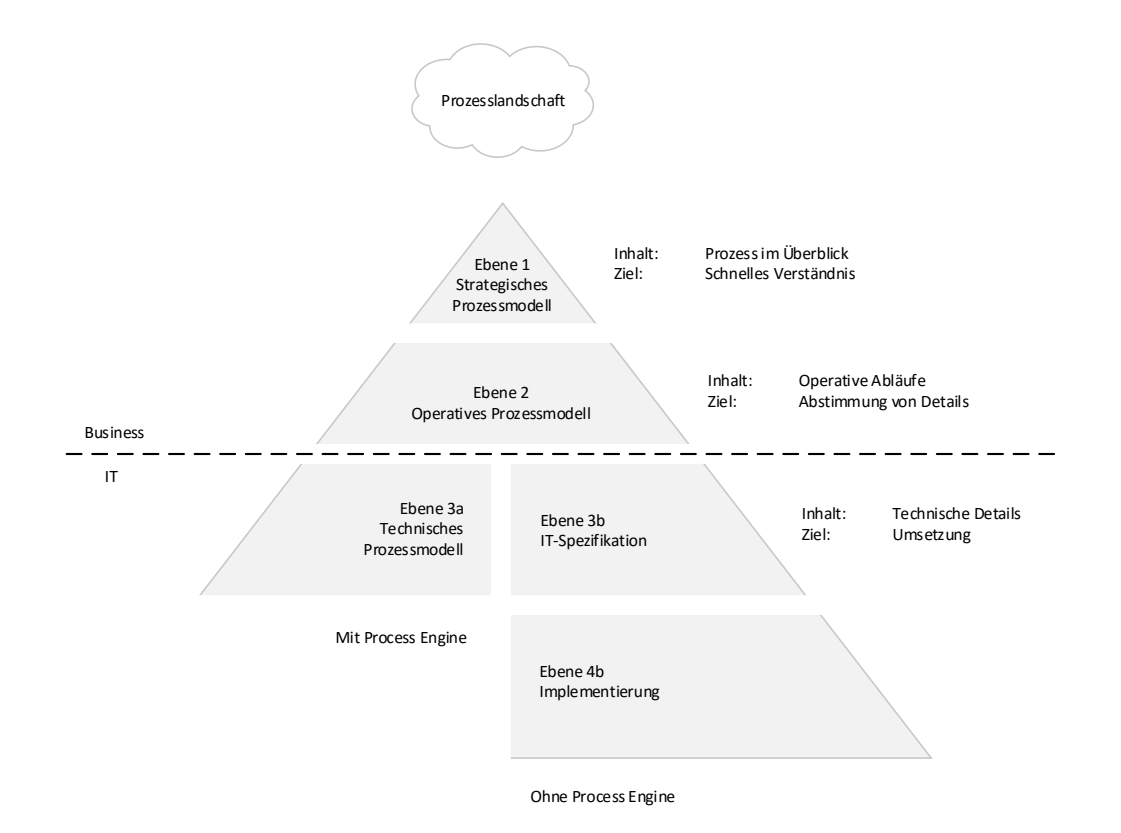

Abbildung 11: BPMN Pyramide (Camunda services GmbH, 2011)

<span id="page-25-1"></span>Wird die technische Prozessumsetzung anhand einer Process Engine durchgeführt so wird wie in Ebene 3a ein technisches Prozessmodell erstellt. Dafür wird das operative Prozessmodell mit technischen Details angereichert, da die Process Engine mehr Details benötigt als lediglich die Ablaufreihenfolge der einzelnen Aktivitäten (vgl. [Abbildung 12\)](#page-26-1). Zusätzlich dazu muss unter anderem definiert werden welche Daten bearbeitet werden und welche Dialoge für die einzelnen Aufgaben aufgerufen werden sollen (Allweyer, 2014).

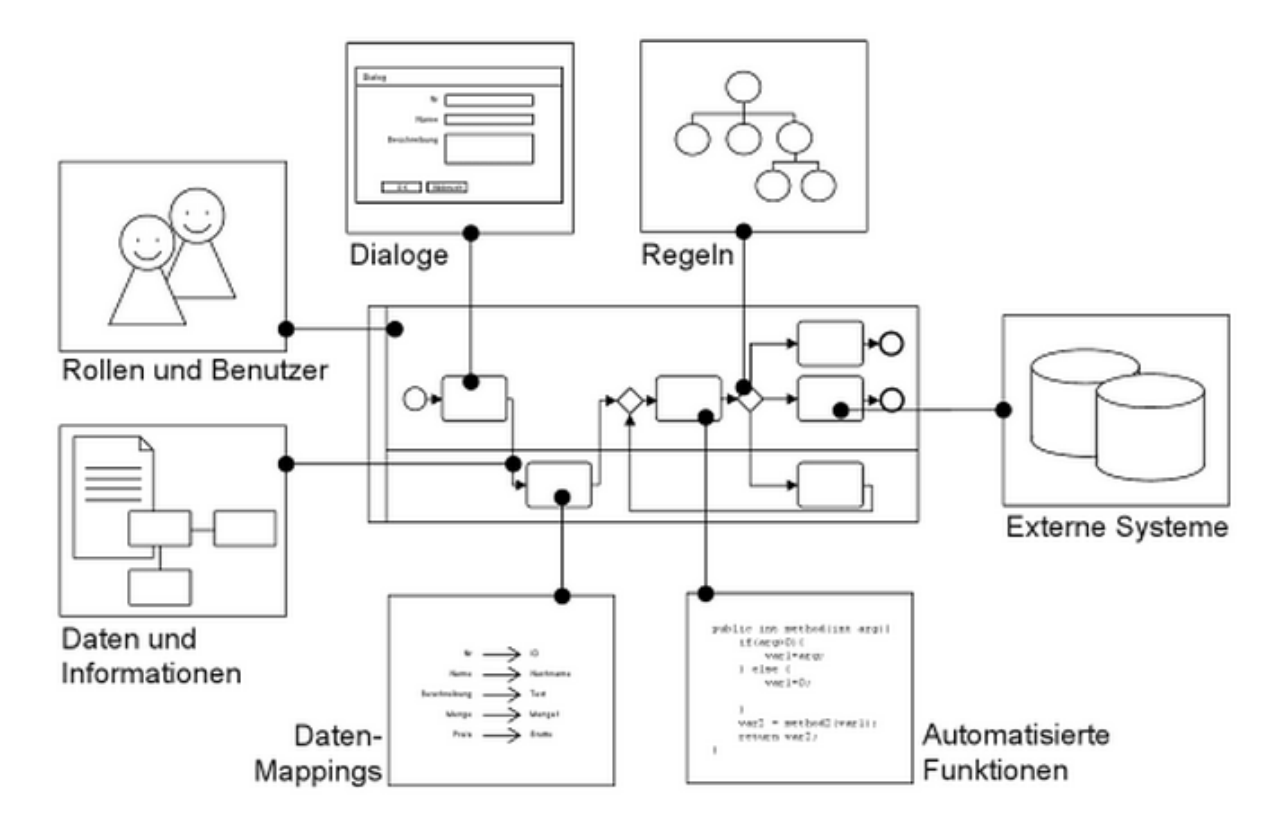

Abbildung 12: Zusatzinformationen zur Ausführung von Prozessen (Allweyer, 2014)

<span id="page-26-1"></span>Betrachtet wird in dieser Arbeit der Weg über eine Process Engine. Rahmensystem dafür ist ein sogenanntes Business Process Management System worauf im nächsten Abschnitt näher eingegangen wird.

#### <span id="page-26-0"></span>2.5 Business Process Management System

Business Process Management Systeme (BPMS) oder Business Process Management Suites (BPM Suites), stellen eine technische Plattform für die Realisierung von BPM-Managementinitiativen dar (Krafzig, et al., 2007). Sie vereinen die bereits besprochenen Workflowmanagement Systeme mit Geschäftsprozessmodellierungswerkzeugen und beinhalten weitere Komponenten wie beispielsweise ein Prozessportal oder Simulationswerkzeuge.

Aufgabe von BPMS ist das Steuern, Verteilen und Managen vordefinierter Aktivitätsmuster. (Strnadl, 2011) In [Abbildung 13](#page-27-0) werden die wichtigsten Komponenten eines BPMS dargestellt. Das Kernstück einer BPM Suite ist die Process Engine, welche die Abarbeitung und Digitalisierung der im Vorfeld definierten Prozessmodelle übernimmt (Strnadl, 2011). Um Prozesse ausführen zu können müssen diese jedoch im Vorfeld mit einer Modellierungskomponente entwickelt werden.

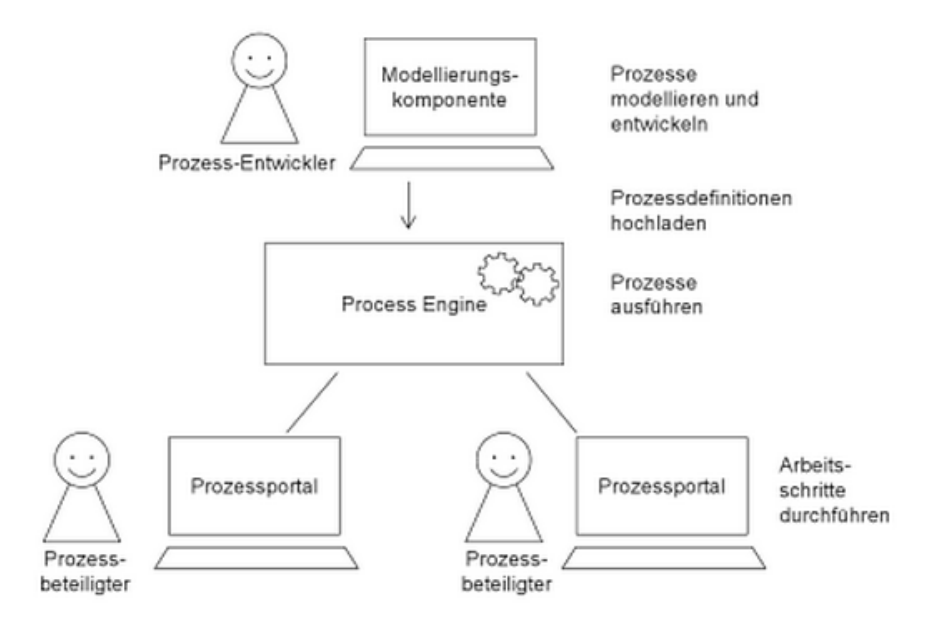

Abbildung 13: Hauptkomponenten eines BPMS (Allweyer, 2014)

<span id="page-27-0"></span>Umso detaillierter der fachliche Prozess modelliert wird, desto weniger Weiterentwicklungsaufwand benötigt die IT um ein technisches Modell für die Ausführung des Prozesses zu erzeugen.

Sobald das Prozessmodell mit sämtlichen Informationen angereichert wurde ist es bereit zur Ausführung und wird auf den Process Engine Server hochgeladen. Danach übernimmt das BPMS das Kommando über die Ausführung der vorab definierten Aktivitäten. Jede Aktivität wird auf die Zuordnung von Akteuren zur tatsächlichen Ausführung untersucht. Dabei kann es sich sowohl um Menschen als auch um IT-Systeme handeln. (Strnadl, 2011)

Wurde einer Person eine Aufgabe zugeteilt, wird diese über "offene" Aktivitäten informiert, typischerweise über einen neuen Eintrag in einer sogenannten "Worklist" im Prozessportal. Über das Prozessportal können Prozessbeteiligte auf das BPMS zugreifen. Sie können Prozessbearbeitungen oder zugeordnete Arbeitsschritte durchführen. Sobald die Aufgabe erledigt wurde, erkennt dies die Process Engine und steuert die nächste Aktivität im Prozessmodell an und teilt die Aufgabe dem nächsten Verantwortlichen zu.

Prozesse können sehr oft durchgeführt werden und werden bei jedem Aufruf neu gestartet. Dabei wird in der Process Engine jedes Mal eine neue Prozessinstanz erzeugt. Diese Instanzen werden unabhängig voneinander abgearbeitet und können sich in einem unterschiedlichen Bearbeitungsstatus befinden.

Das Besondere an diesen Systemen ist, dass sie alle Bereiche und Phasen des Business Process Management unterstützen und eine Entkopplung von Prozesslogik und Fachlogik ermöglichen. Diese Entkopplung erfolgt idealerweise über eine serviceorientierte Architektur (SOA). Werden Systeme nur auf einzelne Sektoren des BPM Lebenszyklus beschränkt, wird nicht mehr von einem BPMS gesprochen.

# *Kapitel 3*

## <span id="page-29-0"></span>Elemente des Evaluierungsmodells

Business Process Management Suites (vgl. Abschnitt [2.5\)](#page-26-0) sind komplexe Systeme, welche um optimale Unterstützung für das Unternehmen leisten zu können, auf die individuellen Bedürfnisse abgestimmt werden müssen.

Ein BPM System welches sowohl für die fachliche Modellierung als auch die technische Umsetzung von Geschäftsprozessen dienen soll, muss eine Vielzahl von Anforderungen erfüllen. All diese Anforderungen sollen durch die in diesem Kapitel entwickelten Elemente überprüft und getestet werden. Idee dieses Evaluierungsmodell ist es alle Aspekte, die für die Auswahl und Kaufentscheidung einer BPM Suite relevant sind, abzudecken.

Becker, et al. (2005) identifiziert dafür vier Kriterien-Kategorien:

*Systemplattform*. Werden bestehende Systemlandschaften, Datenbanken usw. unterstützt? Welche Hardware und Softwarevoraussetzungen sind gegeben?

*Entwicklungsumgebung*. Wie umfangreich ist das Modellierungswerkzeug für die Erstellung von Geschäftsprozessen? Ist der Import und Export von Modellen möglich? Welche Schnittstellen zu weiteren Anwendungen wurden realisiert?

*Laufzeitumgebung*. Welche Möglichkeiten gibt es zur Schnittstellenintegration? Auf welchen Plattformen steht die Clientsoftware zur Verfügung?

*Wirtschaftliche Kriterien*. Welche Kosten entstehen? Wie hoch sind Wartungs- und Servicekosten? Wie ist die wirtschaftliche Situation der Anbieter?

Davon abgeleitet wurden vier Kategorien für das Evaluierungsmodell identifiziert (vgl. [Abbildung 14\)](#page-30-0).

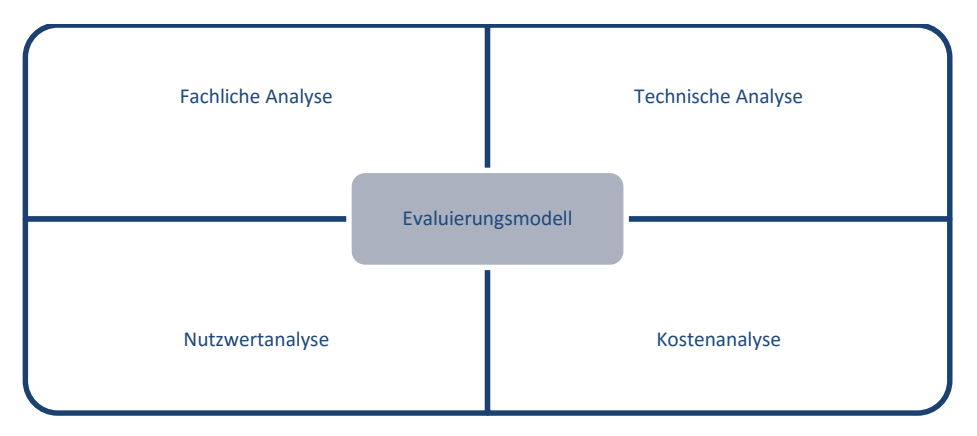

Abbildung 14: Elemente des Evaluierungsmodells

<span id="page-30-0"></span>Die fachliche Analyse betrachtet jene Funktionen der BPM Suites welche später der Fachabteilung zur Modellierung und Kollaboration dienen sollen. In der technischen Analyse wird anhand eines Beispielprozesses der Funktionsumfang der Workflow-Engines sowie die Schnittstellenintegration zu anderen Systemen betrachtet. Durch die Nutzwertanalyse werden Funktionen der fachlichen und technischen Kategorien sowie auch das Zusammenspiel beider quantitativ bewertet. Zusätzlich werden auch Kriterien zum Anbieter bzw. Hersteller hinzugezogen. Die Kostenanalyse soll als viertes Element als zusätzliche Entscheidungshilfe dienen.

Um eine vollständige Bewertungsgrundlage zu erhalten wird empfohlen alle vier Elemente zu kombinieren. Da die verschiedenen Elemente jedoch nicht voneinander abhängig sind, können diese je nach Bedarf kombiniert werden. Ist für die Kaufentscheidung beispielsweise nur der Kostenaspekt interessant, ist es ausreichend, das Element "Kostenanalyse" zu verwenden. Möchte man nur die Workflow-Engine betrachten, ist dafür das Element "Technische Analyse" angemessen. Auf Grund dessen kann das Evaluierungsmodell auch als Framework bezeichnet werden, denn auch innerhalb der vier Analysen müssen nicht alle einzelnen Schritte abgearbeitet werden. Auch einzelne Aspekte daraus können eine Bewertungsgrundlage liefern.

## <span id="page-31-0"></span>3.1 Fachliche Analyse

Die fachliche Analyse des Evaluierungsmodells betrachtet jenen Bereich der BPM Suites welche für die Dokumentation, Modellierung, Kollaboration und Verwaltung von Prozessen zuständig ist, den Modeler. Dabei handelt es sich um Funktionen die später von Fachabteilungen genutzt werden sollen. Um diese Features bestmöglich zu testen wird empfohlen, im Zuge eines Proof of Concept, Workshops mit den im folgenden Abschnitt aufgezeigten Elementen durchzuführen. In Abschnitt [4.3.1](#page-56-1) wird eine mögliche Umsetzung dessen aufgezeigt und detailliert beschrieben.

Für die Evaluation von Software können laut Gediga & Hamborg (2010) drei verschiedene Evaluationsfragen unterschieden werden:

- $\triangleright$  , which is better?": Diese Evaluationsfrage vergleicht Alternativen von Softwaresystemen um die am besten geeignete Lösung zu finden.
- $\triangleright$  ..how good?": Im Vorfeld festgelegte Kriterien und Ausprägungen werden überprüft und bewertet.
- $\triangleright$ , why bad?": Mit dieser Evaluationsfrage sollen Schwachstellen und Weiterentwicklungsmöglichkeiten festgestellt werden.

Daraus leiten sich die drei Hauptelemente der fachlichen Analyse ab. Erstens, ein Fragebogen zur Beurteilung der Usability und zum Vergleich der Systeme, um die Frage "which is better?" im Bereich Benutzerfreundlichkeit beantworten zu können. Zweitens ausgearbeitete Use Cases mit abgestimmtem Fragebogen um die Funktionen der Suites bewerten zu können. Drittens Incident Diaries, welche die Schwachstellen aufdecken sollen.

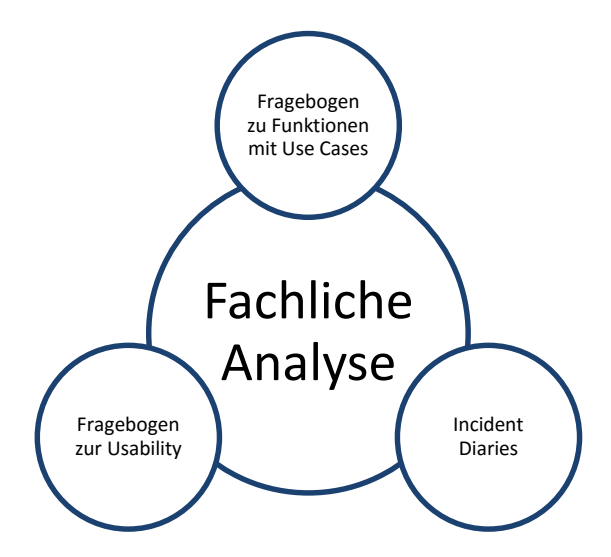

Abbildung 15: Elemente der fachlichen Analyse

#### <span id="page-32-0"></span>3.1.1 Use Cases

Die ausgearbeiteten Use Cases beinhalten kurze Aufgabenstellungen, die jeweils einer Kategorie zugeordnet werden können. Die einzelnen Kategorien werden in diesem Abschnitt näher erläutert.

#### M odellverwaltung

Die Aufgabe der Testpersonen liegt darin, in einer im Vorfeld angelegten Ordnerstruktur einen Unterordner selbst anzulegen und die Suchfunktion dazu zu nutzen einen bestimmten Prozess in der Struktur zu finden. Diese Aufgaben soll dazu dienen die Modellverwaltung und den Aufbau der Strukturen kennenzulernen.

#### Prozesslandkarte

Um die Übersichtlichkeit der Prozesslandkarten im Portal bewerten zu können wird im Vorfeld eine Prozesslandkarte des Unternehmens mit den jeweiligen Systemen angefertigt. Die Probanden haben die Aufgabe einen vorgegebenen Prozess in der Prozesslandkarte zu suchen. Da die Prozesslandkarte auch später von den Testpersonen nur lesend betrachtet werden soll, ist es nicht Teil der Aufgabe eine Prozesslandkarte selbst zu modellieren sondern wichtig sich leicht darin zurecht zu finden.

#### M odellierung

Die erste Aufgabe der Kategorie "Modellierung" umfasst die Erstellung eines neuen Prozesses. Dafür wird eine textuelle Beschreibung eines "Pizzabestellungs-Prozess" gewählt welcher für jeden, auch ohne fachliche Kenntnisse, nachvollziehbar sein sollte. In weiteren Aufgaben sollen Änderungen durchgeführt und zusätzliche Detailinformationen wie das Anhängen von Dokumenten getestet werden. Um nur ein geringes Wissen in Bezug auf BPMN 2.0 vorauszusetzen werden die benötigten Symbole als Hilfestellung angegeben. Auch die Formatierung der einzelnen Prozesselemente soll Teil der Aufgabenstellung sein.

#### Kollaborationsfunktion

Da das System auch als Portal bzw. zur Kollaboration verwendet werden soll, werden Möglichkeiten zur Zusammenarbeit getestet. Dazu sollen die Testpersonen Kommentare zu den Prozessen erstellen und weiterführende Aufgaben anderen Testpersonen zuordnen.

## Drucken/Export

Die erstellten Prozesse sollen nach Fertigstellung im gewünschten Format und passender Größe zur Verfügung stehen. Dabei ist es oft notwendig weitere Einstellungen als standardmäßig vorgegeben durchzuführen. Beispielsweise müssen große Prozesse für das Format eines Plotters aufbereitet werden.

## Versionsvergleich

Prozesse werden von Zeit zu Zeit überarbeitet und optimiert. Um die Änderungen nachvollziehen zu können ist ein Versionsvergleich wichtig. Für diesen Vergleich werden die verschiedenen Versionen des Pizzabestellungs-Prozesses verwendet. Dabei kann getestet werden wie einfach Änderungen erkennbar sind und in welcher Form diese aufgezeigt werden.

## Syntaxüberprüfung

Durch eine Syntaxüberprüfung werden Prozesse auf "Richtigkeit" der Modelle geprüft. Werden beispielsweise Benennungen vergessen, oder Prozessschritte nicht korrekt verbunden sollen diese bei der Überprüfung erkannt werden. Für dieses Beispiel wird den Testpersonen ein fehlerhafter Prozess zur Verfügung gestellt der mit Hilfe der Syntaxüberprüfung korrigiert werden soll. Dabei spielt die Übersichtlichkeit und Verständlichkeit der Korrekturhinweise eine große Rolle.

## Regeleditor/Entscheidungstabelle

Entscheidungstabellen sind wichtig um festzulegen unter welchen Bedingungen welche Aufgaben ausgeführt werden soll. Diese Regeln werden je für einen Prozessschritt hinterlegt. Ziel dieser Aufgabe ist es eine Entscheidungstabelle für einen Prozessschritt zu hinterlegen und so den Umgang damit zu erproben.

## Verknüpfung von Prozessen

Oft werden Prozesse in mehrere Teilprozesse zerlegt um die Übersichtlichkeit zu bewahren. Um trotzdem eine Verbindung zwischen den Prozessen herzustellen gibt es oft die Möglichkeit der Verknüpfung von Prozessen. Ziel dieser Aufgabe ist es zwei vorgegebene Prozesse miteinander zu verknüpfen und die verschiedenen Einstellungsmöglichkeiten dafür zu erproben.

## <span id="page-34-0"></span>3.1.2 Incident Diaries

Incident Diaries sind Mini-Fragebögen, welche Benutzer während der Durchführung von Softwaretests ausfüllen wenn Probleme auftreten. Dabei kann abgefragt werden, welches Problem aufgetreten ist, wie es ausgelöst wurde und als wie schwerwiegend es eingestuft wird. (Hegner, 2003) Ziel dieser Art von Fragebogen ist es, Informationen über die Systeme zu erlangen, welche nicht im Fragebogen abgefragt werden können und individuelle Einschätzungen der Systeme zu erhalten. Einen Entwurf des Fragebogens ist in Anhang A ersichtlich.

## <span id="page-34-1"></span>3.1.3 Fragebogen zur Benutzerfreundlichkeit

Ziel des Fragebogens ist es die Benutzerfreundlichkeit der Systeme zu bewerten. Um vorerst ein einheitliches Begriffsverständnis zu schaffen werden im Folgenden einige Definitionen getroffen.

Usability oder auch Benutzerfreundlichkeit bzw. Gebrauchstauglichkeit ist ein Teilgebiet des Software Engineerings und beschäftigt sich mit Methoden zur benutzerfreundlichen Konzeption, Realisierungen und Testung von benutzergerechten Anwendungssystemen (Herczeg, 2005). Sie kann im wissenschaftlichen Umfeld wie in [Abbildung 16](#page-34-2) eingegliedert werden.

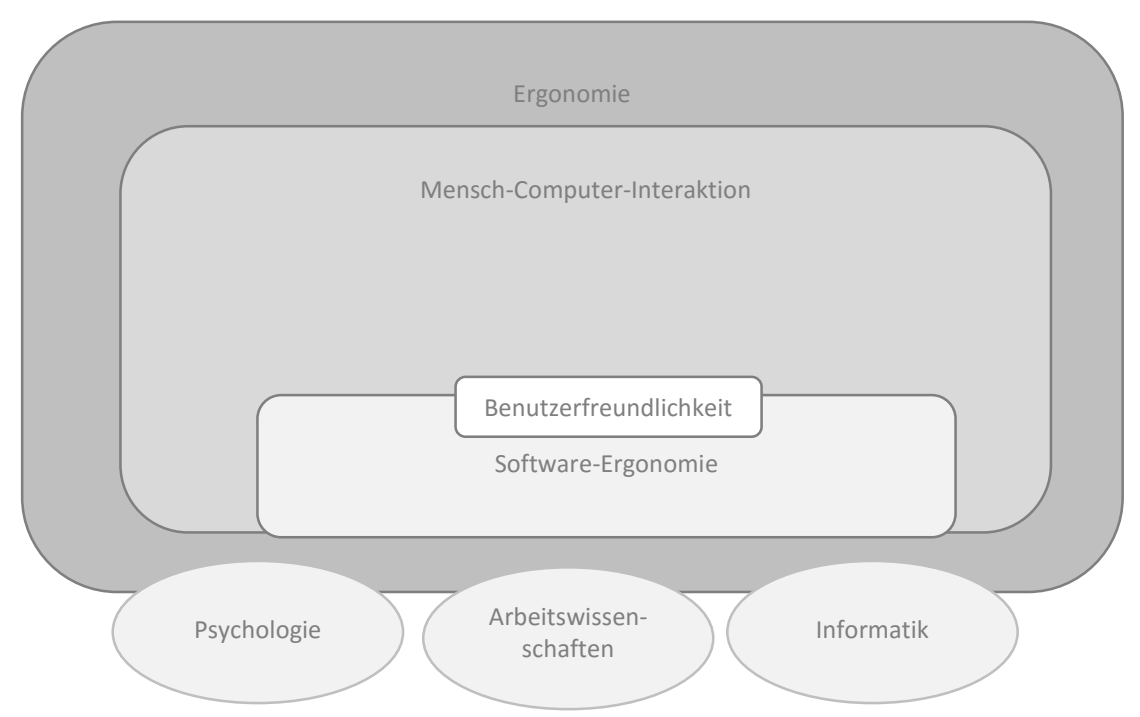

<span id="page-34-2"></span>Abbildung 16: Eingliederung der Benutzerfreundlichkeit

Laut Krcmar (2005) stellt Benutzerfreundlichkeit folgende Ansprüche an eine Anwendungssoftware:

- Erleichterung der Benutzerführung durch die richtige Oberflächengestaltung. Menüs, eine ansprechende Fenstergestaltung und verständliche Hilfefunktionen werden zur Verfügung gestellt.
- Gestaltung ansprechender und komfortabler Oberflächen durch entsprechende Symboltechnik.
- Erarbeitung einer verständlichen und übersichtlichen Benutzerführung.
- Übersichtlichkeit von Funktionen und ihren Alternativen, zu jedem Zeitpunkt der Benutzung.
- $\triangleright$  Kurze Antwortzeiten
- Interaktives dialogorientiertes Reporting, das Informationen nicht präventiv sondern auf Abruf mit kurzer Antwortzeit bereitstellt und dabei einen Informationszugriff selektiv ermöglicht.

#### *3 .1.3.1 EN ISO 9241-110*

Die EN ISO 9241-110 (Europäisches Komitee für Normung, 2006) beschäftigt sich mit der ergonomischen Gestaltung von interaktiven Systemen und definiert sieben Grundsätze für die Beschreibung, das Design und die Evaluation der Dialoggestaltung von Anwendungssystemen. Die Prinzipien können als voneinander unabhängig betrachtet werden (Deutschsprachige Fragebögen zur Usability-Evaluation im Vergleich, 2010).

Im Folgenden wird auf die sieben Grundsätze laut Definition des Europäischen Komitees für Normung (2006) konkreter eingegangen.

## Aufgabenangemessenheit

"Ein Dialog ist aufgabenangemessen, wenn er den Benutzer unterstützt, seine Arbeitsaufgabe effektiv und effizient zu erledigen."

## Selbstbeschreibungsfähigkeit

"Ein Dialog ist selbstbeschreibungsfähig, wenn jeder einzelne Dialogschritt durch Rückmeldung des Dialogsystems unmittelbar verständlich ist oder dem Benutzer auf Anfrage erklärt wird."
## Steuerbarkeit

"Ein Dialog ist steuerbar, wenn der Benutzer in der Lage ist, den Dialogablauf zu starten sowie seine Richtung und Geschwindigkeit zu beeinflussen, bis das Ziel erreicht ist."

## Erwartungskonformität

"Ein Dialog ist erwartungskonform, wenn er konsistent ist und den Merkmalen des Benutzers entspricht, z.B. seinen Kenntnissen aus dem Arbeitsgebiet, seiner Ausbildung und seiner Erfahrung sowie den allgemein anerkannten Konventionen."

## Fehlertoleranz

"Ein Dialog ist fehlertolerant, wenn das beabsichtigte Arbeitsergebnis trotz erkennbar fehlerhafter Eingaben entweder mit keinem oder mit minimalem Korrekturaufwand seitens des Benutzers erreicht werden kann."

## Individualisierbarkeit

"Ein Dialog ist individualisierbar, wenn das Dialogsystem Anpassungen an die Erfordernisse der Arbeitsaufgabe sowie an die individuellen Fähigkeiten und Vorlieben des Benutzers zulässt."

## Lernförderlichkeit

"Ein Dialog ist lernförderlich, wenn er den Benutzer beim Erlernen des Dialogsystems unterstützt und anleitet."

# <span id="page-36-0"></span>*3 .1.3.2 Isom etr ics*

Isometrics ist ein Usability-Fragebogen der das Ziel verfolgt, Software gemäß der ISO Norm 9241/10 zu evaluieren. Er wurde an der Universität Osnabrück im Fachgebiet Arbeits- und Organisationspsychologie entwickelt (HTW Chur, 2015). Er ist neben dem Isonorm-Fragebogen, welchem dieselbe Norm zugrunde liegt, einer der zwei populärsten Fragebögen in der deutschen Sprache (Figl, 2009).

Der Fragebogen operationalisiert die sieben Grundsätze der ISO Norm 9241/10 (vgl. Abschnitt [3.1.3.1\)](#page-35-0) und wird in zwei Versionen, Isometrics S (short) und Isometrics L (long) eingesetzt. Der für diese Arbeit eingesetzte Fragebogen basiert auf der Kurzversion, da das zusätzliche Angebot, die qualitative Bewertung der Langversion, zu zeitaufwändig für die Testpersonen wäre. Abgestimmt auf die Bewertung von BPM Suites wurden teilweise Fragen abgeändert oder auch verworfen.

Der Fragebogen wird durch eine Ratingskala von 1 bis 5 bewertet (vgl. [Abbildung 17\)](#page-37-0). Den Testpersonen wird auch die Möglichkeit gegeben "keine Angabe" zu einer Frage abzugeben.

|       |                                                              | stimmt<br>nicht | stimmt<br>wenig | stimmt<br>mittelmäßig | stimmt<br>ziemlich | stimmt<br>sehr |                 |
|-------|--------------------------------------------------------------|-----------------|-----------------|-----------------------|--------------------|----------------|-----------------|
| Index | Gestaltungsgrundsatz                                         |                 | 7               | 3                     | 4                  |                | Keine<br>Angabe |
| 0     | Diese Software ist für mich ein<br>nützliches Arbeitsmittel. |                 |                 |                       |                    |                |                 |

Abbildung 17: Aufbau des Fragebogens Isometrics

## <span id="page-37-0"></span>3.1.4 Fragebogen zu M odeler-Funktionen

Der zweite Fragebogen ist exakt auf die Themenstellungen der Use Cases zugeschnitten. Alle Kategorien welche in Abschnitt [3.1.1](#page-32-0) für die Use Cases angeführt wurden, werden in diesem Teil des Fragebogens bewertet.

Im Gegensatz zum standardisierten Fragebogen zur Bewertung der Benutzerfreundlichkeit wurde dieser Fragebogen selbst erstellt. Die Struktur entspricht den Kategorien der Use Cases da dieser gezielt die Erfahrungen mit den Einzelaufgaben bewerten soll. Für die Bewertung der einzelnen Kategorien eignen sich am besten geschlossene Fragen, da diese im Gegensatz zu den offenen Fragen Antwortkategorien vorgeben. Die Aufgabe der Testpersonen liegt lediglich darin, eine passende Antwortmöglichkeit auszuwählen. Die geschlossenen Fragen unterscheiden laut Atteslander & Cromm (2006) drei verschiedene Typen.

*Identifikationsfragen*, welche beispielsweise die Nennung einer Person, Gruppe oder eines Ortes verlangen, indem gefragt wird: wer, wo, wann, wieviel oder welche?

*Selektionsfragen* geben verschiedene Antwortmöglichkeiten vor wobei eine von zwei oder mehreren Möglichkeiten ausgewählt werden können.

*Ja-Nein-Fragen* werden nur mit ja oder nein bewertet.

Verwendet wurden nur Selektions- und Ja-Nein-Fragen da die Identifikation der Personen für diese Erhebung keine Rolle spielt. Für die Bewertung der Selektionsfragen wurde das gleiche Bewertungsschema wie bei der Erhebung der Benutzerfreundlichkeit (vgl. Abschnitt [3.1.3.2\)](#page-36-0) verwendet.

# <span id="page-38-1"></span>3.2 Technische Analyse

Die technische Analyse des Evaluierungsmodells betrachtet jenen Teil der BPM Suites, der die Implementierung und Ausführung von Prozessen ermöglicht.

Hauptbestandteil der technischen Analyse ist ein Kriterienkatalog der in Anlehnung an (Adam, et al., 2014), (Poelmans, et al., 2009) und (Bosilj-Vuksic, et al., 2007) und in Zusammenarbeit mit DI Roland Lasinger der Firma Liwest Kabelmedien GmbH erarbeitet wurde. Er besteht aus acht Kategorien (vgl. [Abbildung 18\)](#page-38-0).

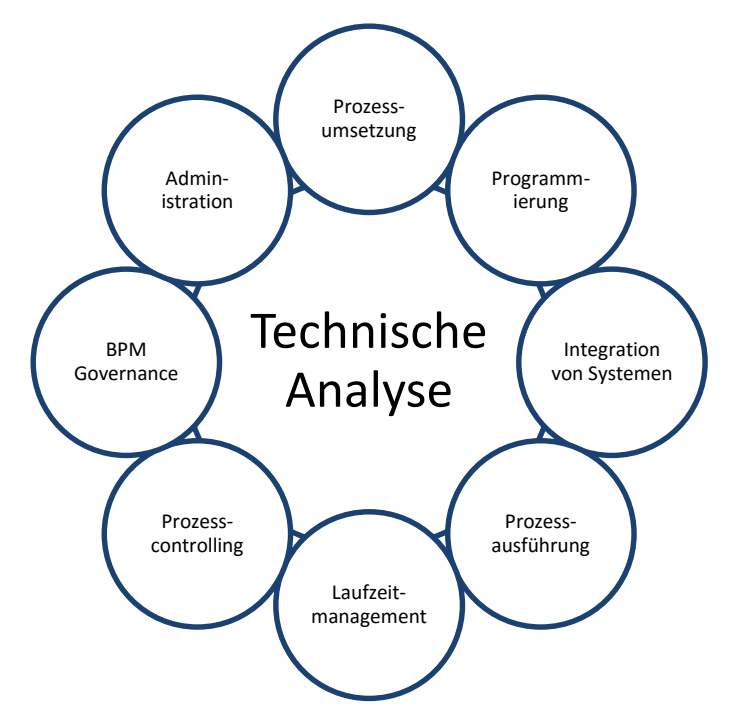

Abbildung 18: Elemente der technischen Analyse

<span id="page-38-0"></span>Je nach Belieben können die einzelnen Kategorien erweitert oder zusammengefasst werden. Die nachstehende Tabelle zeigt eine Übersicht der einzelnen Kategorien mit ihren Kriterien und einer Kurzbeschreibung dieser.

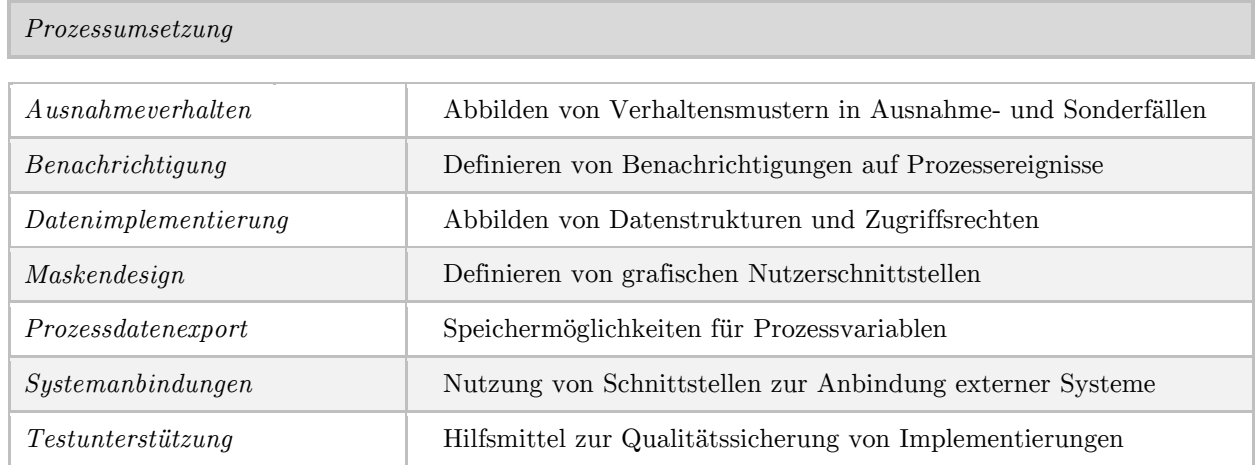

# Elemente des Evaluierungsmodells

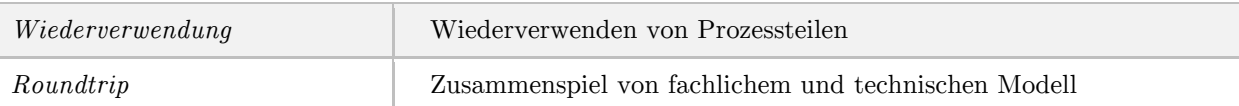

# *Programmierung*

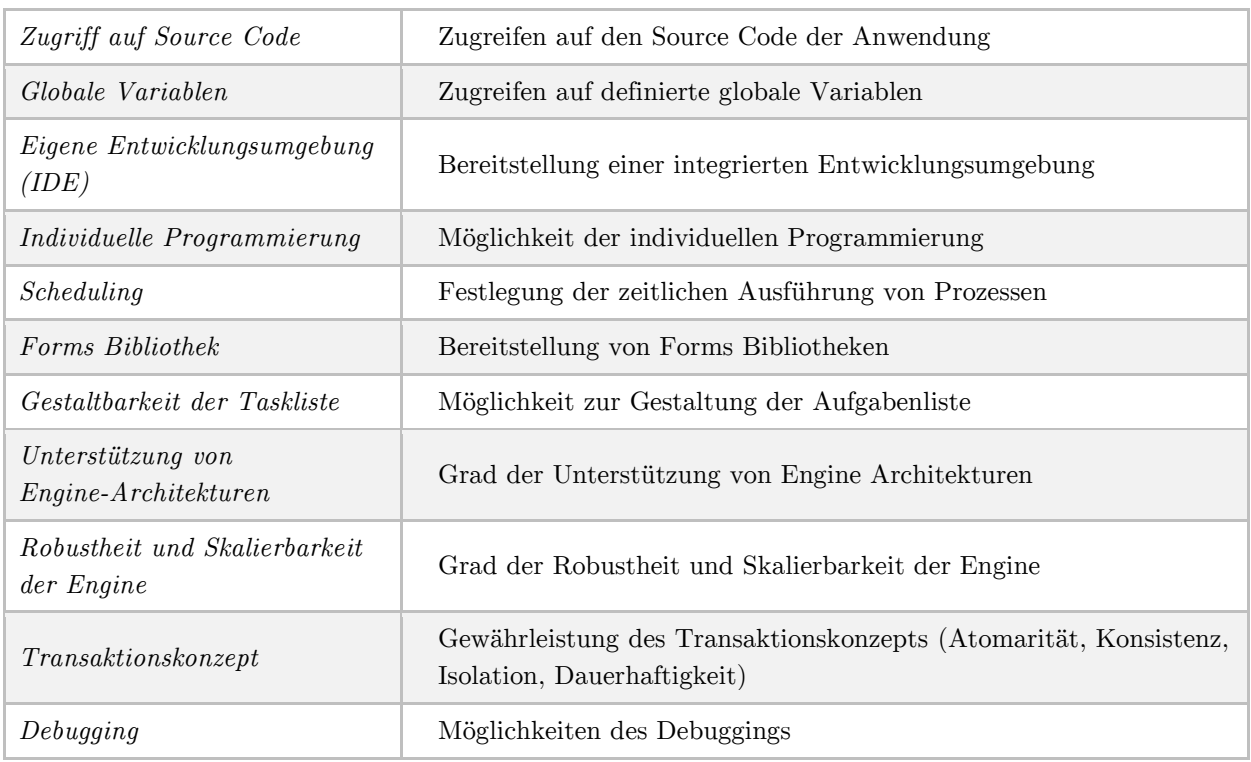

# *Integration von Systemen*

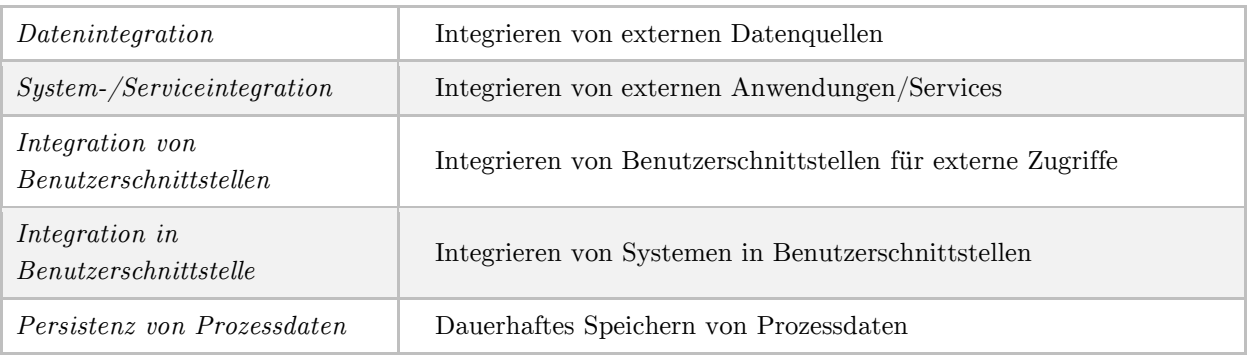

*Prozessausführung*

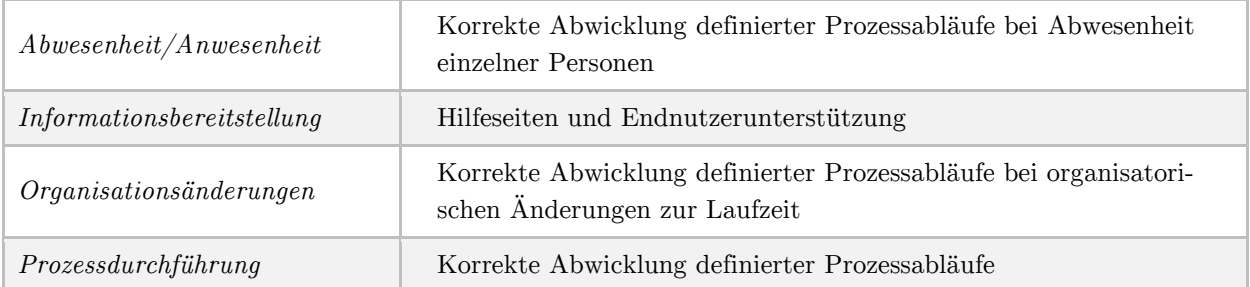

# Elemente des Evaluierungsmodells

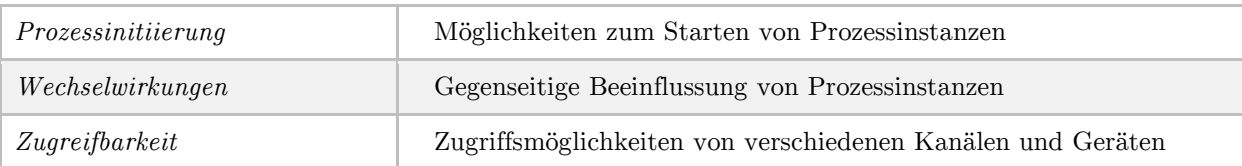

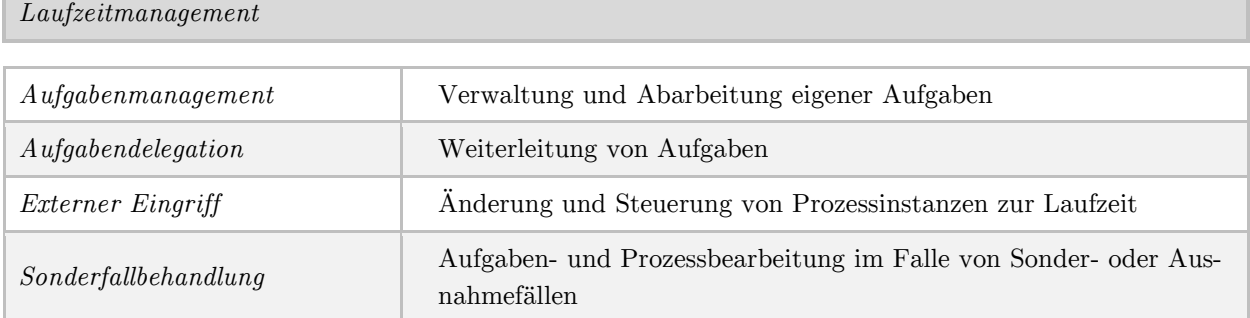

#### *Prozesscontrolling*

Г

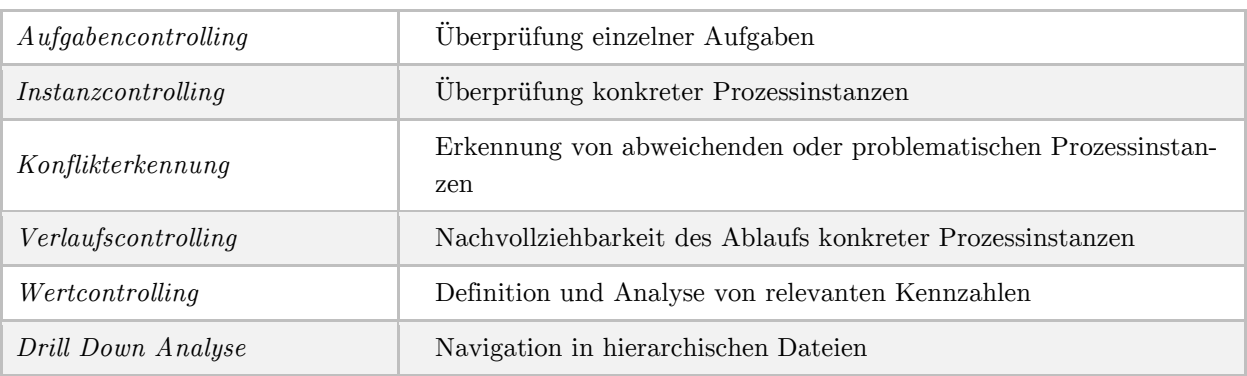

*BPM Governance*

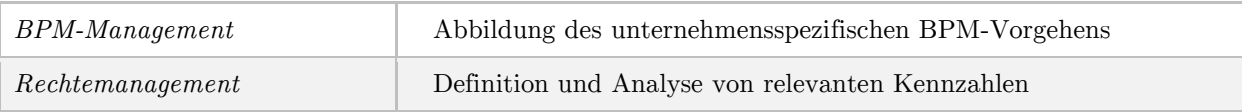

*Administration*

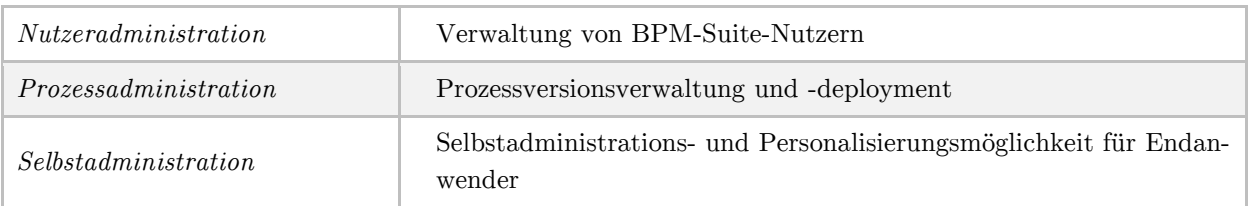

Tabelle 2: Technischer Kriterienkatalog

# <span id="page-41-0"></span>3.3 Bewertung mittels Nutzwertanalyse

Bei einer Nutzwertanalyse handelt es sich um ein Modell für die systematische und nachvollziehbare Erarbeitung von Informationen zur Entscheidungsunterstützung. (Heinrich, et al., 2011)

Dabei können nicht nur quantifizierbare sondern auch nicht quantifizierbare Entscheidungskriterien berücksichtigt werden. Sie ermöglicht die Gegenüberstellung der Zweckmäßigkeit von Investitionsalternativen durch die Berechnung eines Zahlenwerts (= Nutzwert). Der Wert kann jedoch nicht als Ertragsgröße gesehen werden sondern dient rein dem Vergleich. (Wohinz, 2013)

In Anlehnung an (Nüttgens, 2002) wurden Kriterien zur Bewertung einer BPM Suite identifiziert. Es wurde darauf geachtet, folgende von (Kühnapfel, 2014) erarbeiteten Punkte für die Auswahl der Kriterien zu beachten.

## Vollständigkeit

Die ausgewählten Kriterien sollen die Problemstellung, in diesem Fall das zu bewertende System, vollständig erfassen. Alle relevanten Aspekte müssen dafür zur Bewertung hinzugezogen werden.

## Bewertbarkeit

Alle Kriterien müssen bewertbar sein. Dafür müssen alle fachlichen und sachlichen Informationen zur Verfügung stehen.

## Relevanz

Die ausgewählten Kriterien müssen für die Bewertung bedeutsam sein. Kriterien auf welche diese Eigenschaft nicht zutrifft sollten nicht in die Bewertung mitaufgenommen werden.

## Reproduzierbarkeit

Die Bewertung der Kriterien muss reproduzierbar sein. Aufgrund dessen wurde ein Bewertungsschema entworfen (vgl. Abschnitt [4.4.1\)](#page-63-0), welches für jedes Kriterium eine genaue Erläuterung der Punktevergabe aufzeigt.

Aufgrund dieser vier Aspekte wurden einige Kriterien laut Nüttgens (2002) nicht in die Nutzwertanalyse integriert bzw. wurden Kategorien zusammengefasst oder aber auch zusätzliche Kriterien hinzugezogen. Die beiden Kategorien Technologie & Schnittstellen und Anwendung & Integration sind zu einer Kategorie Technologie & Integration verschmolzen. Dafür wurde eine weitere Kategorie "Roundtrip" hinzugefügt um alle relevanten Bereiche abzudecken.

Der folgende Abschnitt betrachtet die vier Kategorien der Nutzwertanalyse mit ihren Kriterien und beinhaltet eine kurze Beschreibung dieser.

## 3.3.1 Produkt und Hersteller

Diese Kategorie bewertet produkt- und herstellerbezogene Daten und gibt unter anderem Auskunft über die Stabilität des Unternehmens.

#### Standort

Der Standort des Unternehmens ist insofern wichtig, da es vor allem in der Implementierungsphase zu Problemen kommen kann, wobei ein Mitarbeiter "in-house" benötigt wird. Dabei spielt die Entfernung des Herstellers eine wichtige Rolle.

#### Gründungsjahr

Das Alter eines Unternehmens kann Aufschluss über die Marktreife und Professionalität geben.

#### M itarbeiter

Die Anzahl der Mitarbeiter ist ein Indikator für die Größe des Unternehmens und dadurch gibt sie auch Aufschluss über die Möglichkeiten des Unternehmens neue Updates und Versionen auf den Markt zu bringen.

#### Umsatz

Durch den Umsatz des Unternehmens kann unter anderem die Stabilität und der Wachstum festgestellt werden.

#### Kernmarkt

Der Kernmarkt gibt Aufschluss darüber, wieviel Prozent des Umsatzes auf das angegebene Produkt zurückzuführen ist. Dadurch können Aussagen über Ressourcen und Dienstleistungen des Unternehmens getroffen werden.

# Service & Support

Gibt es Probleme mit der Software, ist es wichtig dass der Anbieter für Fragen und Support zur Verfügung steht.

# 3.3.2 M ethodik und M odellierung

Diese Kategorie bewertet charakteristische Eigenschaften des Modellierungswerkzeuges, ergänzend zu den Funktionen der fachlichen Analyse.

# M ethodenangebot

Das Methodenangebot bezeichnet den Umfang und die Vielfältigkeit der angebotenen Methoden bzw. Notationen.

# M ethodendefinition

Zusätzlich zu den angebotenen Methoden kann die Funktion zur Definition einer eigenen Notation sehr hilfreich sein. Diese kann sich auf Modell-, Objekt- oder Attributebene beziehen.

# M ethodentransformation

Die Methodentransformation ermöglicht die Überführung einer Notation in eine andere (z.B. eine ereignisgesteuerte Prozesskette in ein BPMN Modell).

# M ethodenfilter

Der Methodenfilter ermöglicht die Einschränkung der Modell-, Objekt und Attributtypen um das richtige Maß an Möglichkeiten für verschiedene Rollen zur Verfügung zu stellen.

# M odellerstellung

Die Erstellung von Modellen kann graphisch oder tabellarisch erfolgen. Je nach dem müssen dem Endanwender verschiedene Funktionen zur Modellierung (z.B. Drag & Drop) und zur Einbindung von Objekten (z.B. Dokumente) zur Verfügung gestellt werden.

# M ethodenkonsistenz

Die Methodenkonsistenz bewertet die Syntax- und Semantiküberprüfung. Diese sollen die modellbezogenen Eigenschaften überprüfen.

# Layout

Besonders für die Kommunikation und für Präsentationen spielt die Gestaltung von Modellen eine Rolle. Dafür müssen Funktionen zur Objektdarstellung zur Verfügung stehen.

# Versionsmanagement

Um Änderungen der Modelle nachzuverfolgen und zu vergleichen ist ein sorgfältig aufbereitetes Versionsmanagement nötig. Dieses kann graphisch oder tabellarisch aufbereitet werden.

# M odellverwaltung

Eine Verzeichnisstruktur und Explorer-Funktionen werden für die Verwaltung der einzelnen Prozesse und Modelle benötigt.

# 3.3.3 Technologie & Integration

Verwendete Technologien und Integrationsmöglichkeiten spielen für die Ausführung von Prozessen eine große Rolle.

# Schnittstellentechnologien

Dabei können Kommunikations- und Softwareschnittstellen, Datenbankschnittstellen, Textschnittstellen, Grafikschnittstellen sowie Programmierschnittstellen unterschieden werden.

# Analyse

Funktionen zur Analyse können im Modellierungswerkzeug enthalten sein oder individuell konfiguriert und erstellt werden.

# Datenhaltung

Die Datenhaltung kann entweder in Form eines Filesystems oder eines Datenbanksystems realisiert werden. Dabei spielen auch Funktionen wie Auto-Save und Backup-Konzepte eine wichtige Rolle.

# Codegenerierung

Teilweise werden auch Funktionen zur Codegenerierung zur Verfügung gestellt.

# Integration von Fremdsystemen

Die Integration von bestehenden Systemen ist für heterogene Systemlandschaften ein wichtiger Faktor.

## M ulti-User Konzept

Der Zugriff mehrerer Nutzer zur selben Zeit ist unumgänglich und bei verteilten Modellierungsprojekten von großer Bedeutung.

## 3.3.4 Roundtrip

Der Roundtrip bezeichnet die Import und Exportfähigkeit bzw. den Austausch von Modellen zwischen der Modellierungs- und Ausführungskomponente.

## Import

Es besteht die Möglichkeit Modelle in verschiedenen Formaten zu importieren und weiter zu bearbeiten.

## Export

Es besteht die Möglichkeit Modelle in verschiedenen Formaten zu exportieren um sie in einer anderen Entwicklungsumgebung weiter zu bearbeiten.

## API

Werden Änderungen entweder im Modeler oder in der Entwicklungsumgebung der Engine geändert, können Änderungen in beide Richtungen ohne weitere Bearbeitung nachgezogen bzw. synchronisiert werden.

# 3.4 Vergleich von Lizenzmodellen

Neben den Nutzwerten der Systeme sind auch die Kosten ein weiterer Aspekt um die Wirtschaftlichkeit zu bestimmen. Dabei spielen die verschiedenen Lizenzmodelle eine große Rolle.

Grundsätzlich werden laut Krcmar (2005) vier verschiedene Arten von Lizenzmodellen für Softwaretechnologien unterschieden (vgl. [Tabelle 3\)](#page-46-0). Sie unterscheiden sich hauptsächlich in der Bezugsgröße, welche für die Ermittlung der Lizenzkosten hinzugezogen wird. Grund für die Vielseitigkeit der Ausprägungen sind die einerseits hohen Fixkosten

und andererseits niedrige variable Kosten eines Softwaresystems. Dadurch wird der Gestaltungsspielraum der Preisbildung stark erhöht, da schon geringe Umsätze zu einem hohen Deckungsbeitrag führen können.

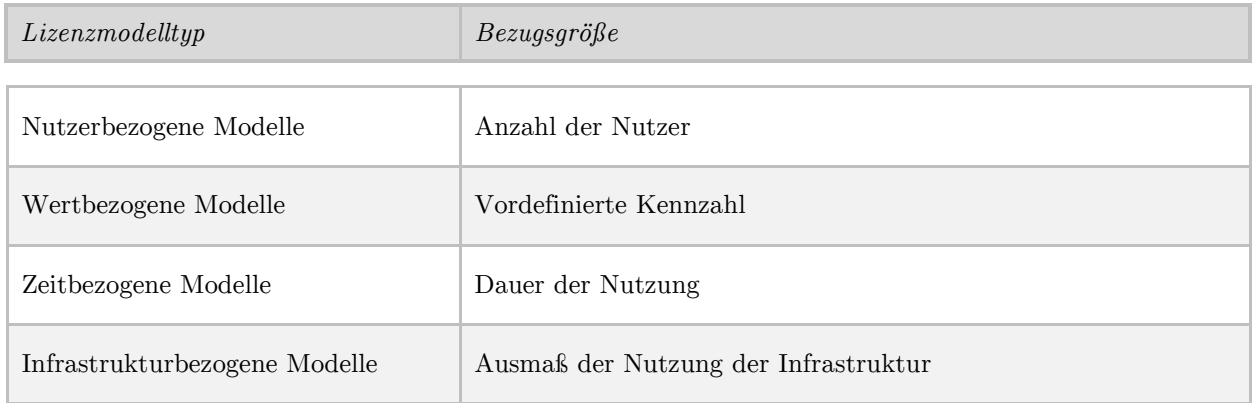

<span id="page-46-0"></span>Tabelle 3: Lizenzmodelltypen (Krcmar, 2005)

Das *nutzerbezogene Lizenzmodell* hängt von der Anzahl der Nutzer des Systems ab. Dabei unterscheidet man zwischen "named-user" und "concurrent-user". "Named-user" sind namentlich eingetragene User wobei die Anzahl der lizenzierten "concurrent user" die Menge der Zugriffsrechte auf ein System zur selben Zeit angibt.

Die Lizenzenzgebühr wird bei dem *wertbezogenen Lizenzmodell,* im Gegensatz zu dem nutzerbezogenen Lizenzmodell, an eine vordefinierte Kennzahl gekoppelt. Beispielsweise kann der Personalbestand im Bereich der Personalabrechnung eine Determinante für die Lizenzkosten darstellen.

Das *zeitbezogene Lizenzmodell* kann durch zwei Ansätze gestaltet werden. Das Nutzungsrecht der Software kann entweder befristet oder unbefristet erworben werden. Im Normalfall werden die Modelle unbefristet gestaltet, jedoch werden oft die Kosten für Updates und Upgrades ausgenommen oder nur befristet inkludiert. Aus diesem Grund werden häufig jährliche Wartungsgebühren zusätzlich verrechnet.

Für das *infrastrukturbezogene Lizenzmodell* werden Hardware und Hardware-Komponenten als Wertbasis herangezogen. Bei den sogenannten Pro-Device Lizenzen dienen Pcs, Notebooks oder Server als Berechnungsgrundlage. Andere Lizenzen ziehen die Anzahl der Prozessoren als Bezugsgröße heran.

In der Praxis werden häufig Mischformen der Lizenzmodelle verwendet.

# *Kapitel 4*

# Anwendung des Evaluierungsmodells

Die in Kapitel 3 beschriebenen Elemente des Evaluierungsmodells werden in einem Projekt der Firma Liwest Kabelmedien GmbH auf ihre Praxistauglichkeit erprobt. Das Unternehmen steht vor der Auswahl eines Business Process Management Systems aus einer vorselektierten Anzahl von drei Systemlösungen. Ziel ist es das Evaluierungsmodell auf die Anforderungen des Unternehmens abzustimmen und am Ende eine Empfehlung für ein BPMS abgeben zu können.

# 4.1 Die Unternehmung Liwest Kabelmedien GmbH

Im ersten Teil des Abschnitts wird die Liwest Kabelmedien GmbH mit ihrer Geschichte und den wichtigsten Zahlen und Fakten beschrieben. Der zweite Teil enthält die Umsetzung des Prozessmanagements im Unternehmen.

## 4.1.1 Geschichte

Die Liwest Kabelmedien GmbH (kurz: Liwest) ist der größte Kabelnetzbetreiber in Oberösterreich mit rund 124.000 Kunden. Gegründet wurde das Unternehmen 1978 unter dem Namen "Liwest Kabelfernsehen Errichtungs- und Betriebsgesellschaft m.b.H". von den Magistraten Linz, Wels, Steyr und der Siemens AG Österreich, als Anbieter für Kabelfernsehen. 1997 wurde Internet über das Liwest-Kabel als Zusatzdienst eingeführt. Dieser Dienst ermöglichte größere Geschwindigkeiten als ein Telefon-Modem. Im Jahr 1998 fand eine Fusion zwischen der Liwest Kabelfernsehen Errichtungs- und Betriebsgesellschaft m.b.H. und der Kabel-TV-Urfahr Ges.m.b.H zur LIWEST Kabelmedien GmbH statt. Im Zuge dessen wurden Mag. Günther Singer und DI Nicholas Sridharan als Geschäftsführer bestellt. Im Jahr 2000 wurde die Festnetz-Telefonie als zusätzliches Produkt ermöglicht. Somit waren die drei Säulen des Unternehmens komplett. Mit 1. April 2014 wurde die LINZ AG Mehrheitseigentümer der Firma, die Liwest blieb jedoch als eigenständiges Unternehmen erhalten.

## 4.1.2 Daten und Fakten

Sämtliche Daten werden nach Stand 30.09.2014 (Ende des letzten Geschäftsjahres) angeführt. Das aktuelle Eigentümerverhältnis des Unternehmens wird Abbildung 19 aufgezeigt. Neben der Linz AG mit 44% zählen die Managementservice Linz GmbH mit 43% und die Elektrizitätswerk Wels AG mit 13% zu den Eigentümern der Liwest.

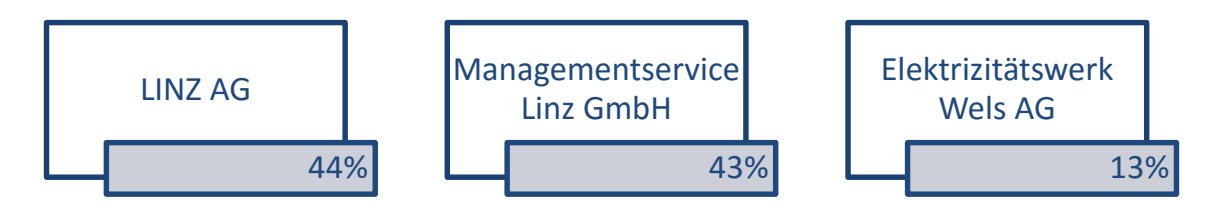

Abbildung 19: Eigentümerverhältnis der Liwest

Die wichtigsten Fakten des Unternehmens werden in Tabelle 4 dargestellt.

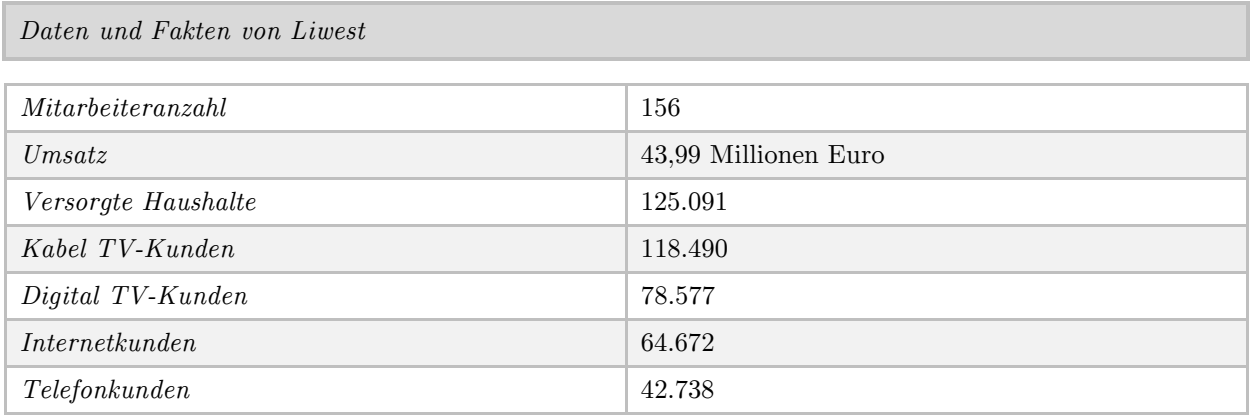

Tabelle 4: Daten und Fakten der Liwest

Die Liwest ist mit knapp 125.000 technisch erschlossenen Haushalten die Nummer 1 in Oberösterreich, was eine Versorgung von rund 50% aller Kabelanschlüsse bedeutet. Österreichweit ist Liwest der zweitgrößte Kabelnetzbetreiber.

#### 4.1.3 Das Prozessmanagement

Vor über zehn Jahren wurde bei der Firma Liwest bereits begonnen Prozessmanagement kontinuierlich zu etablieren. Im Zuge dieses Projektes wurden im Unternehmen Prozessmanagementrollen vergeben, einheitliche Modellierungsrichtlinien festgelegt und ein standardisierter Freigabeprozess definiert.

Die Rollen im Prozessmanagement wurden in Anlehnung an Wagner & Patzak (2007) definiert, weichen jedoch teilweise aufgrund von Anforderungsdifferenzen von der Literatur ab. Im Mittelpunkt der Tätigkeiten des Prozessmanagements steht das Prozessteam. Die Prozessverantwortlichen sowie Teilprozessverantwortlichen haben die Verantwortung über die Teams und sind für die Steuerung der Abläufe zuständig. Der Prozessmanager wiederum, ist für die Koordination und Unterstützung der Prozessverantwortlichen verantwortlich. Dem Prozessabstimmungs-Gremium obliegt die Überprüfung und Freigabe von Prozessen. (vgl. [Abbildung 20\)](#page-49-0) Die wichtigsten Rollen im Unternehmen werden im Folgenden aufgezeigt und im Detail betrachtet.

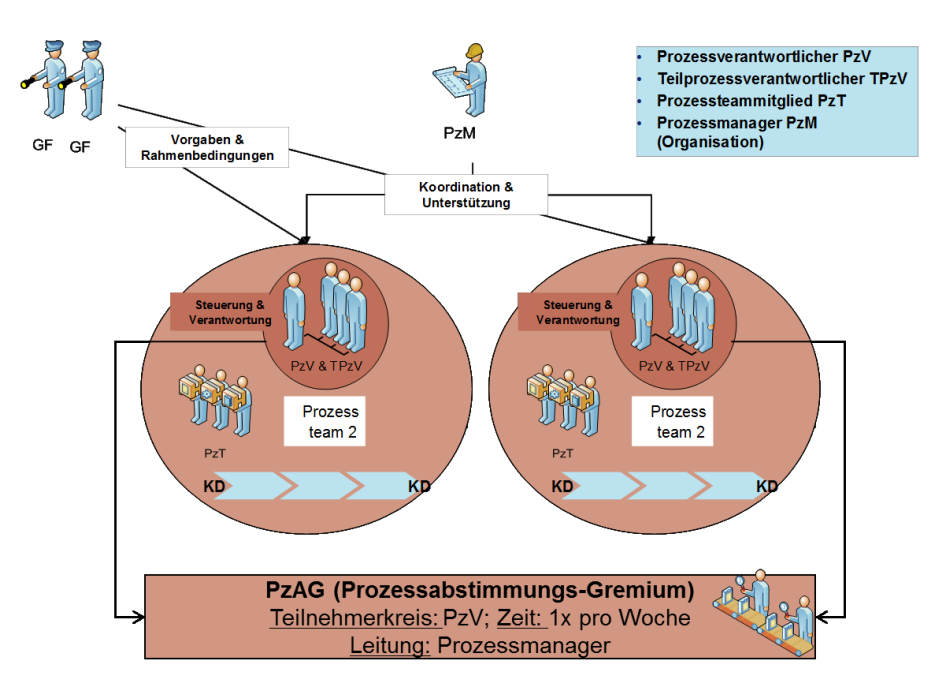

Abbildung 20: Rollen im Prozessmanagement der Liwest

<span id="page-49-0"></span>Der *Chief Process Officer* (CPO) ist für die Gestaltung und Ausrichtung des gesamten Prozessmanagement-Systems im Unternehmen verantwortlich. Er hat umfassende methodische Aufgaben als auch die Anforderung, die prozessorientierte Steuerung schon in der strategischen Ebene zu verankern. Der CPO ist Mitglied der obersten Führungsebene und etabliert eine nachhaltige Prozessorientierung im Unternehmen als zentralen Erfolgsfaktor der wert- und kundenorientierten Ausrichtung.

Der *Prozessverantwortliche* ist für die zielorientierte und strategische Steuerung seiner Prozesse zuständig. Im Zentrum des Handelns stehen sowohl die Zielausrichtung der eigenen Prozesse mit anderen Prozessen, als auch die Auswahl nachhaltiger Kennzahlen für die Erfolgsmessung der Prozessleistung. Alle für die Prozesssteuerung und -ausführung benötigten Ressourcen werden von ihm zentral koordiniert.

Der *Prozessmanager* unterstützt den Prozessverantwortlichen bei der operativen Ausführung des Prozesses. Im Unternehmensalltag ist er für das operative Management des Prozesses verantwortlich. Alle für die operative Prozesssteuerung und -ausführung benötigten Ressourcen werden von ihm zentral koordiniert. Für die Rolle des Prozessmanagers ist die Zertifizierung zum Prozessmanager notwendig.

Die Freigabe von geänderten oder neuen Prozessen erfolgt im *Prozessabstimmungs-Gremium* mit den Prozessverantwortlichen. In klar definierten Fällen besteht überdies die Notwendigkeit der Freigabe der Prozesse durch die Geschäftsführung. Diese Abstimmung erfolgt im Rahmen der Organisationsbesprechung zwischen dem Chief Process Officer und der Geschäftsführung.

Bisher wurde eine an die Notation "Ereignisgesteuerte Prozesskette" angelehnte Modellierungsmethode im Unternehmen zur Prozessmodellierung verwendet. Im Zuge der Einführung eines Business Process Management Systems soll jedoch die BPMN 2.0 im Unternehmen eingeführt werden. Auf Basis der Resultate der Evaluierung anhand des in dieser Arbeit entwickelten Models wird eine Empfehlung für ein BPMS abgegeben.

# 4.2 Vorgehen bei der Umsetzung

Durch eine Vorauswahl von Seiten der Firma Liwest wurden anhand von KO Kriterien drei Systeme zur Evaluierung freigegeben. Die ausgewählten Systeme wurden anhand des Evaluierungsmodells überprüft und bewertet. [Abbildung 21](#page-50-0) zeigt den gesamten Ablauf der Evaluierung.

![](_page_50_Figure_6.jpeg)

<span id="page-50-0"></span>Abbildung 21: Vorgehen bei der Umsetzung

Durch eine Vorselektion der Firma Liwest wurden aufgrund von KO-Kriterien drei Systemlösungen für die Evaluierung freigegeben. Dabei handelt es sich um FireStart, Axon.ivy, und die Kombination aus Signavio und Camunda.

## 4.2.1 FireStart

"Die Welt wird immer komplexer, das gilt auch für die täglichen Geschäftsprozesse eines Unternehmens. Social Media, Multi-Channel Marketing, Lean-, Compliance- und Kundenbeziehungsmanagement sind nur eine Auswahl der Themenbereiche, mit denen sich ein Unternehmen heutzutage beschäftigen muss, um erfolgreich zu sein. Aus diesem Grund haben wir FireStart für Sie entwickelt: Eine Business Process Management Suite, mit der Sie Ihre täglichen Arbeitsabläufe effizienter und strukturierter gestalten können. Die einzigartige Kombination aus Prozess- und Workflowmanagement hat sich schon bei zahlreichen Unternehmen bewährt und hilft diesen bei der nachhaltigen Verbesserung Ihrer Geschäftstätigkeit. Benutzerfreundlichkeit, Praxistauglichkeit und Innovationen sind die Schwerpunkte von PROLOGICS, an denen wir uns bei der Entwicklung von FireStart laufend orientieren." (Prologics IT GmbH, 2015)

![](_page_51_Picture_148.jpeg)

Die nachstehende [Tabelle 5](#page-51-0) zeigt die wichtigsten Daten und Fakten von Prologics.

<span id="page-51-0"></span>Tabelle 5: Daten und Fakten – Prologics

Eine mögliche Systemarchitektur des BPMS ist in [Abbildung 22](#page-52-0) aufgezeigt. FireStart stellt die Komponenten Modeler, Portal, Worklist und Engine zur Verfügung. Für die Integration der bestehenden Systemlandschaft wird Eigenentwicklung benötigt.

#### Anwendung des Evaluierungsmodells

![](_page_52_Figure_1.jpeg)

Modeler **Engine** 

Abbildung 22: Systemstruktur von FireStart (Liwest, 2015)

## <span id="page-52-0"></span>4.2.2 Axon.ivy

"Die Prozesse der Kunden zu verbessern, ist die Leidenschaft von AXON IVY. Kreativität und eine unkonventionelle Lösungsfindung, kombiniert mit bewährter Technologie, führen zum Ziel. Die Axon.ivy BPM Suite kombiniert neuste Technologie mit jahrelanger Erfahrung. Im Ursprung ein Forschungsprojekt der ETH Zürich verbessern damit heute weltweit mehrere 100 Unternehmen täglich ihre Wettbewerbsfähigkeit. Sowohl Großunternehmen als auch mittelständische Unternehmen nutzen die Axon.ivy BPM Suite, um täglich besser und schneller zu werden. Als Mitglied der AXON ACTIVE Gruppe mit weltweit über 500 Mitarbeitern kann neben der breiten Erfahrung auf verschiedenste kreative Lösungen und einen Ressourcenpool auf allen Kontinenten zurückgegriffen werden." (Axon Ivy AG, 2015)

Die wichtigsten Daten der Axon.ivy, im Folgenden nur noch Axon genannt, werden in [Tabelle 6](#page-53-0) aufgezeigt.

Anwendung des Evaluierungsmodells

![](_page_53_Picture_164.jpeg)

<span id="page-53-0"></span>Tabelle 6: Daten und Fakten - Axon

Eine mögliche Systemstruktur der Axon besteht aus einem Modeler, einem Portal und einem Designer, einer Engine und einem Server Administrator. Für die Integration von bestehenden Systemen stellt Axon eine Schnittstelle zur Verfügung. Zusätzlich wird auch eine Worklist bereitgestellt.

![](_page_53_Figure_4.jpeg)

Abbildung 23: Systemstruktur von Axon (Liwest, 2015)

# 4.2.3 Signavio/Camunda

Signavio und Camunda unterstützen beide den von der Object Management Group (OMG) eingeführten BPMN 2.0 Standard und eignen sich daher als einander ergänzende Systeme.

"Geschäftsprozesse sind spannend. Allerdings sind sie zunächst unsichtbar. Nur das Ergebnis in Form eines Produktes oder einer Dienstleistung lässt sich unmittelbar fassen. Erst durch Prozessmodelle wird klar, über welche Schritte man zu diesem Ergebnis gelangt. Ein Prozessmodell ist wie eine Straßenkarte: Mit dem Finger kann man den Weg vom Start bis zum Ziel entlang fahren und die einzelnen Streckenabschnitte und Kreuzungen diskutieren. Wo gibt es Missverständnisse? Wo bleibt die Arbeit liegen? Modelle machen Zusammenhänge sichtbar und dienen als Diskussionsbasis für alle Beteiligten. Signavio ist dabei der Wegweiser, um sich in diesem dichten Netz an Prozessen zurecht zu finden. Daher auch der Ursprung unseres Namens: "Segnavia" ist italienisch für Wegweiser. Das Wissen über Prozesse ist in vielen Köpfen verteilt. Das macht die Prozessmodellierung zu einer herausfordernden Disziplin: Das Wissen aller Beteiligten muss zusammen getragen werden, um einen Überblick zu erhalten. Genau deshalb versuchen wir, nicht nur den Modellierungsexperten ein professionelles Werkzeug an die Hand zu geben. Vielmehr möchten wir möglichst viele Prozessbeteiligte an der Prozessgestaltung teilhaben lassen. Collaborative process design." (Signavio GmbH, 2015)

![](_page_54_Picture_143.jpeg)

Die wichtigsten Daten und Fakten des Unternehmens werden in [Tabelle 7](#page-54-0) dargestellt.

<span id="page-54-0"></span>Tabelle 7: Daten und Fakten - Signavio

"Der Name "Camunda" leitet sich von den lateinischen Begriffen "capere" ("fassen/erbeuten", aber auch "begreifen") und mundus ("sauber") ab: Wir wollen die Welt um uns herum fundiert begreifen, und mit Hilfe dieses Verständnisses in einer Weise handeln, die sowohl unseren Zielen dient als auch ethisch vertretbar ist - um die Welt für uns alle ein Stückchen besser zu machen. Bei der Gründung von Camunda haben wir diesen Namen auch deshalb gewählt, weil wir uns abgrenzen wollten von den typischen Unternehmensberatern, die sich vor allem für den eigenen Shareholder Value interessieren, und ihren Ratschlag auf Basis von gefährlichem Halbwissen anbieten." (Camunda services GmbH, 2013)

Gegründet als BPM-Beratungshaus, sind wir heute primär ein BPM-Softwarehersteller. Aber der Geist jener ersten Tage lebt bis heute fort, und so "caperen" wir nach wie vor die Welt um uns herum, um ein Softwareprodukt zu entwickeln, das in jeder Hinsicht "mundus" ist.

Die wichtigsten Daten und Fakten von Camunda werden in der nachstehenden [Tabelle 8](#page-55-0) aufgezeigt.

![](_page_55_Picture_117.jpeg)

<span id="page-55-0"></span>![](_page_55_Figure_4.jpeg)

Die Systemstruktur von Signavio und Camunda kann wie folgt aussehen (vgl. [Abbil](#page-55-1)[dung 24\)](#page-55-1).

![](_page_55_Figure_6.jpeg)

<span id="page-55-1"></span>Abbildung 24: Systemstruktur von Signavio/Camunda (Liwest, 2015)

# 4.3 Proof of Concept

In einem Proof of Concept (PoC) sollte die gesamte BPM Suite in seiner praktischen Anwendung getestet werden. Um die Funktionen des Modelers und der Engine getrennt voneinander bewerten zu können gab es eine Unterteilung in einen fachlichen und einen technischen Proof of Concept.

## 4.3.1 Fachlicher Proof of Concept

Der fachliche Proof of Concept wurde in Kooperation mit DI Lukas Burgstaller der Firma Liwest durchgeführt. Dabei sollten Mitarbeiter des Unternehmens, welche bereits Erfahrung in Prozessmanagement/Prozessmodellierung gesammelt haben, die drei ausgewählten Tools (FireStart, Axon und Signavio) kennenlernen um diese später auch evaluieren zu können. Der gesamte Ablauf des fachlichen POCs wird in [Abbildung 25](#page-56-0) dargestellt.

![](_page_56_Figure_5.jpeg)

Abbildung 25: Ablauf des fachlichen Proof of Concepts

<span id="page-56-0"></span>Für jede der drei BPM Suites wurde ein Tag als Workshop abgehalten. Der zeitliche Ablauf wurde für jedes System gleich gestaltet (vgl. [Abbildung 26\)](#page-56-1).

![](_page_56_Figure_8.jpeg)

<span id="page-56-1"></span>Abbildung 26: Ablauf der fachlichen Workshops

Zu Beginn jedes Workshops erhielten die Testpersonen Incident Diaries (vgl. Abschnitt [3.1.2\)](#page-34-0) welche diese bei Auffälligkeiten der Systeme während der Bearbeitung der Aufgabenstellungen ausfüllen konnten.

#### *4.3 .1.1 Experten-K urzschulung*

Um den Testpersonen einen möglichst guten Einblick in die einzelnen Systeme zu geben, wurde im ersten Schritt des fachlichen Proof of Concepts eine Experten-Kurzschulung abgehalten. Dazu wurden für jedes Tool ein bis zwei Personen des Herstellers eingeladen. Die Schulung beinhaltete einen kurzen Überblick des Unternehmens und im Anschluss eine Vorstellung der einzelnen Funktionen der BPM Suites. Dazu zählten unter anderem die Modellierung selbst, Kollaborationsfunktionen, die Modellverwaltung, Features des Prozessportals und die Durchführung eines Freigabeprozesses. Um die Mitarbeiter für die späteren Aufgaben bestmöglich vorzubereiten, wurden die dafür benötigten Funktionen im Detail erklärt.

## *4.3 .1.2 M odellierung des K ünd igungsprozesses*

Die Testpersonen wurden nach der Kurzschulung in vier Gruppen eingeteilt. Jede der Gruppen hatte die Aufgabe einen Teil des Kündigungsprozesses zu modellieren. Ziel dieser Arbeit war es, den Testpersonen ein erstes Gefühl für die BPM Suite zu vermitteln und ihnen die Möglichkeit zu geben erste Probleme gemeinsam zu bewältigen. Es war nicht Teil der Aufgabe den fachlichen Prozess zu identifizieren, sondern einen Teil des vorgefertigten Kündigungsprozess nach-zu-modellieren. Damit sollte sichergestellt werden, dass keine Diskussionen bezüglich des korrekten Ablaufes entstehen, sondern rein die Modellierung im Vordergrund steht. Die Prozesse wurden im Vorfeld in Microsoft Visio gezeichnet um dieselbe Ausganssituation für alle drei Systeme zu bilden. In den Prozessen wurden möglichst viele Arten der Darstellung angewendet um auch die vollständige Unterstützung der BPMN 2.0 Notation überprüfen zu können.

## Gruppe 1 – Back Office

![](_page_58_Figure_2.jpeg)

Abbildung 27: Kündigungsprozess - Back Office

In diesem ersten Teilprozess geht eine Kündigung in der Abteilung "Back Office" ein. Ist die Kündigung relevant für eine Kundenrückgewinnung so wird diese durchgeführt. Wenn diese Rückgewinnung erfolgreich ist, wird die Kündigung abgelehnt ansonsten aber durchgeführt. Verbleibt der Kunde nicht in der Wohnung so kommt es zu einer Bewirtschaftung des Objektes.

Gruppe 2 – Bewirtschaftung

![](_page_58_Figure_6.jpeg)

Abbildung 28: Kündigungsprozess - Bewirtschaftung

Im zweiten Teilprozess wurde eine Bewirtschaftung eines Objektes beauftragt. Kann diese durchgeführt werden wird zusätzlich überprüft ob eine Abschaltung notwendig ist. Wenn ja wird diese beauftragt. Kann die Bewirtschaftung zum jetzigen Zeitpunkt noch nicht durchgeführt werden, so wird diese auf Wiedervorlage gesetzt und nach Ablauf der Frist ein neuer Versuch gestartet.

# Gruppe 3 – Technikereinsatz

![](_page_59_Figure_2.jpeg)

Abbildung 29: Kündigungsprozess - Technikereinsatz

Im dritten Teilprozess wurde eine Abschaltung eines Objektes beauftragt. Kann die Abschaltung nicht zum jetzigen Zeitpunkt durchgeführt werden, so wird diese auf Wiedervorlage gesetzt oder es wird ein Termin mit dem Kunden vereinbart. Kann der Auftrag positiv abgeschlossen werden, so wird eine Aufmassprüfung beauftragt und ein Barverkauf durchgeführt.

Gruppe 4 – Aufmassprüfung

![](_page_59_Figure_6.jpeg)

Abbildung 30: Kündigungsprozess - Aufmassprüfung

Im vierten Teilprozess liegt eine Aufmassprüfung vor. Diese wird parallel vom System und von der Qualitätssicherung durchgeführt. Außerdem wird nach der automatischen Prüfung des Systems noch zusätzlich eine manuelle Prüfung durch einen Servicepartner durchgeführt. Nachdem alle diese Schritte abgeschlossen wurden ist der Prozess beendet. Nach Fertigstellung der einzelnen Teilprozesse durch die Gruppen wurde versucht die einzelne Teilprozesse miteinander zu verknüpfen. Zur Kommunikation wurden die Kollaborationsfunktionen der Tools eingesetzt.

# *4.3 .1.3 A usarbe itung von U se C ases*

*Use Cases*

Um möglichst viele Funktionen der BPM Suites testen zu können wurden für die Testpersonen mehrere kurze Aufgabenstellungen vorbereitet, welche diese im Gegensatz zu dem Beispiel "Kündigungsprozess", einzeln ausarbeiten sollten. Diese Aufgabenstellungen sollten nacheinander abgearbeitet werden, um den Fragebogen zur Evaluierung des Systems bestmöglich beantworten zu können. Die Aufgabenstellungen werden in [Tabelle 9](#page-61-0) in ihren Grundzügen dargestellt.

![](_page_60_Picture_191.jpeg)

53

![](_page_61_Picture_156.jpeg)

<span id="page-61-0"></span>Tabelle 9: Use Cases

# *4.3 .1.4 Evalu ierung*

Der letzte Teil des Workshops beinhaltete die Evaluierung. Dafür bewerteten die Testpersonen den in Abschnitt [3.1.3](#page-34-1) erläuterten Fragebogen, welcher Online zur Verfügung gestellt wurde und exakt auf die Use Cases zugeschnitten wurde.

# *4.3 .1.5 N achbetrach tungsw orkshop*

Zum Abschluss des Proof of Concepts wurde noch ein sogenannter "Nachbetrachtungsworkshop" durchgeführt. Dieser sollte dazu dienen noch einmal alle BPM Suites im Vergleich zu bewerten nachdem bereits alle vorgestellt wurden und um die Ergebnisse der Evaluierung zu unterstreichen oder zu widerlegen.

Im ersten Teil des Workshops wurde die sogenannte Methode des Brainwalkings eingesetzt. Dabei handelt es sich um eine Form des Brainwritings, welches wiederum eine Abwandlung des Brainstormings darstellt (Akhavan-Hezavei, et al., 2014).

Zu Beginn wurden die Teilnehmer in drei Gruppen eingeteilt. Jede dieser Gruppen wurde einer Station bzw. einem System zugeteilt. In der ersten Runde hatten die Gruppen zwanzig Minuten Zeit um jeweils die Punkte "Stärken", "Schwächen", "Usability" und "Was fehlt?" auszuarbeiten. Dazu gab es einerseits die Möglichkeit die Tools noch einmal an einer Teststation zu überprüfen und andererseits lagen an jeder Station alle Anmerkungen der Incident Diaries auf. Nach Ablauf der Zeit wurde reihum gewechselt. Die Teilnehmer hatten in der zweiten Runde zehn Minuten Zeit um bereits erarbeitete Punkte aufzugreifen und diese zu erweitern oder neue Punkte zu den Themen zu erarbeiten. In der dritten Runde waren dafür noch einmal fünf Minuten eingeplant. Im Anschluss wurden die erarbeiteten Punkte präsentiert und diskutiert.

Nachdem die Teilnehmer erneut einen Überblick über alle drei Systeme erhalten hatten gab es im zweiten Teil des Workshops noch einmal die Möglichkeit die BPM Suites zu bewerten. Dafür wurden die wichtigsten Kategorien (vgl. [Tabelle 10\)](#page-62-0) auf einem Flipchart aufgelistet. Jeder Teilnehmer erhielt pro Kategorie einen Punkt welchen er vergeben konnte. War sich ein Teilnehmer über eine Funktion nicht im Klaren, musste er diese nicht bewerten.

![](_page_62_Picture_128.jpeg)

*Kategorien im Nachbetrachtungsworkshop*

<span id="page-62-0"></span>Tabelle 10: Kategorien im Nachbetrachtungsworkshop

## 4.3.2 Technischer Proof of Concept

Im technischen Proof of Concept sollten Mitarbeiter welche später für die Ausführung der Prozesse zuständig sein würden die drei ausgewählten Systeme (FireStart, Axon, Camunda) testen und bewerten. Ziel war es Konzepte mit Integration der Systemlandschaft von Liwest auszuarbeiten um diese später anhand eines Kriterienkatalogs zu bewerten. [Abbildung 31](#page-62-1) zeigt, den gesamten Ablauf des technischen Proof of Concepts.

<span id="page-62-1"></span>![](_page_62_Figure_8.jpeg)

Abbildung 31: Ablauf des technischen Proof of Concept

In der *Vorbereitungsphase* musste im ersten Schritt ein geeigneter Prozess identifiziert werden. Dieser Prozess sollte möglichst viele verschiedene Systeme und Abläufe beinhalten damit diese mit den Integrationsmöglichkeiten der BPM Suites getestet werden konnten. Das Team entschied sich für den Kündigungsprozess der Firma Liwest.

In zweitägigen *Kick-Off Workshops* (ein Workshop pro System) wurden technische Möglichketen der Umsetzung und Ausführung einzelner Teilprozesse des Kündigungsprozesses mit den jeweiligen Produktherstellern abgeklärt und Lösungen im Detail erarbeitet.

Die *Umsetzungs-Workshops* wurden dazu genutzt ausgewählte Szenarien aus dem Kündigungsprozess auszuführen und Prototypen dafür zu erstellen.

Die *Evaluierung* erfolgte anhand des in Abschnitt [3.2](#page-38-1) vorgestellten Kriterienkatalogs. Bewertet wurden die Kriterien von 1 (ungenügend), 2 (mangelhaft), 3 (ausreichend), 4 (gut) bis 5 (sehr gut).

# 4.4 Bewertung der Nutzwertanalyse

Bewertungsgrundlage für die Nutzwertanalyse bildete das im folgenden Abschnitt aufgezeigten Kriterienbewertungsschema, welches alle in Abschnitt [3.3](#page-41-0) beschriebenen Kategorien beinhaltet. Nach der Bewertung der Kriterien erfolgte eine Gewichtung der dieser. Das Bewertungsmuster wurde auf die Anforderungen der Liwest abgestimmt, welches besonderen Wert auf den BPMN 2.0 Standard legt und das zu bewertende System in eine heterogene Systemlandschaft integrieren möchte. Je nach Anforderungsprofil kann das Bewertungsschema in anderen Fällen variieren.

# <span id="page-63-0"></span>4.4.1 Kriterienbewertungsschema

Die Punktevergabe erfolgt von 1-5 wobei 1 die beste und 5 die schlechteste Bewertung darstellt. Null wurde von der Bewertung ausgenommen da somit die Kriterien die mit der schlechtesten Note bewertet werden trotzdem gewichtet werden können.

# *4.4.1 .1 P rodukt & H ersteller*

![](_page_63_Picture_168.jpeg)

![](_page_64_Picture_150.jpeg)

## *Gründungsjahr*

![](_page_64_Picture_151.jpeg)

#### *Mitarbeiter*

![](_page_64_Picture_152.jpeg)

#### *Umsatz*

![](_page_64_Picture_153.jpeg)

#### *Kernmarkt*

![](_page_64_Picture_154.jpeg)

*Service & Support*

![](_page_65_Picture_148.jpeg)

# *4.4.1 .2 Technolog ie & In tegration*

Da die Kategorie der Technologie & Integration besonders abhängig von der bestehenden Systemlandschaft sowie von vielen weiteren individuellen Kriterien ist, erfolgt die Bewertung der Kriterien gleich wie bei der technischen Analyse. Je nach Erfüllungsgrad des Kriteriums werden diese von sehr gut bis ungenügend bewertet.

![](_page_65_Picture_149.jpeg)

#### *Analyse*

![](_page_65_Picture_150.jpeg)

## *Datenhaltung*

![](_page_65_Picture_151.jpeg)

![](_page_66_Picture_135.jpeg)

## *Integration Fremdsysteme*

![](_page_66_Picture_136.jpeg)

#### *Multi-User Konzept*

![](_page_66_Picture_137.jpeg)

# *4.4.1 .3 M ethod ik & M odellierung*

#### *Methodenangebot*

![](_page_66_Picture_138.jpeg)

# *Methodendefinition*

![](_page_67_Picture_139.jpeg)

## *Methodentransformation*

![](_page_67_Picture_140.jpeg)

## *Methodenfilter*

![](_page_67_Picture_141.jpeg)

#### *Modellerstellung*

![](_page_67_Picture_142.jpeg)

#### *Methodenkonsistenz*

![](_page_68_Picture_127.jpeg)

## *Layout*

![](_page_68_Picture_128.jpeg)

## *Versionsmanagement*

![](_page_68_Picture_129.jpeg)

# *Modellverwaltung*

![](_page_68_Picture_130.jpeg)

## Anwendung des Evaluierungsmodells

# *4.4.1.4 Roundtrip*

![](_page_69_Picture_154.jpeg)

#### *Export*

![](_page_69_Picture_155.jpeg)

*API*

![](_page_69_Picture_156.jpeg)

# 4.4.2 Gewichtung der Kriterien

Durch den paarweisen Vergleich wurden die bewerteten Kriterien der Nutzwertanalyse gewichtet. In jeder Kategorie wurden sich sämtliche Kriterien gegenübergestellt und es wurde bewertet, ob das aktuelle Kriterium wichtiger (2 Punkte), gleich wichtig (1 Punkt) oder weniger wichtig (0 Punkte) ist. So ergibt sich das rechte obere Dreieck der Tabelle. Die Diagonale wird außen vor gelassen, da ein Kriterium nicht mit sich selbst verglichen werden kann. Das linke untere Dreieck der Tabelle dient der Kontrolle. Am Ende jeder Zeile werden die Punkte aufsummiert. Dividiert durch die Gesamtpunktezahl welche sich aus der Summe aller Punkte ergibt, wird die Gewichtung jedes Kriteriums berechnet.

# *Hersteller & Kundenbasis*

![](_page_70_Picture_596.jpeg)

*Methodik & Modellierung*

![](_page_70_Picture_597.jpeg)

## *Technologie & Integration*

![](_page_70_Picture_598.jpeg)

#### *Roundtrip*

![](_page_71_Picture_149.jpeg)

Tabelle 11: Paarweiser Vergleich

# 4.5 Analyse der Kosten

Um die verschiedenen Systeme im Faktor Kosten bewerten zu können wurde sowohl ein Kostenvergleich als auch eine Kosten-Wirksamkeitsanalyse durchgeführt

## 4.5.1 Kostenvergleich

Für den Kostenvergleich wurden einerseits die Initialkosten der Systeme gegenübergestellt und andererseits die laufenden Kosten bzw. die Entwicklung dieser im Laufe der Jahre.

Lizenzmodelle und Preise wurden durch Kontaktaufnahme mit den einzelnen Systemanbietern ermittelt und werden im Folgenden kurz erläutert.

# *4.5 .1 .1 FireS tart*

Im folgenden Abschnitt wird sowohl das Lizenzmodell als auch das Preismodell von FireStart betrachtet.

## *4.5 .1 .1 .1 Lizenzm odell*

Die Produktlinie FireStart wird in drei verschiedenen Versionen angeboten:

FireStart Standard Edition (Prozessmodellierung)

Umfasst sämtliche Module für die Modellierung und Bereitstellung von Prozessmodellen, Landkarten, Rollen und Dokumentenpools.
# FireStart Professional Edition (+ Workflow)

Umfasst sämtliche Module der Standard Edition und zusätzlich die Funktionalität für die Modellierung und Ausführung von Workflows inklusive der Funktionen für Business Activity Monitoring.

```
FireStart Enterprise Edition (+ Business Intelligence)
```
Umfasst sämtliche Module der Professional Edition und zusätzlich die Funktionalität Adaptions- und Optimierungsstrategien, erweiterter Business Intelligence Funktionen samt Reporting und Key Performance Indikatoren.

Bei den Lizenzen wird zwischen drei verschiedenen Lizenztypen unterschieden:

Serverlizenz

Diese Lizenz umfasst den Server für FireStart für die Verwaltung und Bereitstellung der Datenmodelle und Ausführung der Workflows. Der Funktionsumfang entspricht dabei der Edition, welche lizenziert wurde. Die Lizenzkosten sind einmalig zu entrichten und richten sich nach den physischen Prozessoren (Sockets).

Desktop Client Lizenz

Diese Lizenz umfasst die lokal installierte Desktopapplikation in der jeweiligen Edition zu Erstellung und Bearbeitung der Modelle. Die Lizenzierung erfolgt auf Named User Basis. Die Lizenzkosten sind einmalig zu entrichten.

User Client Access Lizenz (CAL)

Diese Lizenz umfasst den Zugriff eines Benutzers per Webbrowser oder den nativen Workflow Plugins. Die Zugriffsgebühr ist pro Nutzer zu entrichten, der mit dem System arbeitet. Die Lizenzkosten richten sich dabei nach der Edition des Benutzers.

#### *4.5 .1 .1 .2 P re ism odell*

[Tabelle 12](#page-72-0) beinhaltet die Preise und Gebühren der jeweiligen Lizenzen.

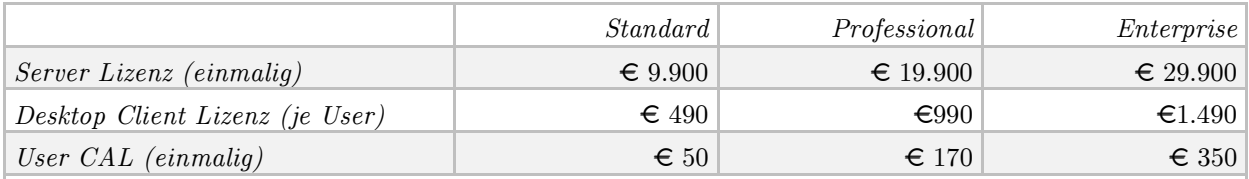

Die Wartungs- und Supportgebühren für Server, Desktop Clients und User CALs richten sich nach den Basislizenzkosten und betragen 18% pro Jahr.

<span id="page-72-0"></span>Tabelle 12: Preismodell von FireStart

## *4.5 .1 .2 A xon*

Im folgenden Abschnitt wird sowohl das Lizenzmodell als auch das Preismodell von Axon betrachtet.

#### *4.5 .1 .2.1 Lizenzm odell*

Es wird zwischen vier verschiedenen Lizenztypen unterschieden:

Serverlizenz

Diese Lizenz beinhaltet den zentralen Server für die Modellierungsumgebung.

M odeler Lizenz

Diese Lizenz beinhaltet die Modellierungsumgebung.

Publisher Lizenz

Diese Lizenz beinhaltet das Prozessportal für den Zugriff auf fachliche Prozesse.

Governance Lizenz

Diese Lizenz beinhaltet das Modul für die Prozessfreigabe mittels einem standardisierten Workflow.

#### *4.5 .1 .2.2 P re ism odell*

Das Preismodell der Axon wird in [Tabelle 13](#page-73-0) dargestellt.

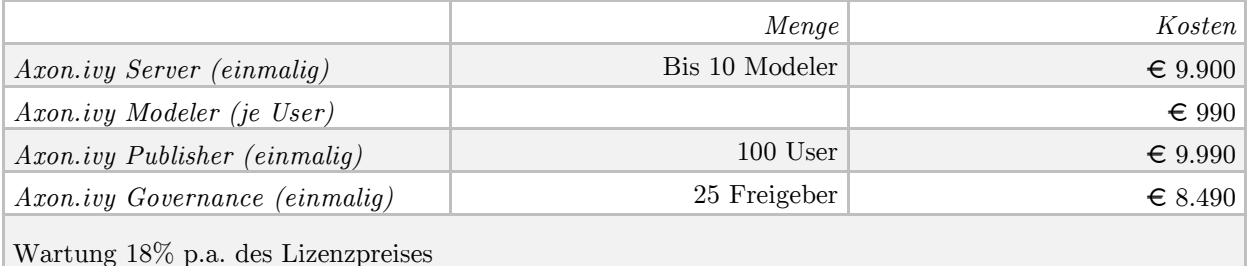

<span id="page-73-0"></span>Tabelle 13: Preismodell von Axon.ivy

#### *4.5 .1 .3 C am unda*

Im folgenden Abschnitt wird sowohl das Lizenzmodell als auch das Preismodell von Camunda betrachtet.

# *4.5 .1 .3 .1 Lizenzm odell*

Camunda BPM wird als Subscription lizensiert. Es wird kein pauschaler Lizenzpreis entrichtet, sondern eine jährliche Gebühr. Die Mindestvertragslaufzeit beträgt 1 Jahr. Nach dem 1. Jahr kann gekündigt werden. Die Nutzung ist weiterhin zeitlich unbegrenzt möglich.

Die Subscription enthält:

#### Patches

Für camunda BPM Enterprise gibt es im Rahmen der Wartung auch kurzfristige Patch Releases.

#### Support

Es wird ein Service Level Agreement basierter Support mit bis zu 24x7 – Verfügbarkeiten angeboten.

#### Compliance

Bei der Lizensierung von der Enterprise Version wird die Software auch im juristischen Sinne gekauft. Damit ist die Firma Camunda als Lizenzgeber zur Gewährleistungs- und Haftungsfreistellung verpflichtet.

#### Enterprise Features

Als Enterprise Kunde erhält man exklusiven Zugang zu den Distributionen für die Java Enterprise Container Oracle WebLogic Server 12c und IBM WebSphere Application Server 8.0/8.5, sowie Zusatzfeatures im Monitoring und Live-Anpassung laufender Prozessinstanzen, z.B. um im Prozess vor- oder zurückzuspringen.

#### *4.5 .1 .3 .2 P re ism odell*

Der Preis für die Enterprise Subscription setzt sich aus dem Nutzen den Camunda BPM stiftet und dem gewünschten SLA Level und der Zielplattform (Container, DB) zusammen. Wenn camunda BPM einen großen Nutzen stiftet, muss mehr bezahlt werden, als wenn camunda BPM nur einen kleinen Nutzen stiftet.

Standard-Metrik für die "Intensität der Nutzung" sind die tatsächlich durchlaufenen Prozessmodelle. Für die Preisberechnung zählen nur die tatsächlich aktivierten BPMN Flusselemente, die "flow nodes".

Die "flow node instances" helfen, folgende Aspekte zu berücksichtigen:

 Wie viele Prozessdefinitionen in Produktion sind und wie komplex diese Prozessdefinitionen sind.

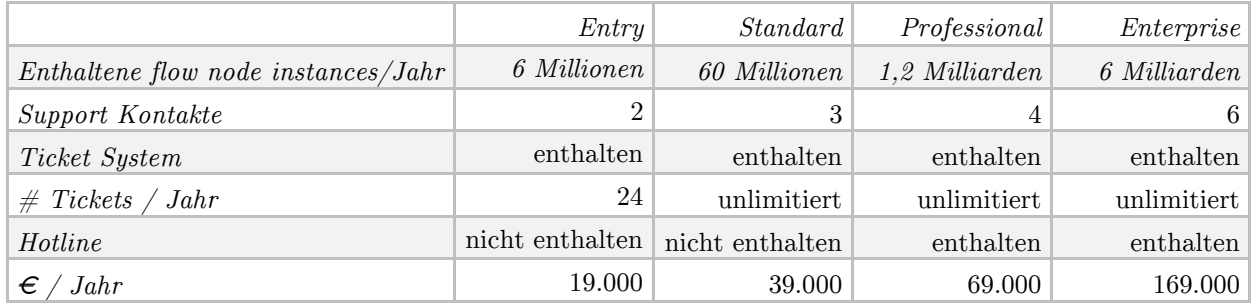

Wie oft sie ausgeführt werden.

<span id="page-75-1"></span>Tabelle 14: Preismodell von Camunda

#### *4.5 .1 .4 S ignavio*

Im folgenden Abschnitt wird sowohl das Lizenzmodell als auch das Preismodell von Signavio betrachtet.

#### *4.5 .1 .4.1 Lizenzm odell*

Signavio unterscheidet drei verschiedene Produktlinien (vgl. [Tabelle 15\)](#page-75-0). Die Funktionalitäten werden hier nicht vollständig dargestellt. Die Tabelle soll nur einen Überblick über den jeweiligen Funktionsumfang geben. Alle drei Produkte können in Form einer Cloudlösung oder OnPremise erworben werden.

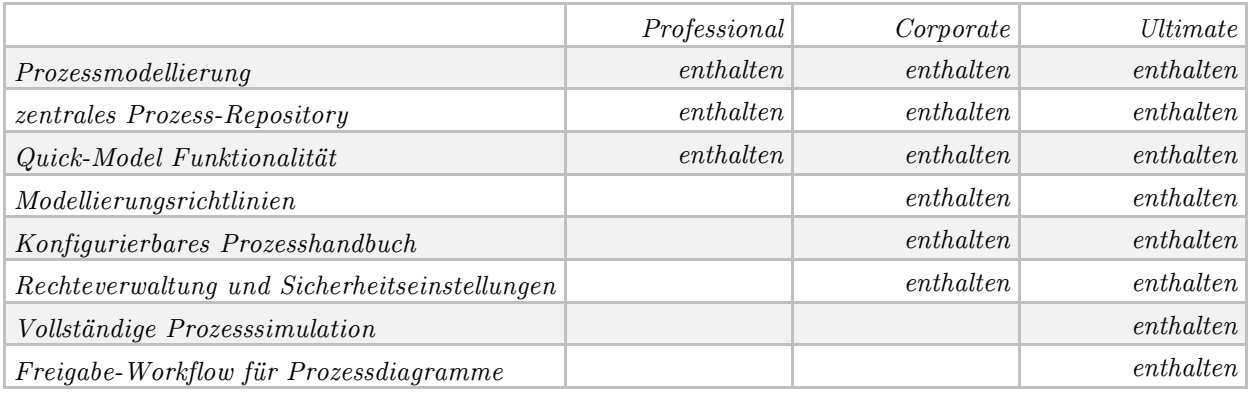

<span id="page-75-0"></span>Tabelle 15: Lizenzmodell von Signavio

# *4.5 .1 .4.2 P re ism odell*

Für die Ultimate Version, welche den Anforderungen der Firma Liwest entspricht, betragen die Initialkosten € 50.000. Zusätzlich wird eine jährliche Gebühr von 10.000 verrechnet.

## 4.5.2 Kosten-Wirksamkeits-Analyse

Um auch die Kosten dem Nutzen gegenüberzustellen wurde eine Kosten-Wirksamkeits-Analyse durchgeführt. Dafür wurden zwei bereits ermittelte Bausteine benötigt. Einerseits die Summe der kalkulierten Initialkosten und laufenden Kosten und andererseits die ermittelten Nutzwerte der Nutzwertanalyse. Die Ergebnisse werden in Abschnitt [5.4.2](#page-88-0) präsentiert.

# *Kapitel 5*

# Auswertung der Ergebnisse

Alle Elemente des Evaluierungsmodells werden in diesem Abschnitt getrennt voneinander betrachtet und ausgewertet. Die graphische Aufbereitung wird hauptsächlich wie in [Ab](#page-77-0)[bildung 32](#page-77-0) dargestellt. Umso weiter außen sich die Linie im Diagramm befindet umso höher ist der Erfüllungsgrad des Kriteriums.

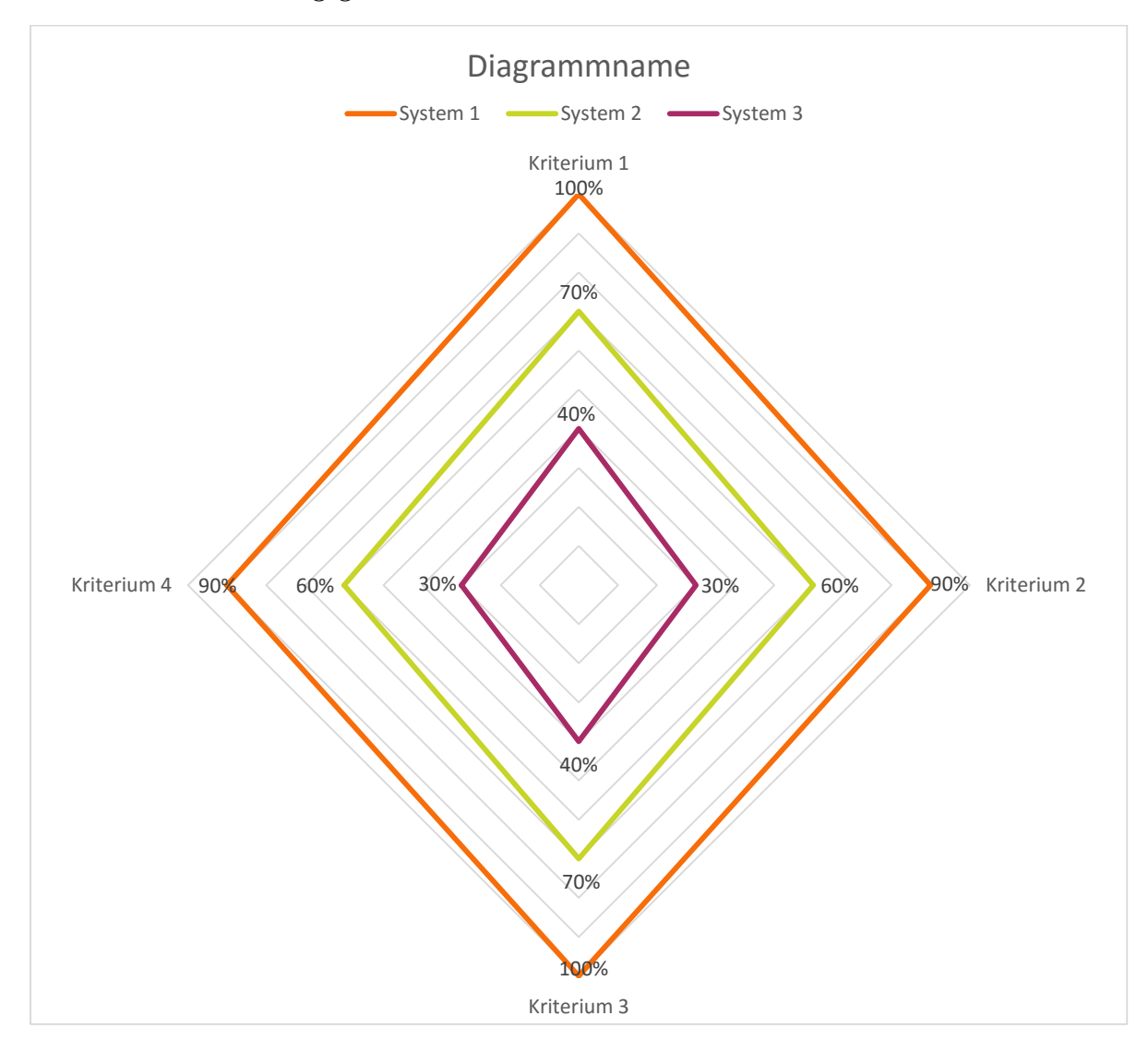

<span id="page-77-0"></span>Abbildung 32: Musterdiagramm

# 5.1 Ergebnisse der fachlichen Analyse

Dieser Abschnitt zeigt die Auswertung des Fragebogens für Usability und des Fragebogens für die Modellierungsfunktionen des Systems.

# 5.1.1 Ergebnisse der Fragebögen

Die Ergebnisse der beiden Fragebögen zu Usability und den Funktionen des Modelers fiel eindeutig zugunsten von Signavio aus. Das System überzeugte in beiden Bereichen wie auch in [Abbildung 33](#page-78-0) ersichtlich wird. Die beiden anderen Systeme Axon und FireStart hielten sich in beiden Bereichen die Waage.

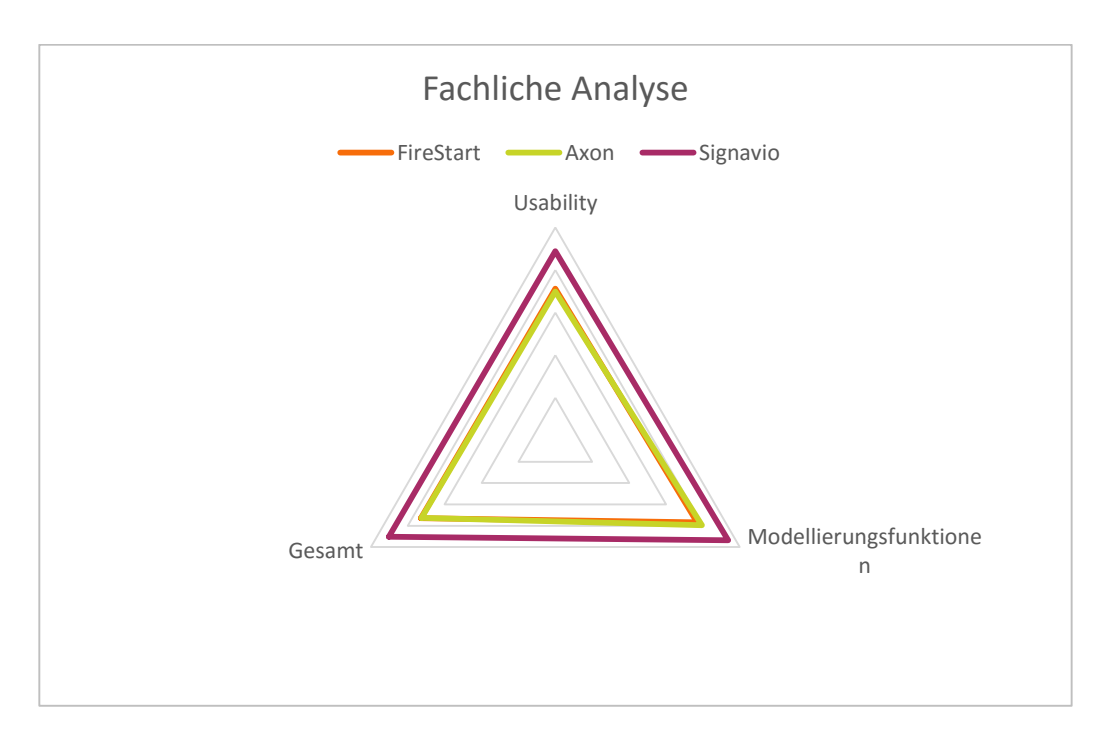

Abbildung 33: Ergebnisse der Fragebögen

# <span id="page-78-0"></span>*5 .1 .1 .1 Fragebogen zur U sability*

Bei der Auswertung der Usability-Fragebögen ist auch eine klare Präferenz des Systems Signavio. Es gewann in allen sieben Bereichen der Benutzerfreundlichkeit (vgl. [Abbildung](#page-79-0)  [34\)](#page-79-0).

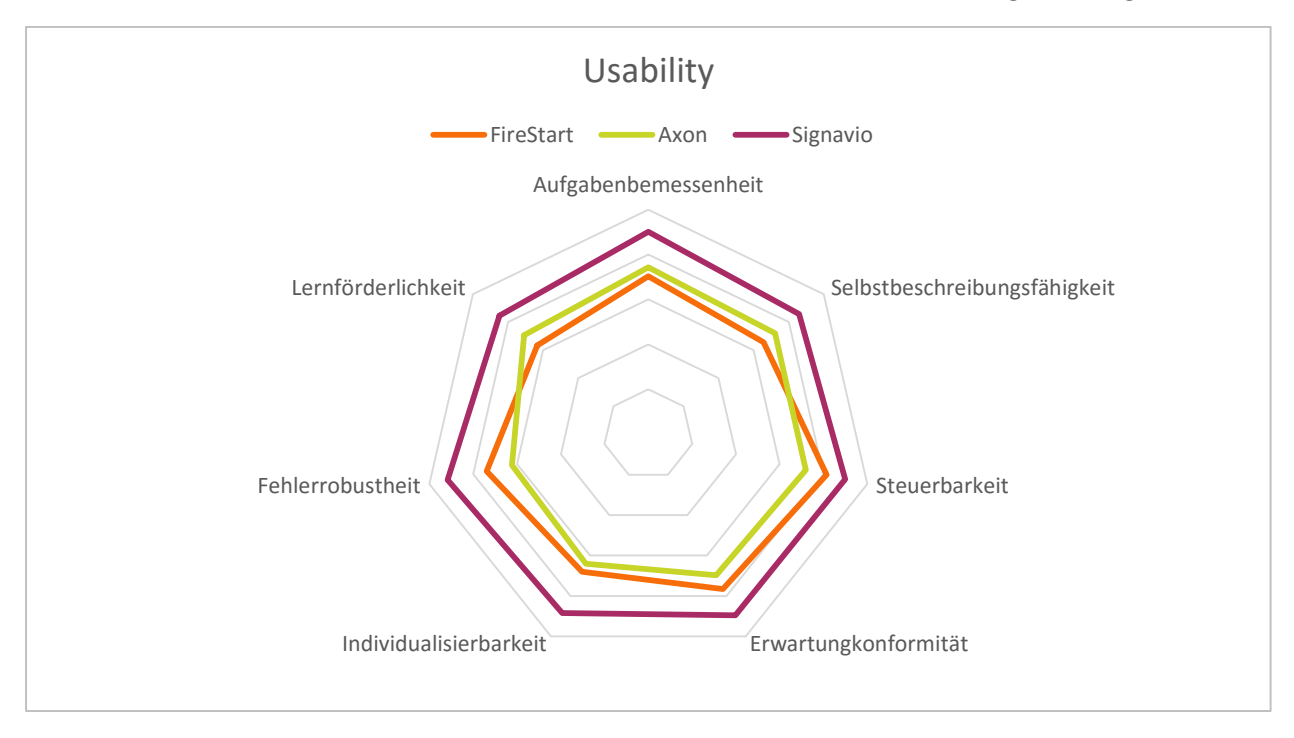

Abbildung 34: Ergebnisse - Fragebogen zur Usability

## <span id="page-79-0"></span>*5 .1 .1 .2 Fragebogen zu M odeler-Funktionen*

Auch bei der Bewertung des Modelers steht das System Signavio mit klarem Vorsprung an der Spitze mit 94 von 100 Punkten. Auf Platz zwei liegt das System Axon mit 80 Punkten und knapp dahinter FireStart mit 77 Punkten.

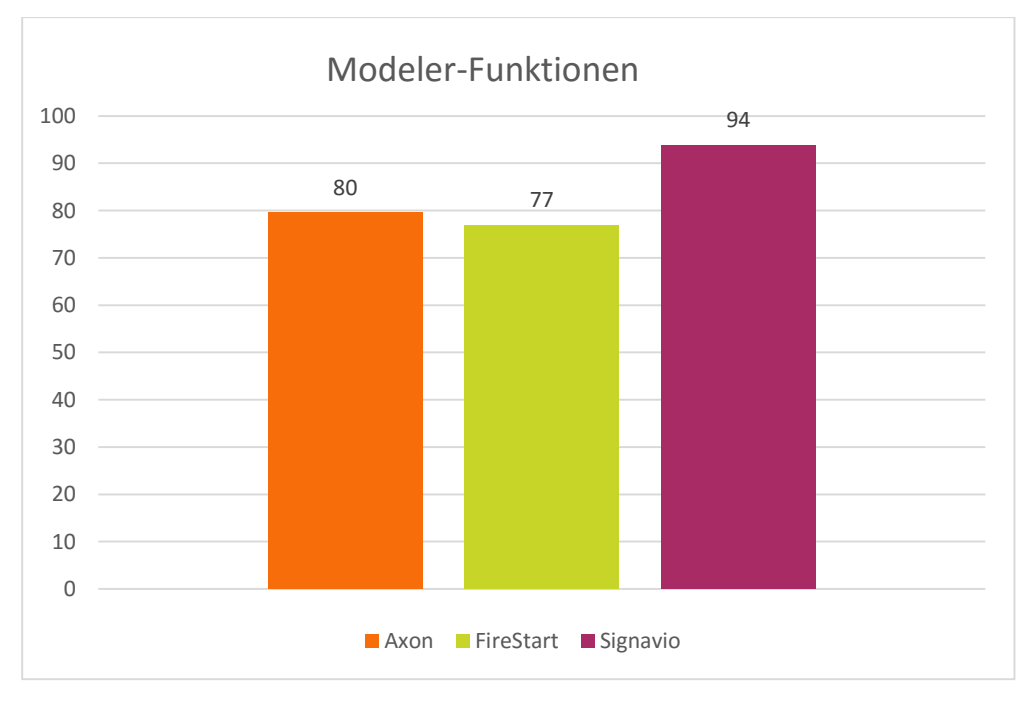

<span id="page-79-1"></span>Abbildung 35: Ergebnisse - Fragebogen zu Modeler

#### 5.1.2 Incident Diaries

Die Incident Diaries wurden zu Beginn der jeweiligen Workshops ausgeteilt um den Testpersonen von Anfang an die Möglichkeit zu geben ihre Anmerkungen zu notieren. Da die Möglichkeit zur Bewertung der Relevanz von den Testpersonen kaum wahrgenommen wurde wird diese nicht weiter Berücksichtigt. Bei der Auswertung der Mini-Fragebögen konnten acht Kategorien identifiziert (vgl. [Abbildung 36\)](#page-80-0).

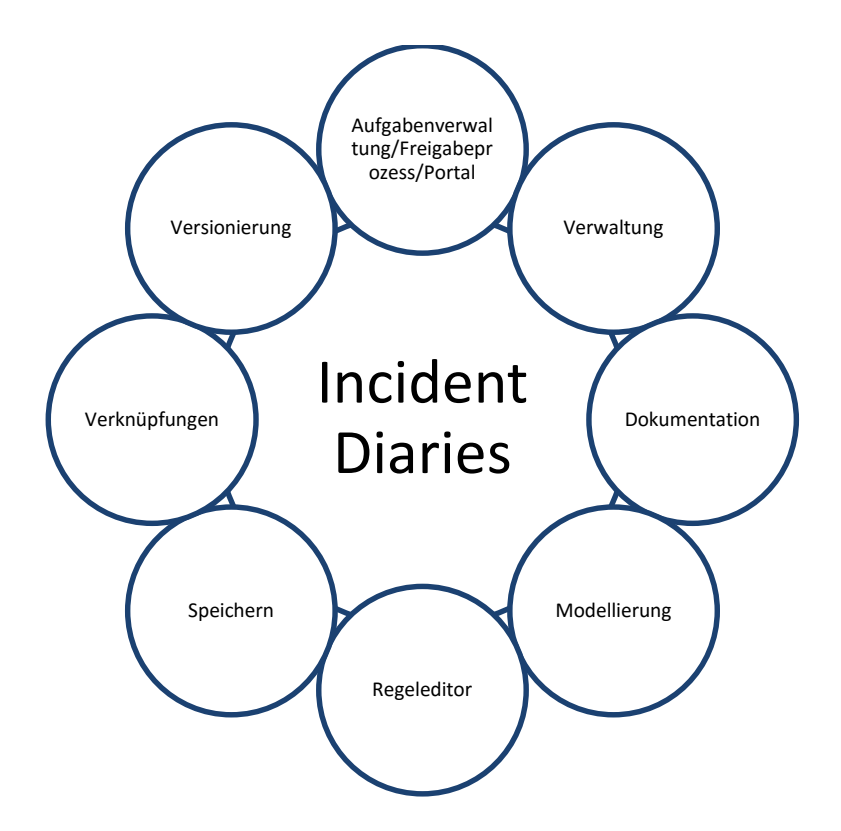

<span id="page-80-0"></span>Abbildung 36: Kategorien von Incident Diaries

Grundsätzlich konnte festgestellt werden, dass die Incident Diaries gut angenommen wurden und auch die Ergebnisse der Fragebögen unterstreichen bzw. verdeutlichen. Die gesamten Ergebnisse sind im Anhang zu finden.

#### 5.1.3 Nachbetrachtungsworkshop

Auch die Ergebnisse des Nachbetrachtungsworkshops bestätigten die Ergebnisse der Fragebögen.

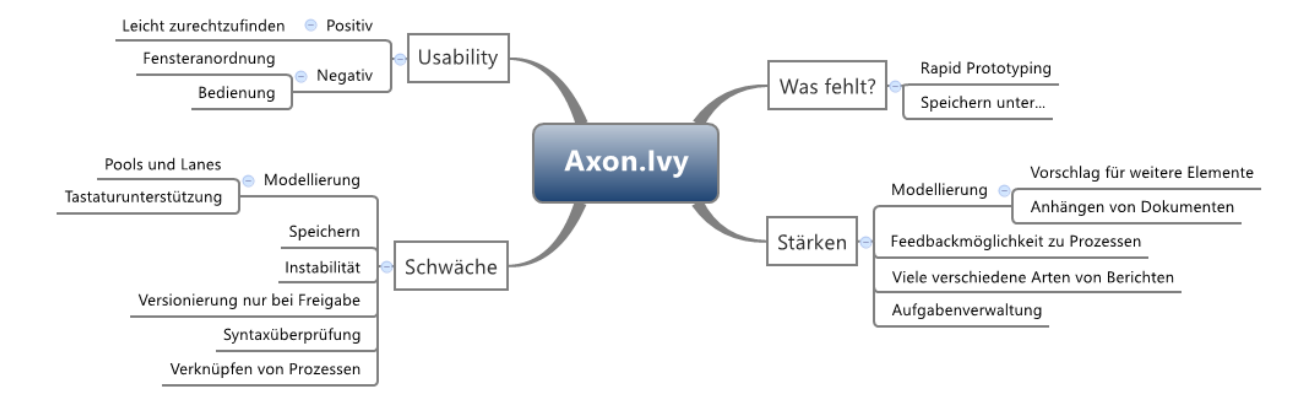

Abbildung 37: Mindmap Bewertung Axon

<span id="page-81-0"></span>[Abbildung 37](#page-81-0) und [Abbildung 38](#page-81-1) zeigen jeweils die ausgearbeiteten Stärken, Schwächen, Usability-Aspekte und fehlenden Funktionen von Axon. und FireStart. Beide weisen einigermaßen ausgeglichene Stärken und Schwächen auf. Im Punkt Usability werden hauptsächlich negative Auffälligkeiten angegeben. Für Axon ist ein wesentliches Manko die fehlende Möglichkeit zum Rapid Prototyping. FireStart fehlt im Gegensatz zu den anderen beiden Tools eine ausgeprägte Kollaborationsfunktion und eine standardisierte Schnittstelle zur technischen Anbindung von Komponenten.

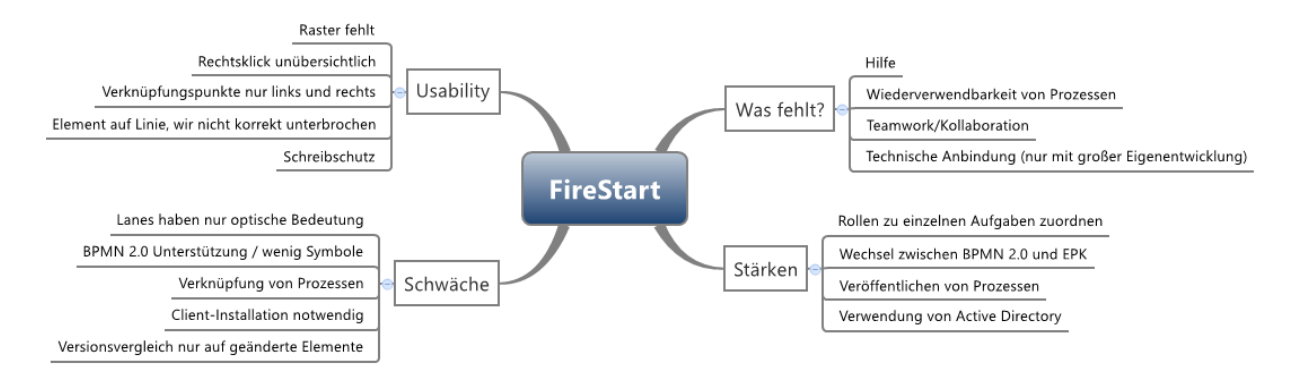

Abbildung 38: Mindmap Bewertung FireStart

<span id="page-81-1"></span>Im Gegensatz zu den anderen beiden Systemen überwiegen bei Signavio die positiven Aspekte wie auch in [Abbildung 39](#page-82-0) ersichtlich wird.

#### Auswertung der Ergebnisse

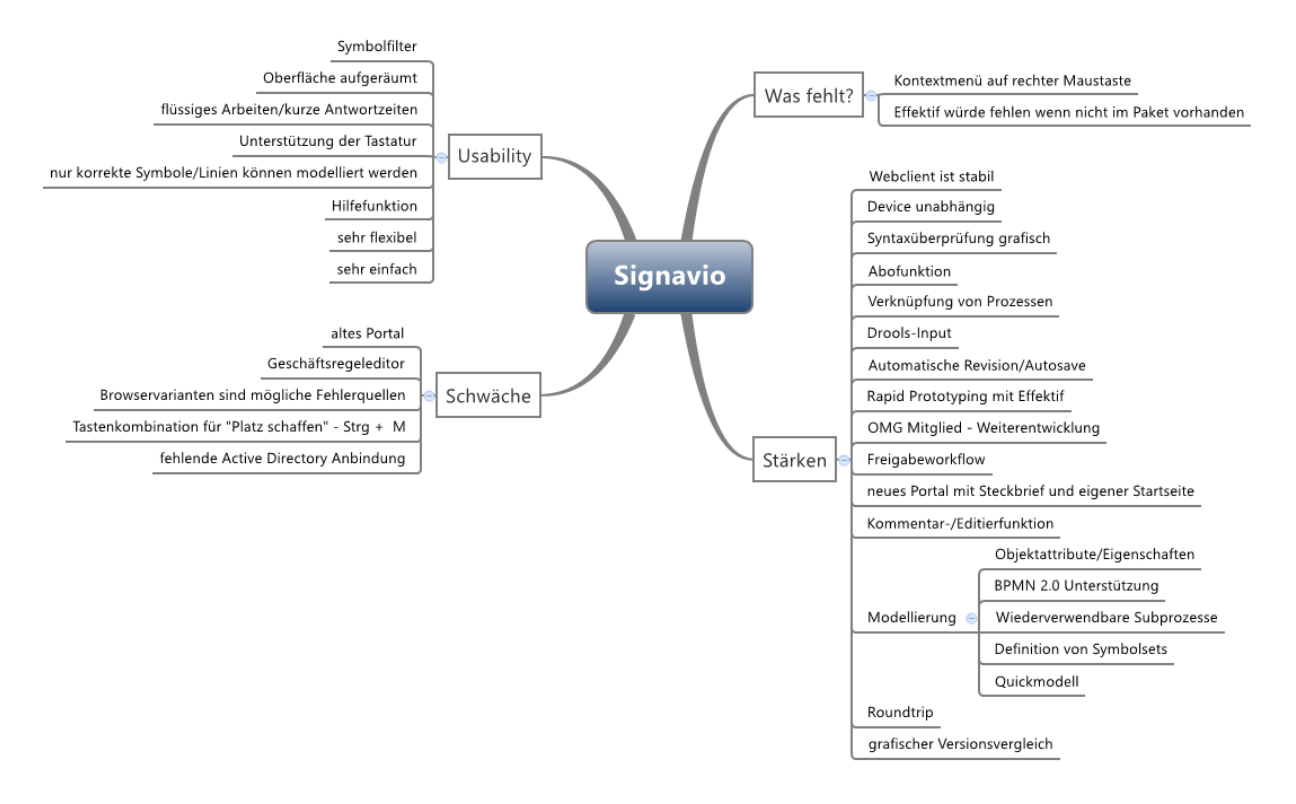

Abbildung 39: Mindmap Bewertung Signavio

<span id="page-82-0"></span>Auch das Gesamtergebnis durch die Bewertung der einzelnen Teilnehmer zeigt ein eindeutiges Ergebnis zugunsten von Signavio (vgl. [Tabelle 16\)](#page-82-1). Die Workshop-Teilnehmer befanden in fast jeder Kategorie Signavio als die beste Lösung. FireStart erhielt insgesamt nur 5 Punkte und Axon 0 Punkte.

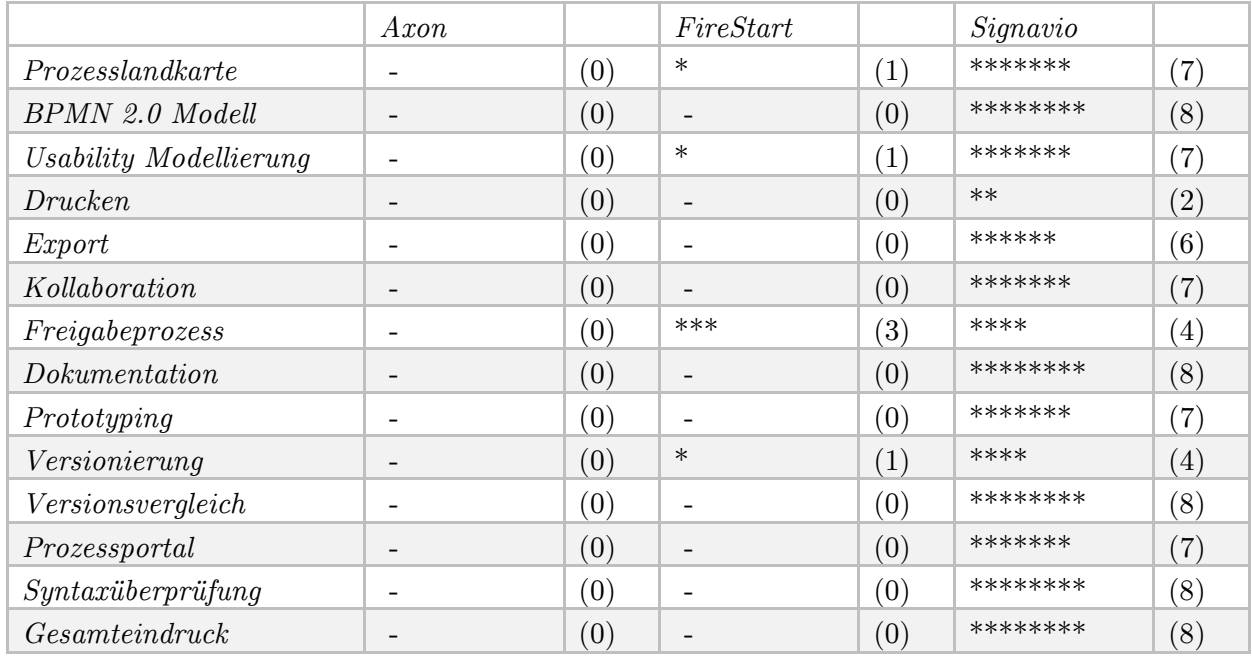

<span id="page-82-1"></span>Tabelle 16: Ergebnis des Nachbetrachtungsworkshops

# 5.2 Ergebnisse der technischen Analyse

Bei der technischen Analyse liegen Axon und Camunda sehr eng beieinander. Beide haben in allen Kategorien über 90% erreicht. FireStart liegt weit abgeschlagen auf dem dritten Platz (vgl. [Tabelle 17\)](#page-83-0).

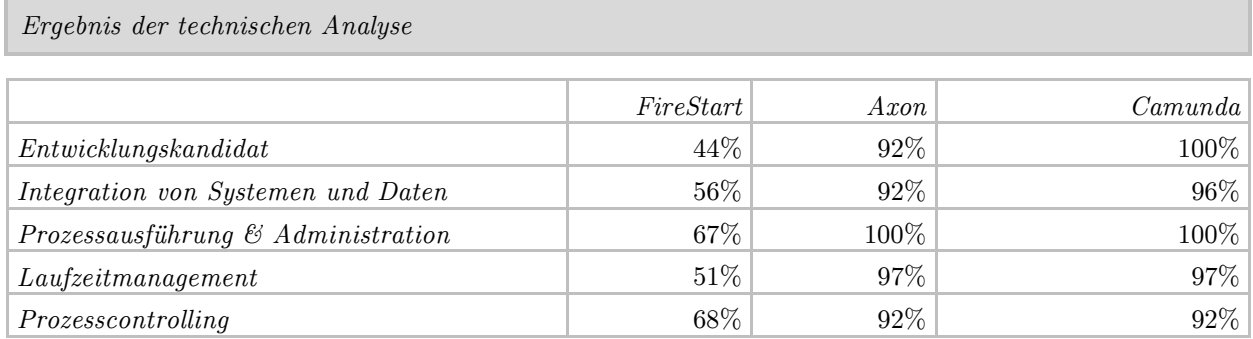

<span id="page-83-0"></span>Tabelle 17: Ergebnis der technischen Analyse

[Abbildung 40](#page-83-1) zeigt die Ergebnisse der technischen Analyse in der das knappe Resultat zwischen Axon und Camunda noch einmal im Überblick dargestellt wird.

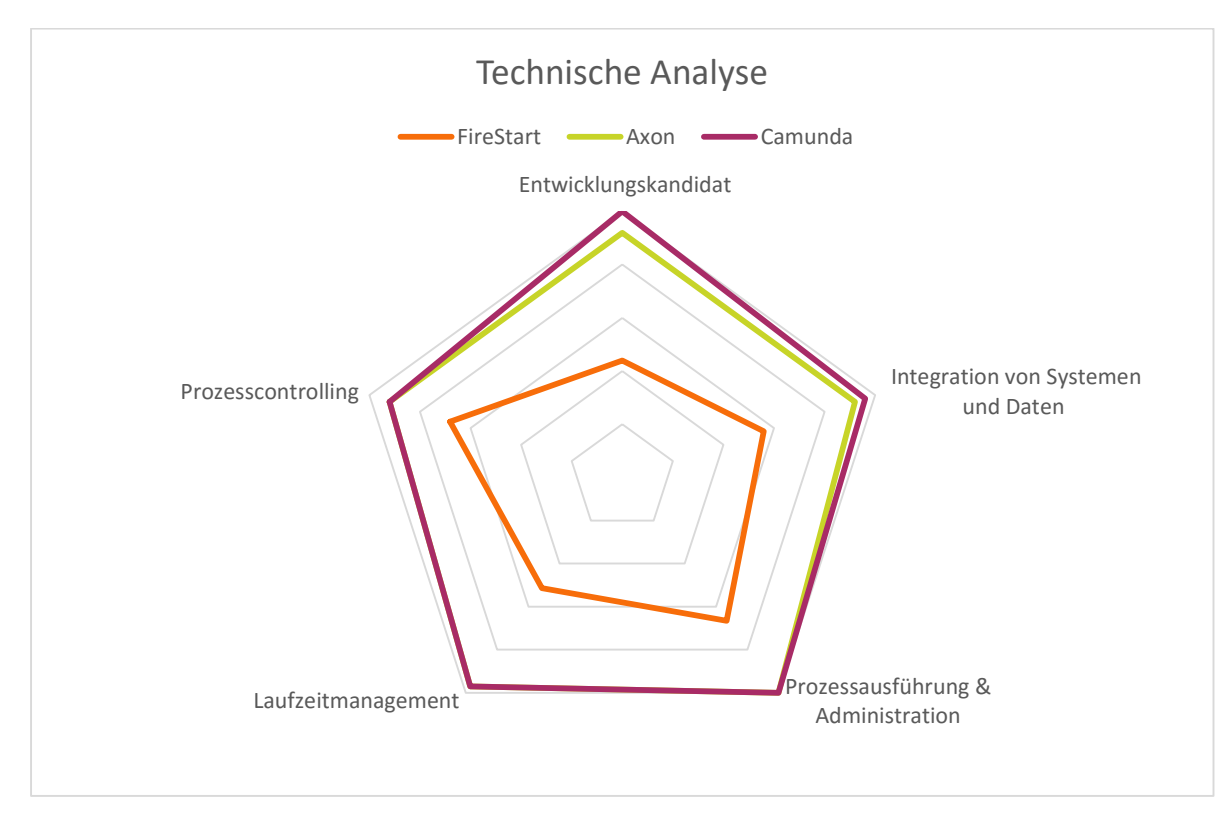

<span id="page-83-1"></span>Abbildung 40: Ergebnis der technischen Analyse

# 5.3 Ergebnisse der Nutzwertanalyse

Die Kriterien der Nutzwertanalyse wurden nach dem in Abschnitt [4.4.1](#page-63-0) vorgestellten Kriterienbewertungsschema bewertet. Da die Systeme Signavio und Camunda hier als kombinierte Systemlösung gelten, wurden diese auch miteinander bewertet. Für die Bewertung der Kategorie Produkt & Hersteller wurde für den Fall einer Irregularität zwischen den Daten von Camunda und Signavio ein Mittelwert berechnet. Für die Kategorie Methodik & Modellierung wurde Signavio herangezogen. Technologie & Integration bewertet die Eigenschaften von Camunda. Für das Kriterium Roundtrip wurde das Zusammenspiel beider bewertet.

Das Ergebnis der Analyse wird in [Abbildung 41](#page-84-0) im Überblick dargestellt. In der Kategorie Produkt & Hersteller liegt Axon klar auf Platz 1, FireStart auf Platz 2 und Signavio auf Platz 3. In der Rubrik Methodik & Modellierung ist Signavio klar vorne. Technologie & Integration bestätigt das Ergebnis der technischen Analyse in der Axon und Camunda weit vor FireStart liegen. Das letzte Kriterium "Roundtrip" erfüllen Signavio und Camunda zu 100%. Der Erfüllungsgrad der beiden anderen Systeme ist hierbei eher gering.

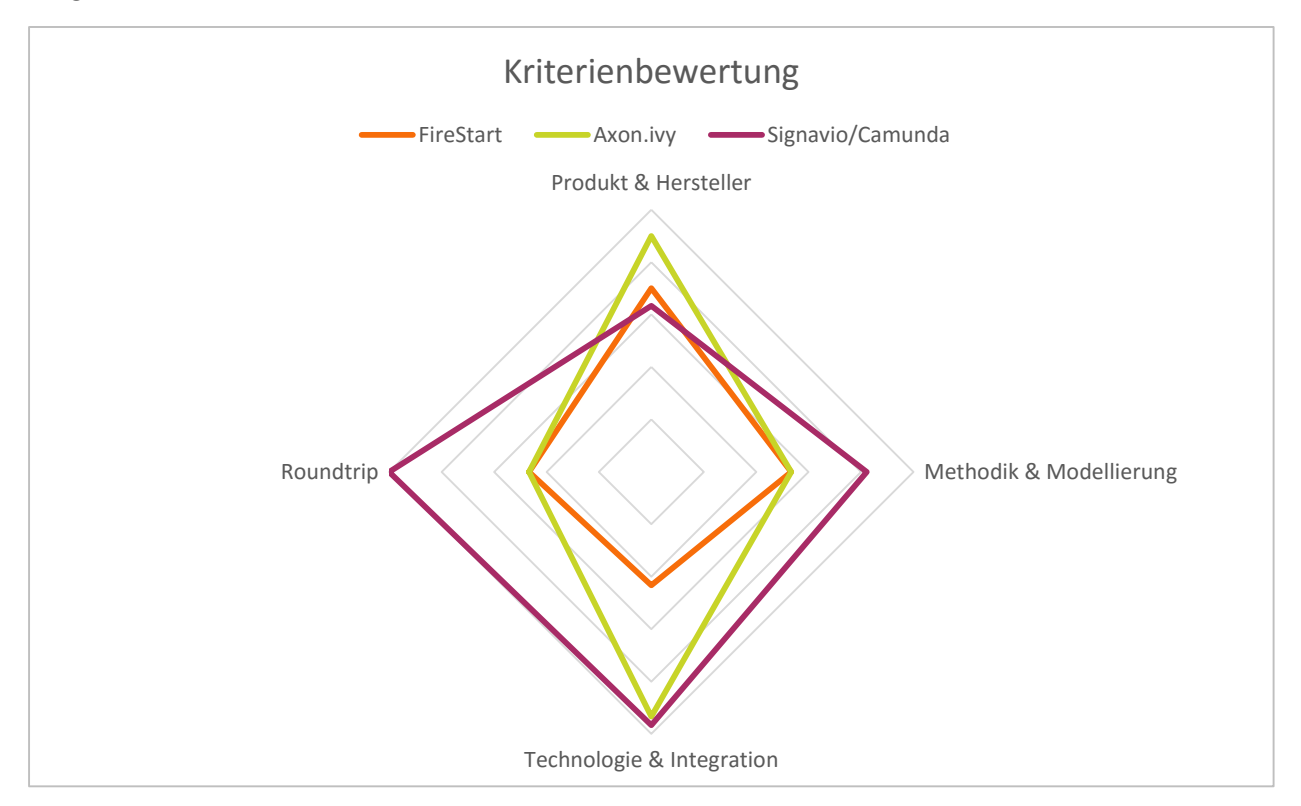

Abbildung 41: Kriterienbewertung der Nutzwertanalyse

<span id="page-84-0"></span>Die nachstehende [Tabelle 18](#page-85-0) zeigt die gesamte Nutzwertanalyse im Detail. Dabei wurde Jede der vier Kategorien mit 25% gewichtet.

## *Nutzwertanalyse*

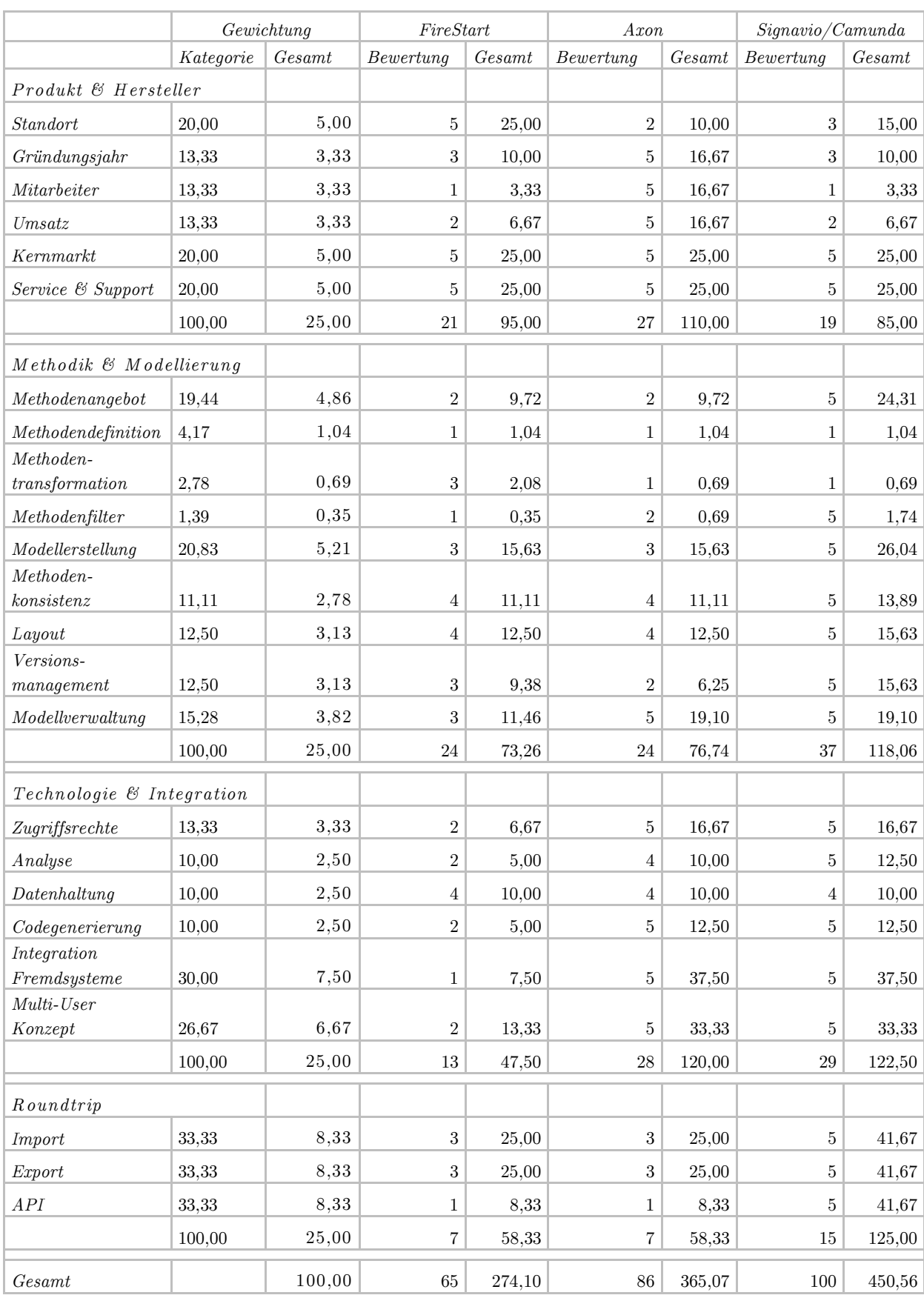

<span id="page-85-0"></span>Tabelle 18: Nutzwertanalyse

# 5.4 Ergebnisse der Kostenanalyse

Die Ergebnisse der Kostenanalyse beinhalten einerseits den Kostenvergleich und andererseits die durchgeführt Kosten-Wirksamkeits-Analyse.

#### 5.4.1 Kostenvergleich

Für den Kostenvergleich wurden folgende Annahmen getroffen:

- Es werden 10 Benutzer benötigt, die auf den Modeler zugreifen.
- Es werden 200 Benutzer benötigt, die auf das Portal zugreifen.
- Es werden 200 Benutzer benötigt, die mit der Engine arbeiten.
- Es gibt max. 50 Benutzer die gleichzeitig auf der Engine arbeiten.
- Es wird angenommen, dass 6 Millionen Prozessknoten ausreichen.

#### *5 .4.1 .1 In itialkosten*

*Modeler*

Initialkosten sind jene Kosten welche als Pauschalbetrag beim Kauf eines neuen Systems anfallen. [Tabelle 19](#page-86-0) und [Tabelle 20](#page-86-1) geben jeweils einen Überblick über die Initialkosten der Modeler bzw. Engines.

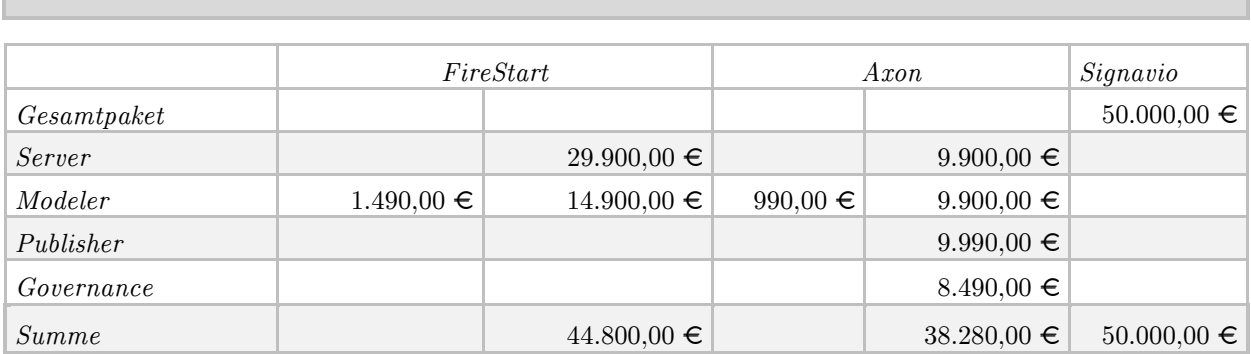

<span id="page-86-0"></span>Tabelle 19: Initialkosten der Modeler

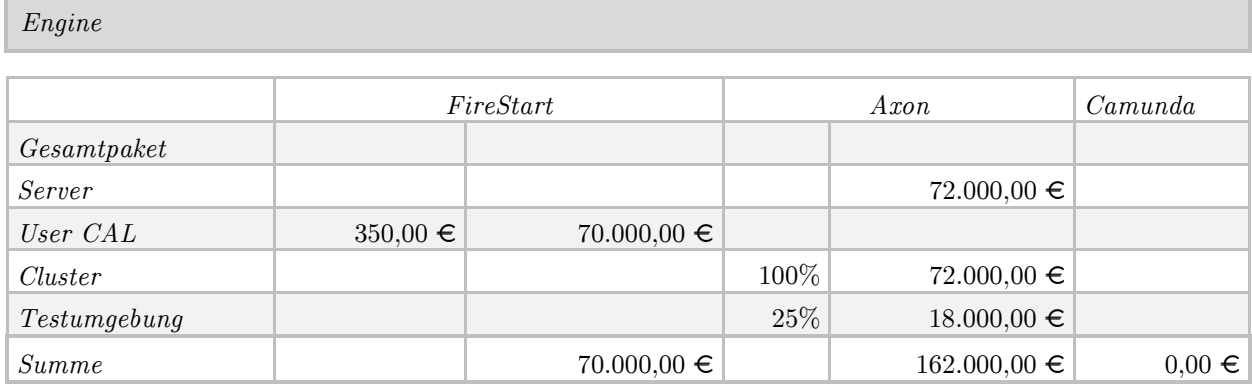

<span id="page-86-1"></span>Tabelle 20: Initialkosten der Engines

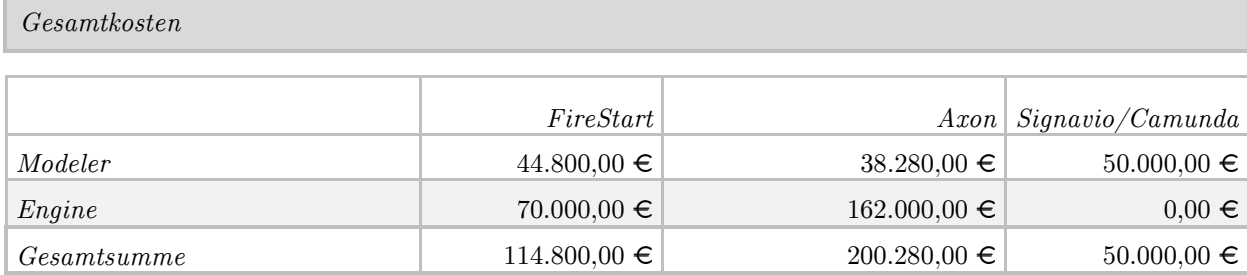

[Tabelle 21](#page-87-0) zeigt die gesamten Initialkosten zusammengefasst.

<span id="page-87-0"></span>Tabelle 21: Initialkosten

#### *5 .4.1 .2 Lau fende K osten*

Die laufenden Kosten errechnen sich bei den Systemen FireStart und Axon jeweils für Modeler und Engine aus 18% der jeweiligen Initialkosten. Für den Modeler von Signavio wird ein Fixpreis von 10.000 Euro pro Jahr und für die Engine von Camunda ein Fixpreis von 25.900 Euro pro Jahr berechnet. Eine Aufstellung der laufenden Kosten ist in [Tabelle](#page-87-1)  [22](#page-87-1) ersichtlich.

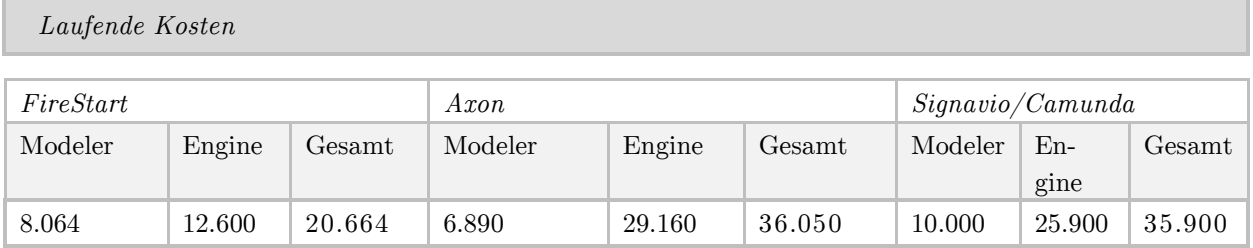

<span id="page-87-1"></span>Tabelle 22: laufende Kosten

Eine kumulierte Gesamtkostenentwicklung der nächsten zehn Jahre ist in [Tabelle 23](#page-88-1) ersichtlich. Die Systemlösung Signavio/Camunda liegt aufgrund der niedrigen Initialkosten im ersten Jahr weit vor den beiden anderen Lösungen.

*Gesamtkostenentwicklung (laufende Kosten + Initialkosten)*

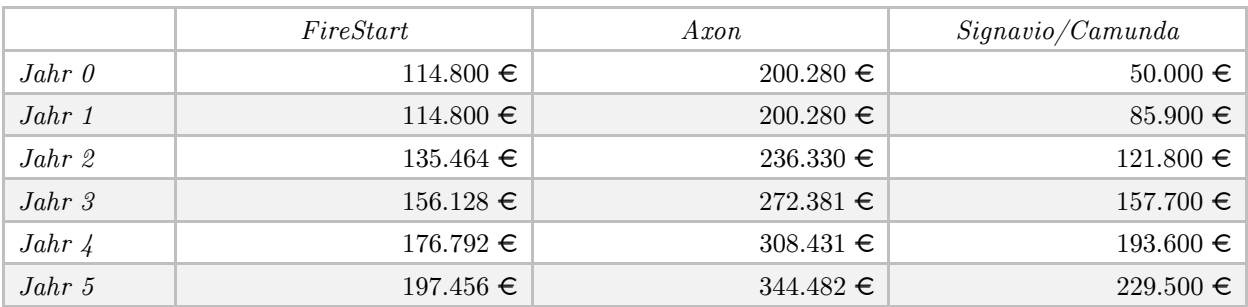

#### Auswertung der Ergebnisse

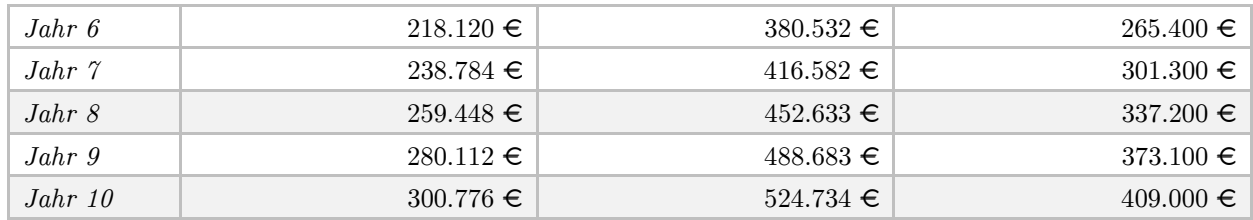

<span id="page-88-1"></span>Tabelle 23: Gesamtkostenentwicklung der laufenden Kosten + Initialkosten

Bereits im vierten Jahr übersteigen die Kosten jedoch jene von FireStart (vgl. [Abbildung](#page-88-2)  [42\)](#page-88-2). Axon liegt in der Gesamtkostenentwicklung auf dem dritten Rang.

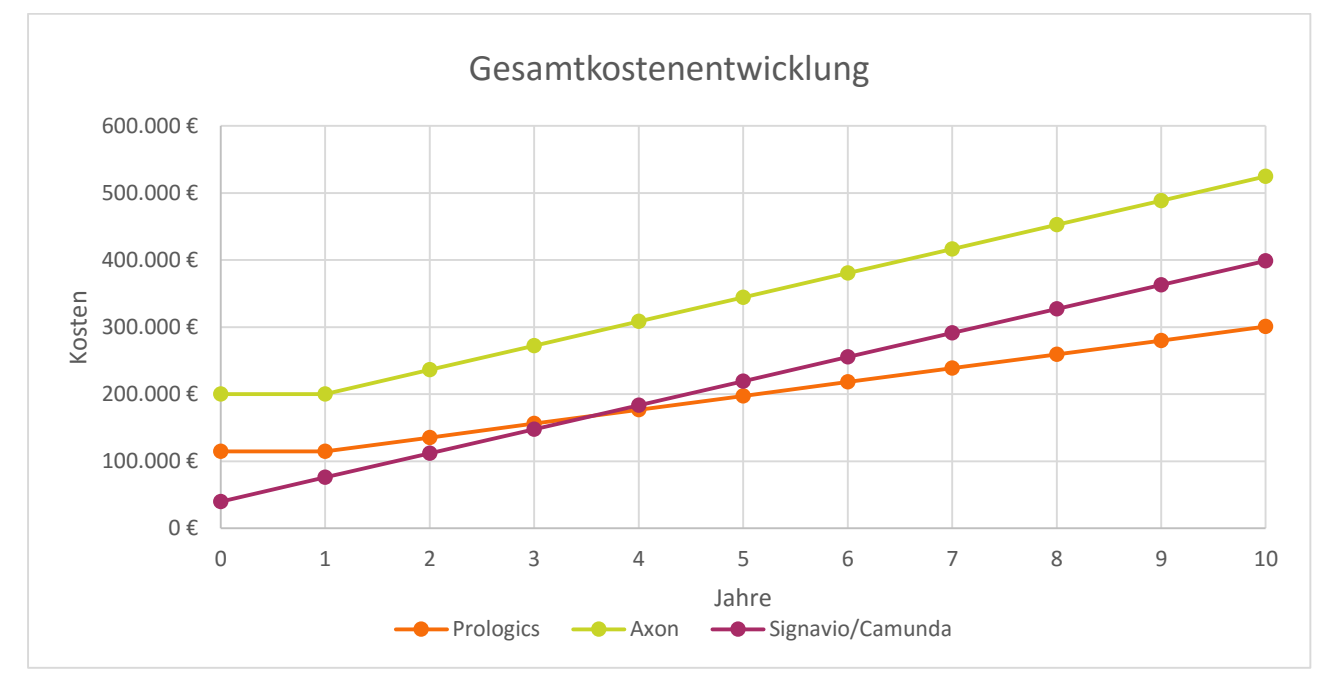

<span id="page-88-2"></span>Abbildung 42: Gesamtkostenentwicklung

#### <span id="page-88-0"></span>5.4.2 Kosten-Wirksamkeits-Analyse

Die Kosten-Wirksamkeits-Analyse stellt den Nutzen der ausgewählten Systeme gegenüber ihren Kosten. Je kleiner der Wert desto höher ist der Nutzen pro Euro (vgl. [Tabelle 24\)](#page-88-3).

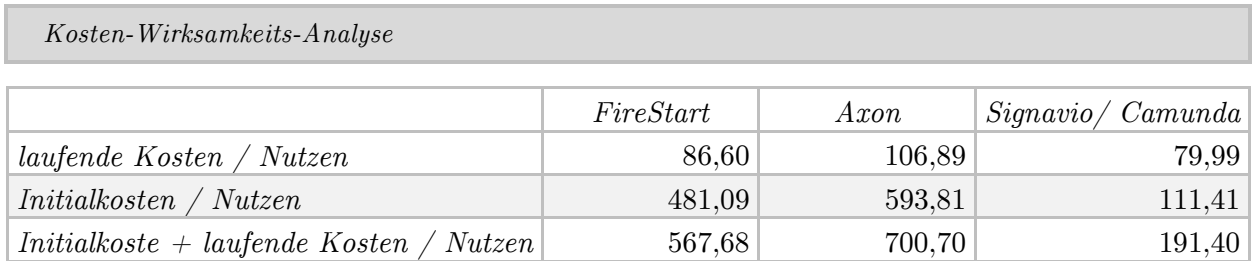

<span id="page-88-3"></span>Tabelle 24: Ergebnis der Kosten-Wirksamkeits-Analyse

Die Werte der laufenden Kosten liegen eng aneinander. Jedoch ist der Nutzen sowohl aufgerechnet auf die Initialkosten als auch auf die Summe der Initialkosten und der laufenden Kosten bei der Lösung Signavio/Camunda sehr viel höher als bei den anderen Systemen. (vgl. [Abbildung 43\)](#page-89-0)

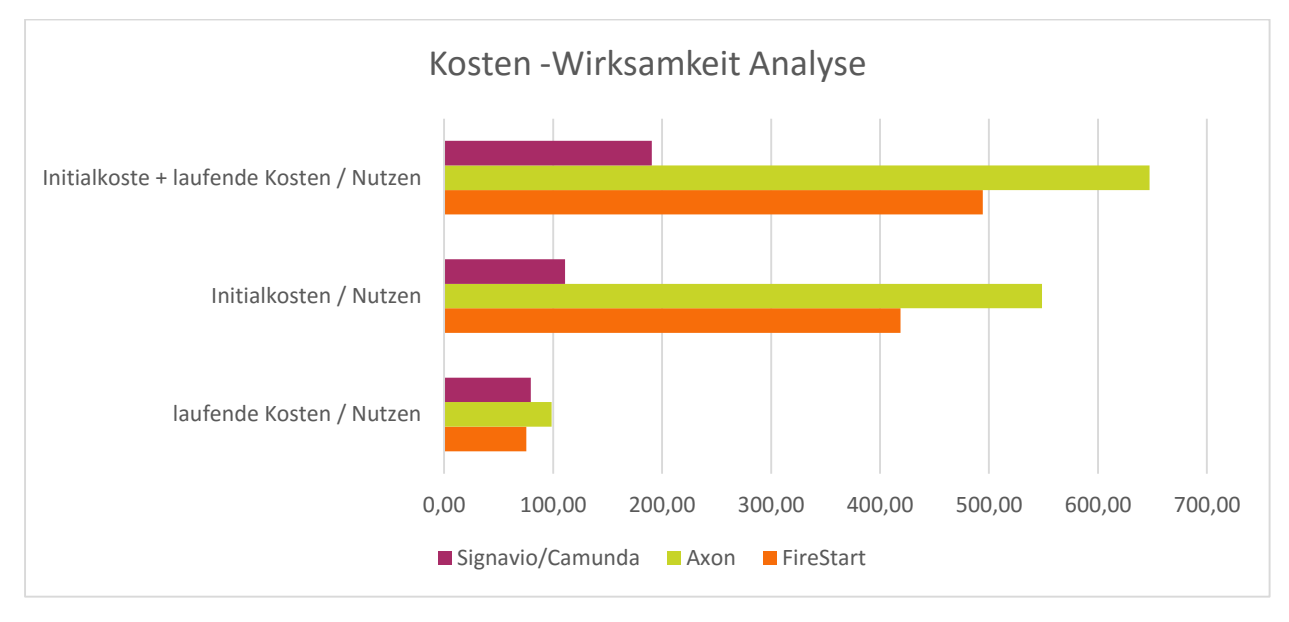

<span id="page-89-0"></span>Abbildung 43: Ergebnis der Kosten-Wirksamkeits-Analyse

# *Kapitel 6*

# Zusammenfassung und Empfehlung

Aufgrund der Ergebnisse und führenden Position in allen vier Eckpunkten der Analyse (vgl. [Abbildung 44\)](#page-90-0) kann eine klare Empfehlung für die Kombination von Signavio und Camunda gegeben werden.

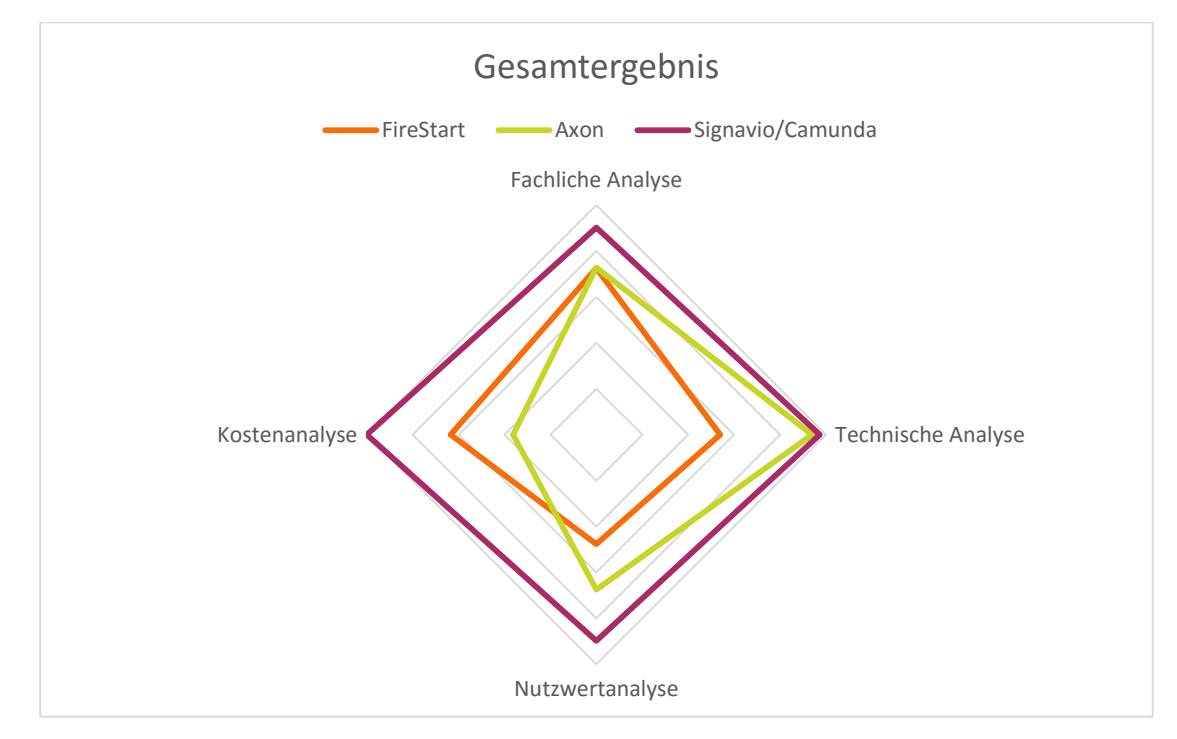

Abbildung 44: Gesamtergebnis der Evaluierung

<span id="page-90-0"></span>Das Gesamtergebnis setzt sich aus den vier Komponenten des Evaluierungsmodells zusammen. Der fachlichen als auch technischen Analyse, Nutzwertanalyse und der Kostenanalyse. Bei der fachlichen, technischen sowie Nutzwertanalyse wurden die erreichten Punkte im Verhältnis zu den möglichen Höchstpunkten gesetzt. Da es für die Kostenanalyse keine zu erreichenden Punkte gibt, wurden die Kosten des günstigsten Systems den anderen Systemen gegenübergestellt. (vgl. [Tabelle 25\)](#page-91-0)

*Gesamtergebnis der Analysen*

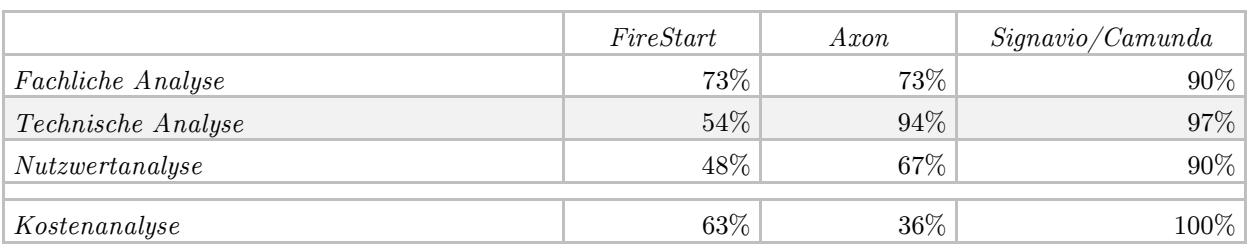

<span id="page-91-0"></span>Tabelle 25: Gesamtergebnis der Analysen

Die Lösung Signavio/Camunda hat in allen vier Bereichen über 90% erreicht und ist damit in jeder Kategorie vorne auf. gibt noch einmal einen Gesamtüberblick des Ergebnisses.

Die empfohlene Arbeitsweise mit beiden Systemen veranschaulicht [Abbildung 45.](#page-91-1) Der gesamte BPM-Kreislauf wird durch die Kombination aus Camunda und Signavio unterstützt. (Camunda services GmbH, 2013)

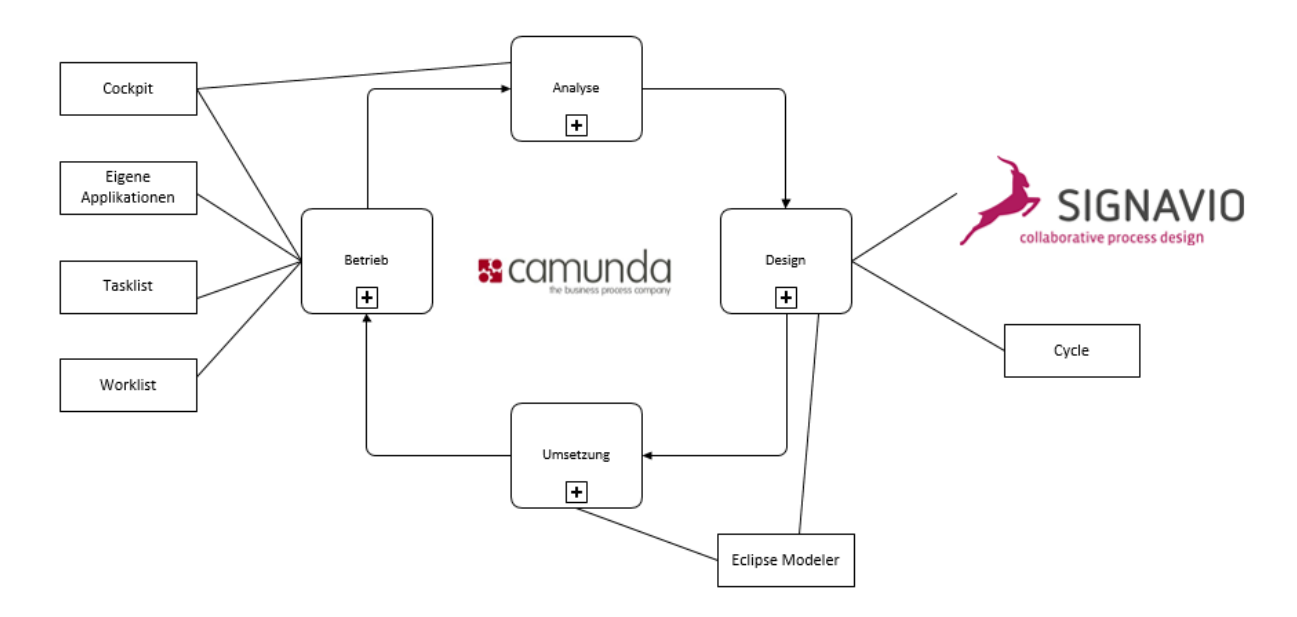

Abbildung 45: BPM Kreislauf Camunda/Signavio (Camunda services GmbH, 2013)

<span id="page-91-1"></span>Für die Phase *Design* wird die Verwendung von Signavio empfohlen. Das System ermöglicht die Erstellung von BPM Projekten mit allen relevanten Stakeholdern. Zusätzlich besteht die Möglichkeit Prozesslandschaften sowie Modellierungshandbücher zu erstellen, oder das Risikomanagement zu nutzen. Die mit Signavio erstellen BPMN Modelle können aufgrund des Roundtrips mit Camunda in die technische Entwicklungsumgebung übernommen werden und auch der Rückweg wird unterstützt.

Für die *Umsetzung* bietet Camunda eine Process Engine mit einer umfangreichen Java API. Dadurch ist es besonders für Java Entwickler sehr einfach sich in der Entwicklungsumgebung zurecht zu finden. Zusätzlich steht den Benutzern eine umfangreiche REST API zur Verfügung, um Camunda aus anderen Anwendungen heraus aufzurufen und zu steuern. Dadurch ist es möglich HTML 5 User Interfaces mit Javascript Frameworks zu entwickeln und mit Camunda zu nutzen. Für die Integration von heterogenen IT-Landschaften wie im Falle der Firma Liwest, ist der Aufruf von Webservices über bereitgestellte Konnektoren möglich.

Im *Betrieb* stellt Camunda einige Tools zur Verfügung. Mit Hilfe der Tasklist können die Endanwender ihre zugewiesenen Aufgaben einsehen und durchführen. Das Cockpit bietet die Möglichkeit zur Überwachung und bietet Einsicht in den aktuellen Stand der Prozesse und ihre Historie. Mit der Administrations-Oberfläche von Camunda können Benutzer, Gruppen sowie Rechte verwaltet werden.

Die von Camunda automatisch gemessenen Kennzahlen ermöglichen die *Analyse* von Prozessen und das Aufzeigen von Verbesserungspotential. Informationen zu Prozessinstanzen werden protokolliert und können über das Cockpit eingesehen werden. Der Export der gesammelten Daten ermöglicht außerdem eine Grundlage für eventuelles Data Mining im Unternehmen.

#### Literaturverzeichnis

Adam, Sebastian, et al. 2014. *Business Process Management - Marktanalyse 2014.*  Stuttgart : Fraunhofer Verlag, 2014.

Adam, Sebastian, et al. 2013. *Studie - BPM Suites 2013.* Kaiserlautern : Fraunhofer IESE, 2013.

Akhavan-Hezavei, M aria und Rodatus, Angelika. 2014. *Handbuch Sekretariat und Office-Management. Praxisleitfaden für effiziente Büroorganisation, wirksame Chefentlastung und erfolgreiche Assistenz im Management.* [Hrsg.] Annette Rompel. 5. Auflage. Wiesbaden : Springer Gabler Verlag, 2014.

Allweyer, T. 2005. *Geschäftsprozessmanagement. Strategie, Entwurf, Implementierung, Controlling.* Herdecke : W3L, 2005.

Allweyer, Thomas. 2014. *BPMS: Einführung in Business Process Management-Systeme.* Norderstedt : Books on Demand, 2014.

Association of BPM . 2009. *Common Body of Knowledge for BPM.* Wettenberg : s.n., 2009.

Becker, Jörg, Kugeler, M artin und Rosemann, M ichael. 2005. *Prozessmanagement.* 5. Auflage. Berlin : Springer Verlag, 2005.

Bosilj-Vuksic, Vesna, Ceric, Vlatko und Hlupic, Vlatka. 2 007. Criteria for the Evaluation of Business Process. *Interdisciplinary Journal of Information, Knowledge, and Management.* Februar 2007.

Camunda services GmbH . 2011. *Die wichtigsten Symbole - Praxiskurs BPMN.*  Berlin : Camunda services GmbH, 2011.

*Deutschsprachige Fragebögen zur Usability-Evaluation im Vergleich.* Figl, Kathrin. 2010. 2010, Zeitschrift für Arbeitswissenschaft.

Europäisches Komitee für Normung. 2006. EN ISO 9241-110. Ergonomie der Mensch-System-Interaktion. Teil 110: Grundsätze der Dialoggestaltung. 2006.

Figl, Kathrin. 2009. ISONORM 9241/10 und Isometrics: Usability-Fragebögen im Vergleich. *Tagungsband Mensch & Computer.* 2009, S. 143-152.

Freund, Jakob und Rücker, Bernd. 2012. *Praxishandbuch BPMN 2.0.* 3. Auflage. München; Wien : Hanser Verlag, 2012.

Funk, B., et al. 2010. *Geschäftsprozessintegration mit SAP.* Berlin Heidelberg : Springer Verlag, 2010.

Gadatsch, A. 2010. *Grundkurs Geschäftsprozessmanagement.* 6. Auflage. Wiesbaden : Vieweg und Teubner Verlag, 2010.

Heinrich, Lutz Jürgen und Stelzer, Dirk. 2011. *Informationsmanagement.* 10. Auflage. München : Oldenbourg, 2011.

Herczeg, M ichael. 2005. *Software-Ergonomie - Grundlagen der Mensch-Computer-Kommunikation.* München, Wien : Oldenbourg Verlag, 2005.

Komus, Ayelt. 2011. *BPM Best Practice.* Berlin Heidelberg : Springer Verlag, 2011.

Krafzig, Dirk, Banke, Karl und Slama, Dirk. 2007. *Enterprise SOA - Best Practices für Serviceorientierte Arhitekturen - Einführung, Umsetzung, Praxis.* 1. Auflage. Heidelberg : Redline GmbH, 2007.

Krcmar, Helmut. 2005. *Informationsmanagement.* 4. Auflage. Berlin, Heidelberg, New York : Springer, 2005.

Kühn, Harald. 2008. *Betriebliche Informationssysteme II.* Wien : Wirtschaftsuniversität Wien, 2008.

Kühnapfel, Jörg B. 2014. Das Vorgehen bei der Nutzwertanalyse. *Nutzwertanalysen in Marketing und Vertrieb.* Wiesbaden : Springer Fachmedien, 2014, S. 5-20.

Nüttgens, M arkus. 2002. *Rahmenkonzept zur Evaluierung von Modellierungswerkzeugen zum Geschäftsprozessmanagement.* Wirtschaftsinformatik II. Trier : Universität Trier, 2002.

Osterloh, M argit und Frost, Jetta. 2006. *Prozessmanagement als Kernkompetenz.*  5. Auflage. Wiesbaden : Gabler, 2006.

Poelmans, Stephan und Reijers, Hajo A. 2009. *Assessing Workflow Management Systems - A Quantitative Analysis of a Workflow Evaluation Model.* Eindhoven : International Conference on Enterprise Information Systems, 2009. S. 7.

Scholz-Reiter, Bernd und Stickel, Eberhard. 1996. *Business Process Modelling.*  Berlin, Heidelberg : Springer, 1996.

Starke, Gernot. 2015. *Effektive Softwarearchitekturen: Ein praktischer Leitfaden.* 7. Auflage. München : Carl Hanser Verlag, 2015.

Strnadl, C. F. 2011. *BPM Technologien & Systeme. Realität, Mythen & Möglichkeiten IT-gestützter Prozessmodellierung und Automatisierung.* Kufstein : softwareAG, 2011.

Teufel, Stephanie. 1996. Computeruntersützte Gruppenarbeit - Eine Einführung. [Buchverf.] Petra Vogler und Hubert Österle. *Praxis des Workflow-Managements.*  Wiesbaden : Vieweg und Teubner Verlag, 1996.

Wagner, Karl und Patzak, Gerold. 2007. *Performance Excellence. Der Praxisleitfaden zum effektiven Prozessmanagement.* München : Carl Hanser Verlag, 2007.

Wohinz, Josef W. 2013. *Induscript Industriebetriebslehre.* 27. Auflage. Graz : Technische Universität Graz - Institut für Industriebetriebslehre und Innovationsforschung, 2013.

## Internetquellenverzeichnis

Axon Ivy AG. 2015. Axon Ivy AG. [Online] 2015. [Zitat vom: 10. August 2015.] http://www.axonivy.com/.

Camunda services GmbH. 2013. Camunda services GmbH. [Online] 2013. [Zitat vom: 12. August 2015.] http://camunda.com/.

Hegner, M arcus. 2003. *Methoden zur Evaluation von Software.* [Online] 2003. [Zitat vom: 18. März 2015.]

http://www.gesis.org/fileadmin/upload/forschung/publikationen/gesis\_reihen/iz\_arbei tsberichte/ab\_29.pdf.

HTW Chur. 2015. Hochschule für Technik und Wirtschaft. [Online] 20. Juli 2015. http://www.cheval-lab.ch/was-ist-usability/usabilitymethoden/frageboegen/isometrics/.

Prologics IT GmbH. 2015. Prologics IT GmbH. [Online] 2015. [Zitat vom: 10. August 2015.] http://www.prologics-it.com.

Signavio GmbH. 2015. Signavio GmbH. [Online] 2015. [Zitat vom: 10. August 2015.] http://www.signavio.com.

# Abbildungsverzeichnis

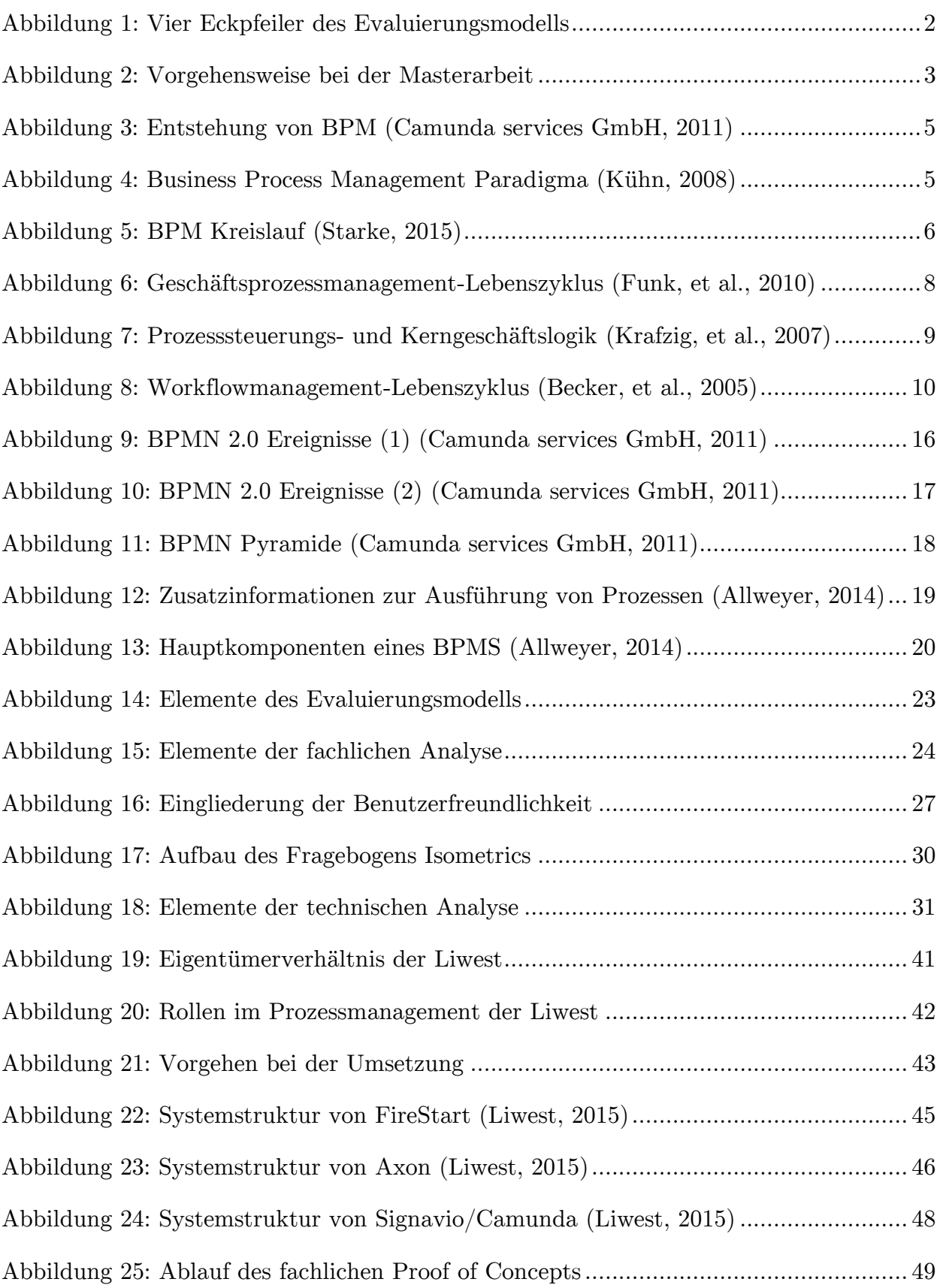

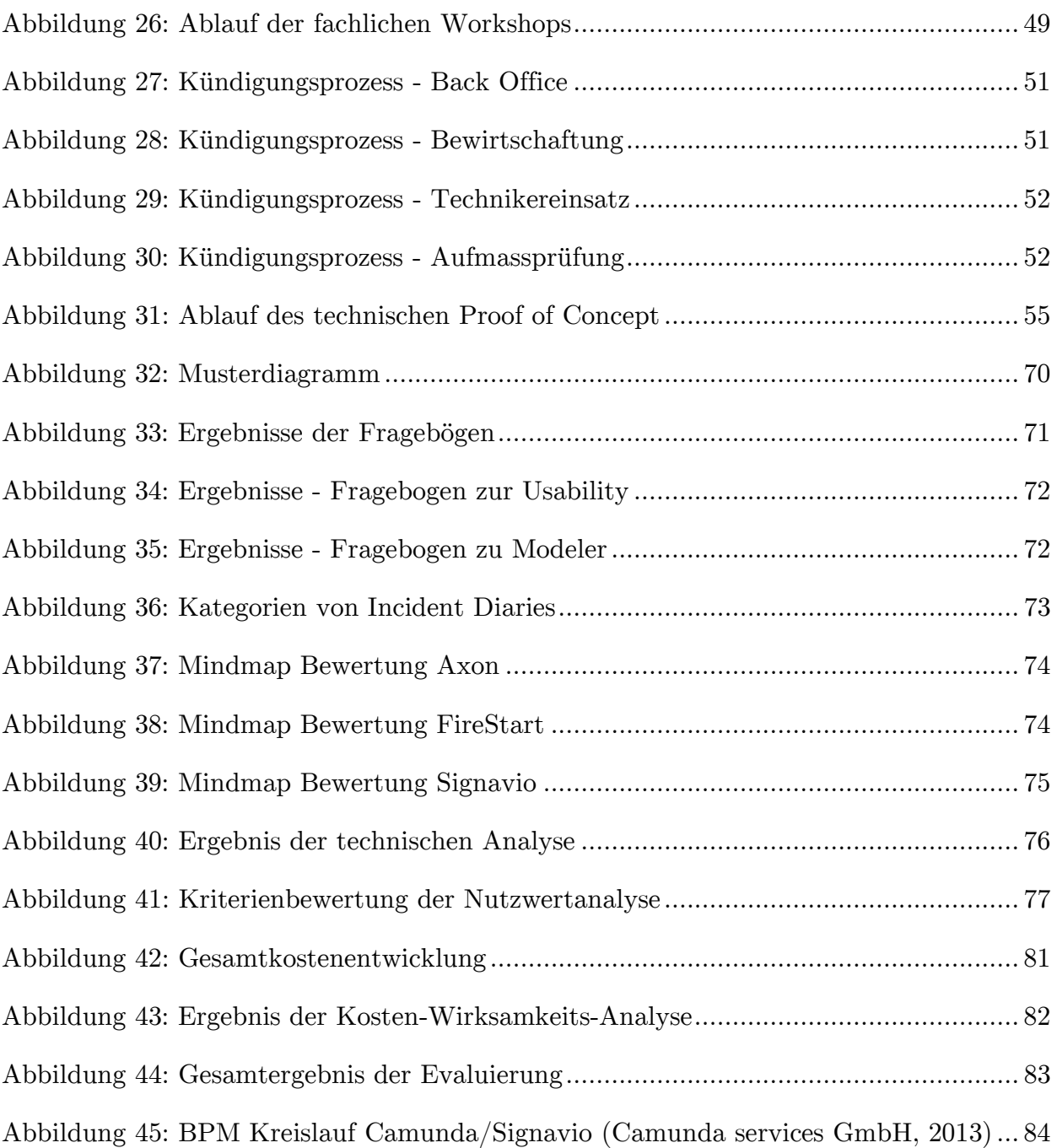

# Tabellenverzeichnis

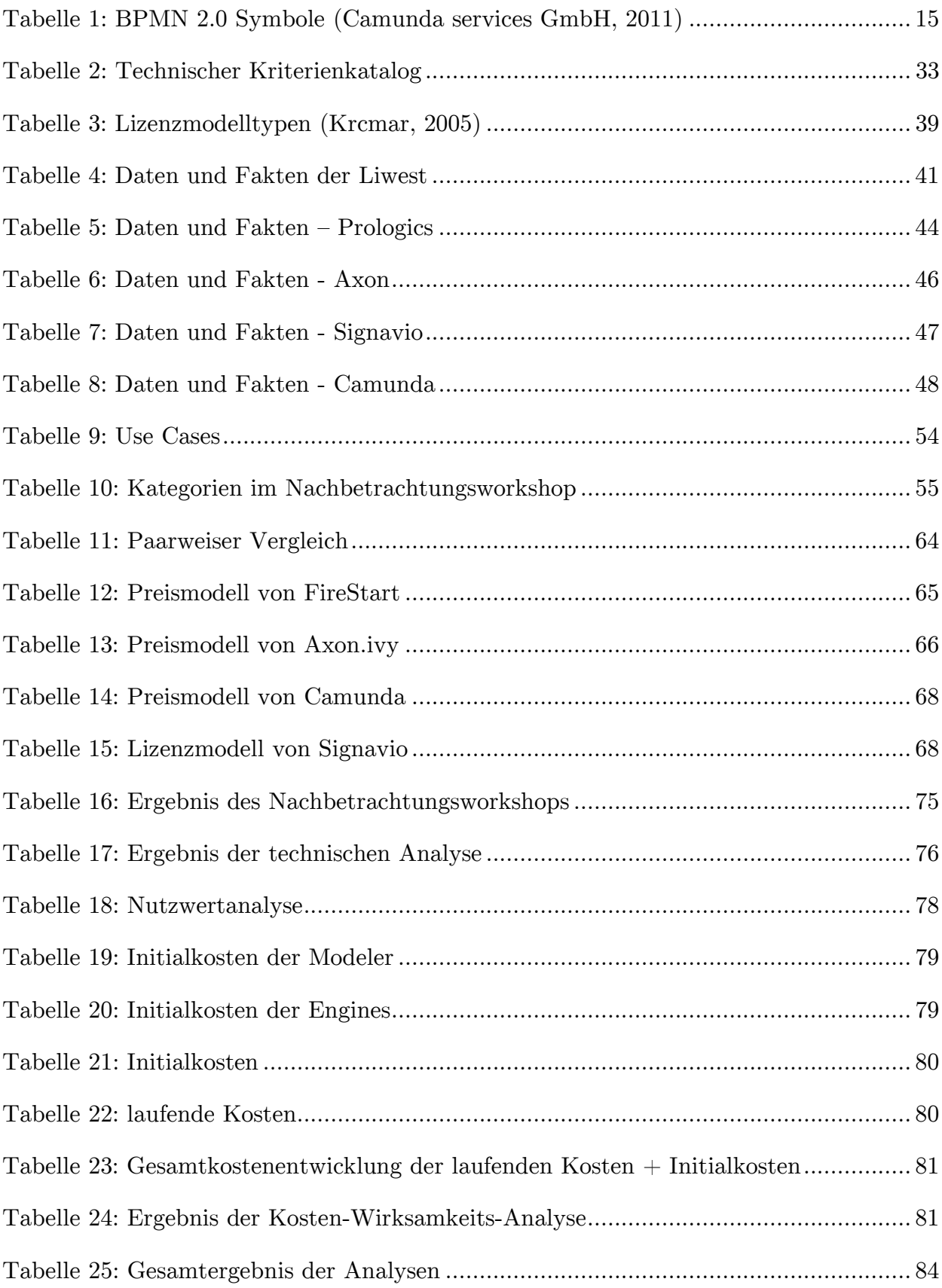

# Abkürzungsverzeichnis

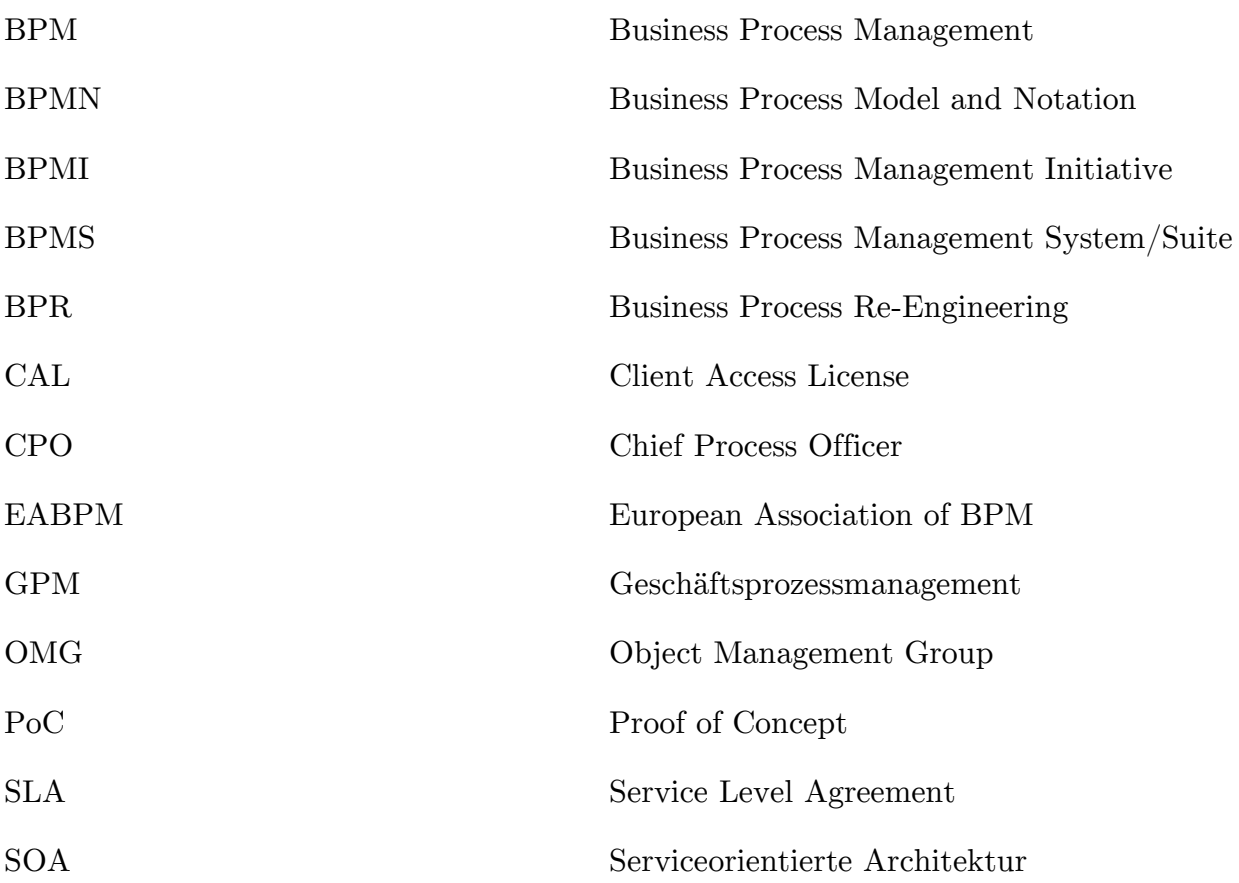

# A.1 Fragebogen: Benutzerfreundlichkeit

# *Aufgabenangemessenheit stimmt nicht stimmt wenig stimmt mittelmäßig stimmt ziemlich stimmt sehr Die Software zwingt mich, überflüssige Arbeitsschritte durchzuführen. Mit der Software kann ich zusammenhängende Arbeitsabläufe vollständig bearbeiten. Die Software bietet mir alle Möglichkeiten, die ich für die Bearbeitung meiner Aufgaben benötige. Die Software ermöglicht es mir, Modelle so zu erstellen, wie es von der Aufgabenstellung gefordert wird. Die für die Aufgabenbearbeitung notwendigen Informationen befinden sich immer am richtigen Platz auf dem Bildschirm Es müssen zu viele Schritte für die Bearbeitung mancher Aufgaben durchgeführt werden. Die Software ist auf die von mir zu bearbeitenden Aufgaben zugeschnitten. Auf dem Bildschirm finde ich alle Informationen, die ich gerade benötige. Die in der Software verwendeten Begriffe und Bezeichnungen entsprechen denen meiner Arbeitstätigkeit.*

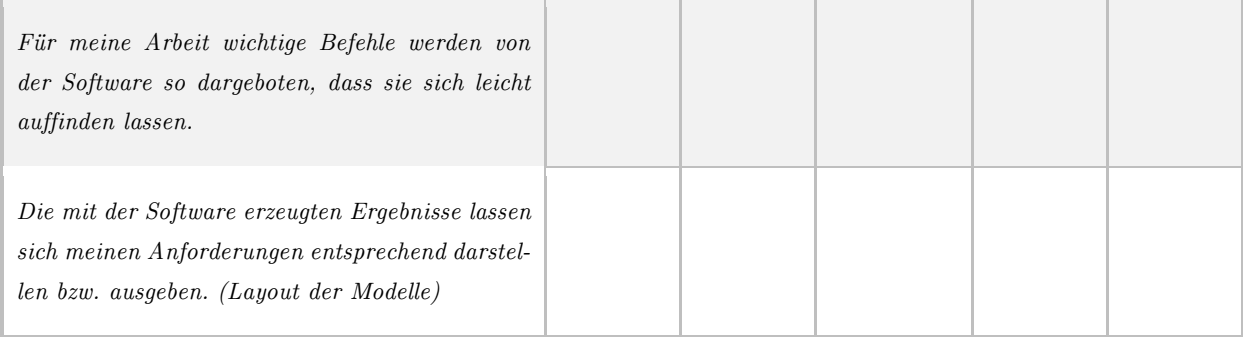

## *Selbstbeschreibungsfähigkeit*

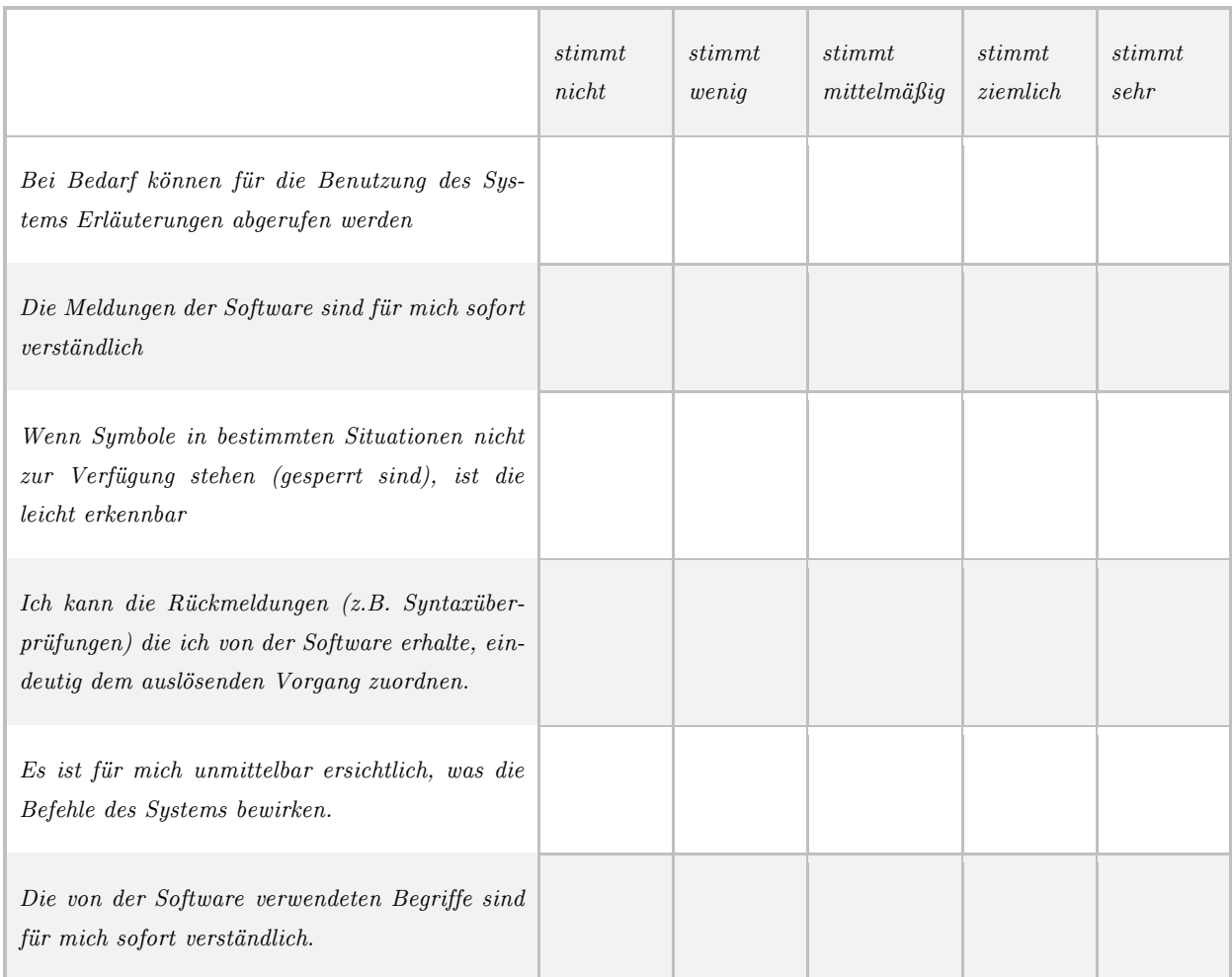

#### *Steuerbarkeit*

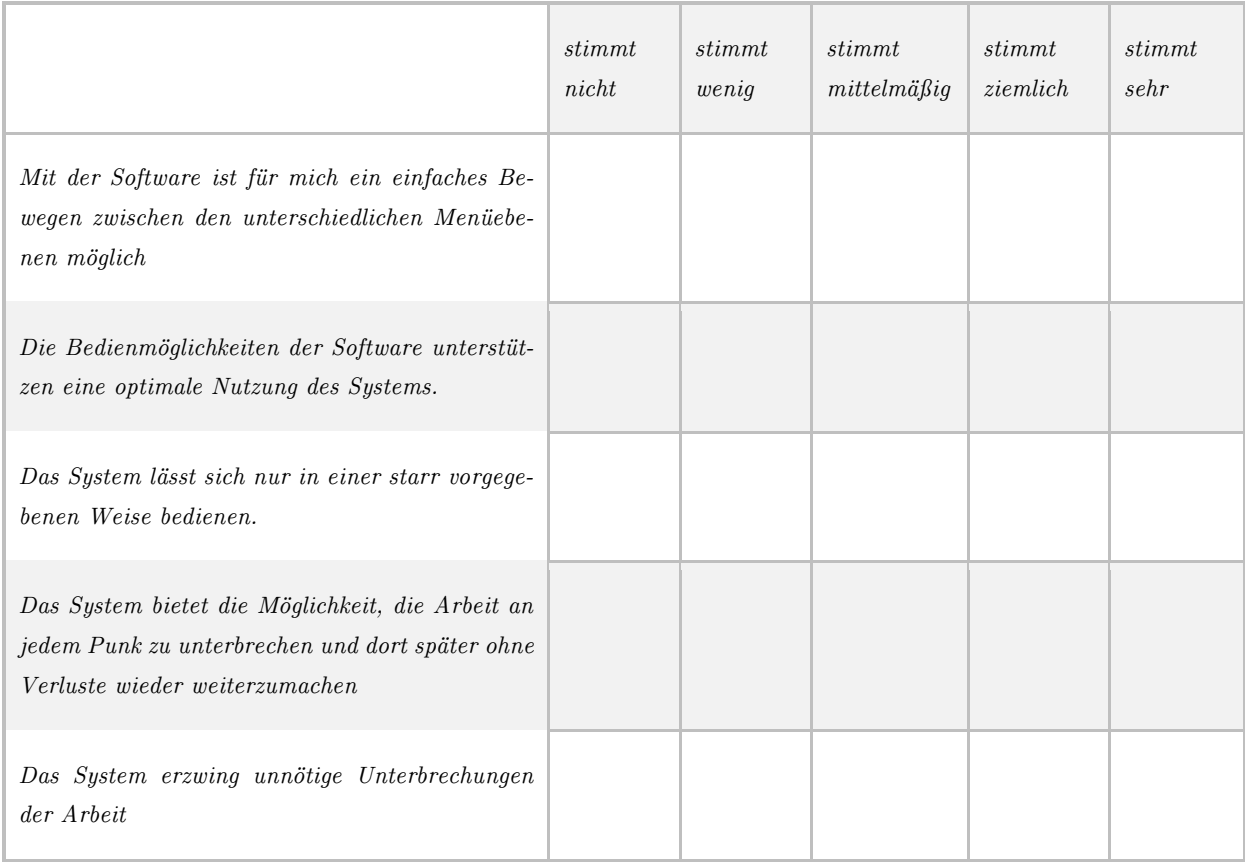

## *Erwartungskonformität*

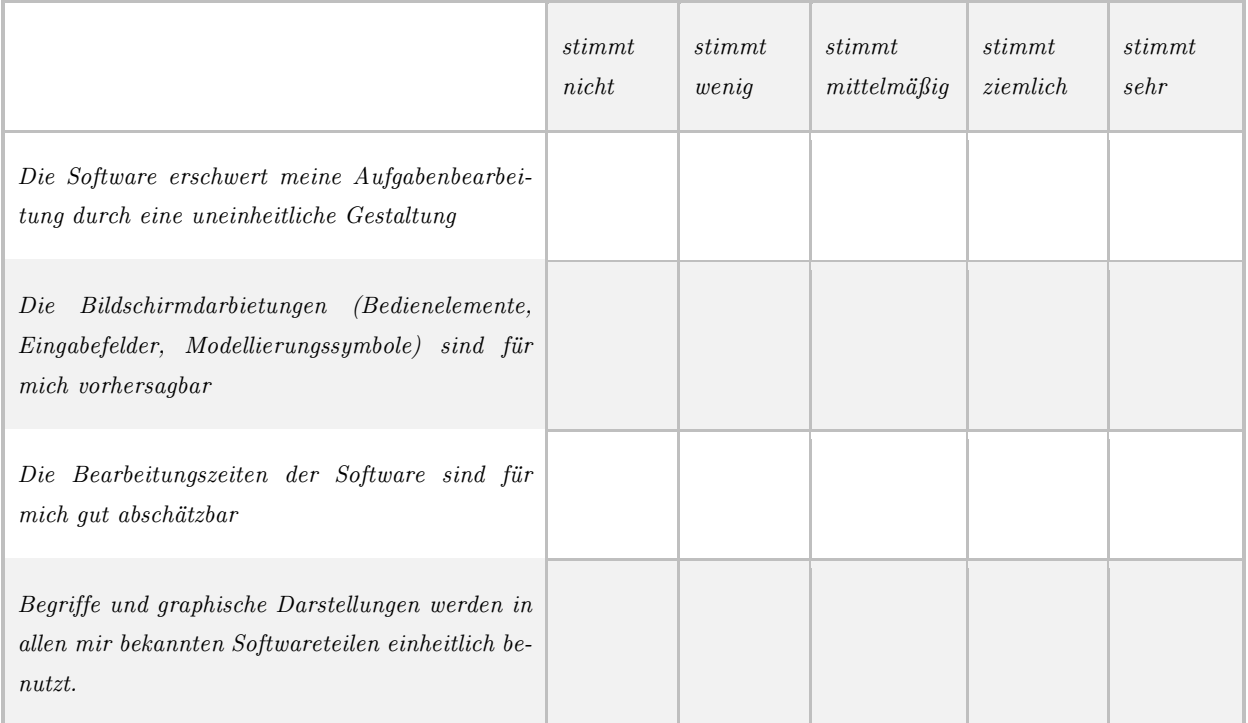

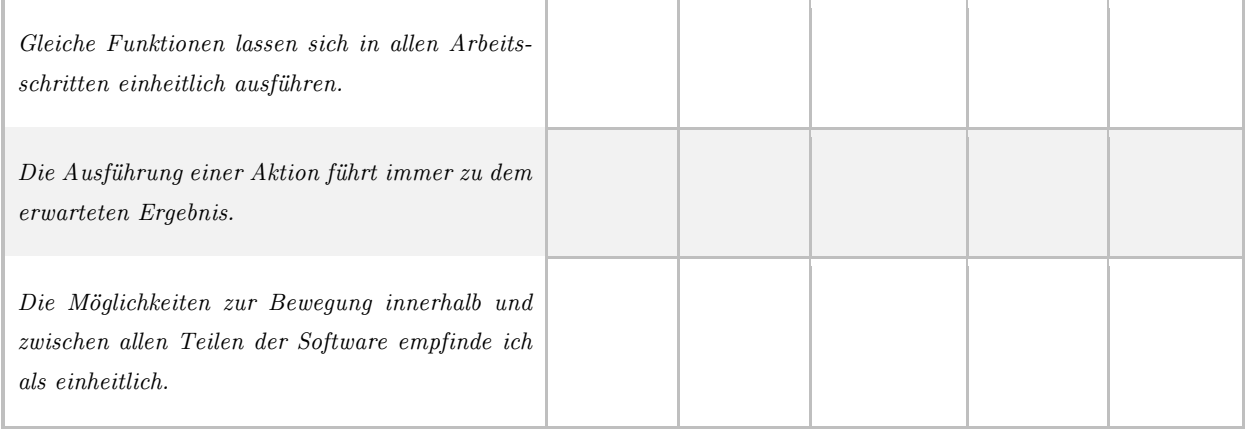

#### *Fehlerrobustheit*

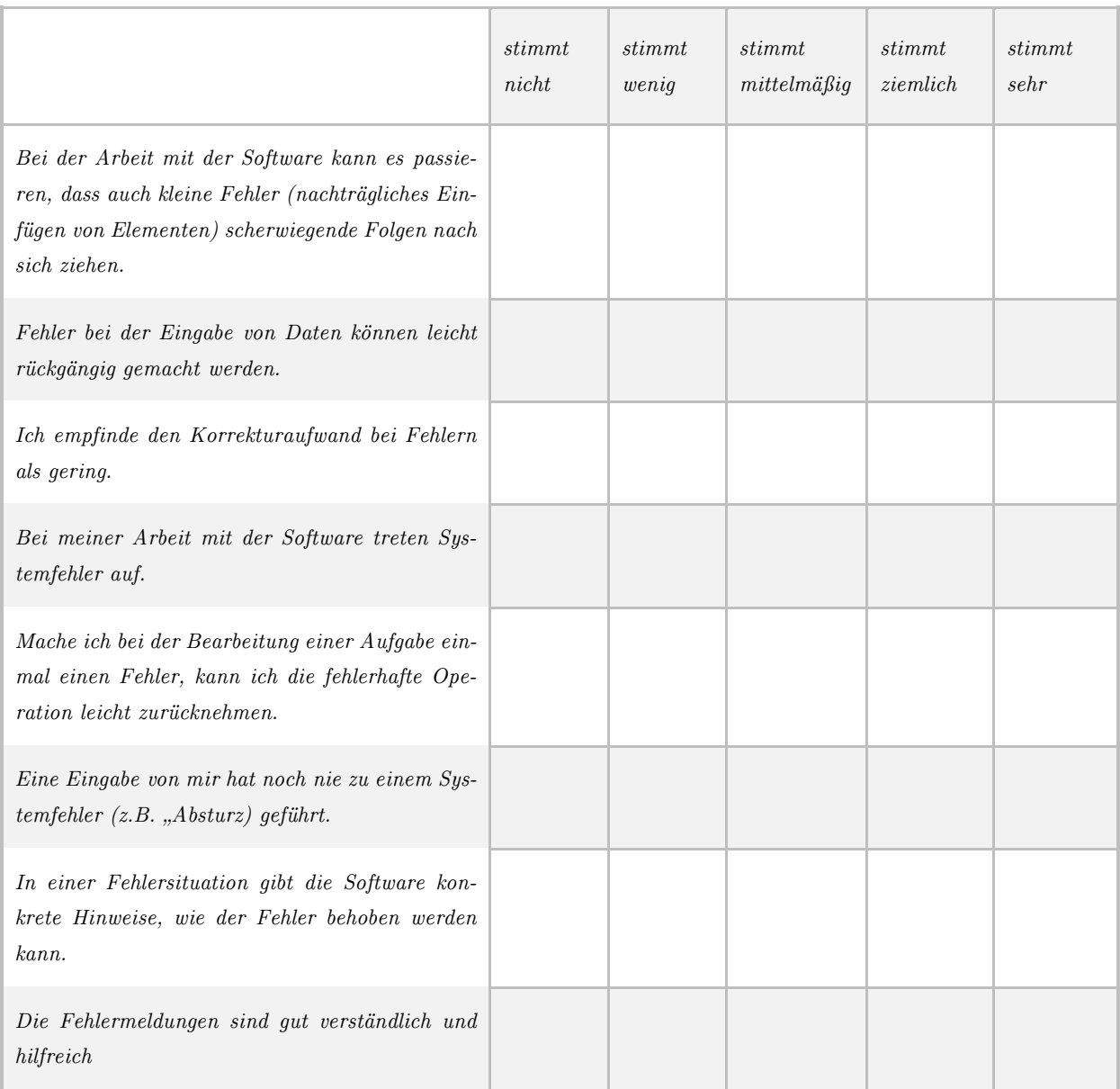

#### *Individualisierbarkeit*

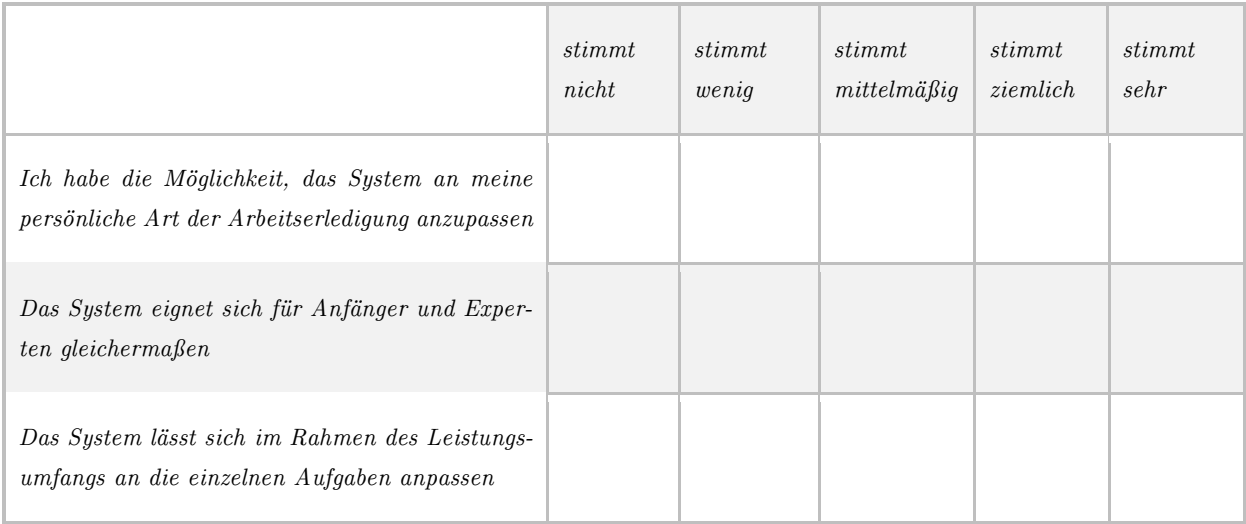

#### *Erlernbarkeit*

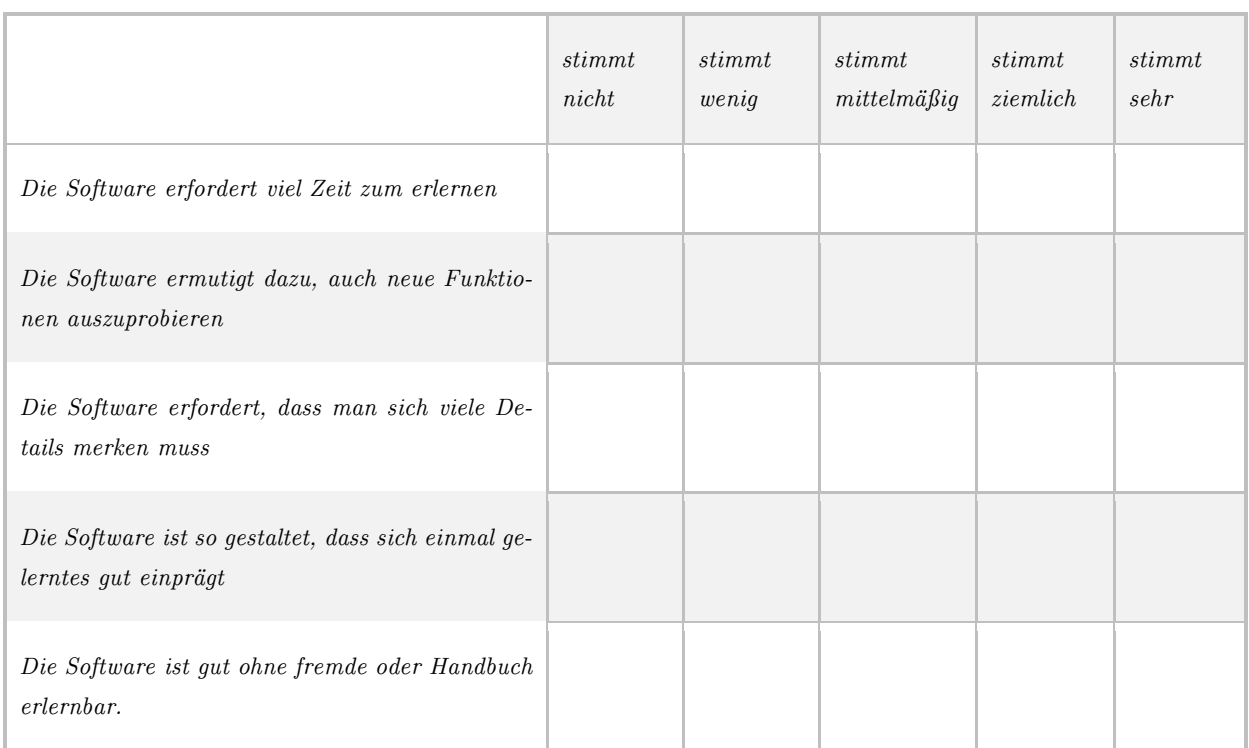

# A.2 Fragebogen: M odeler-Funktionen

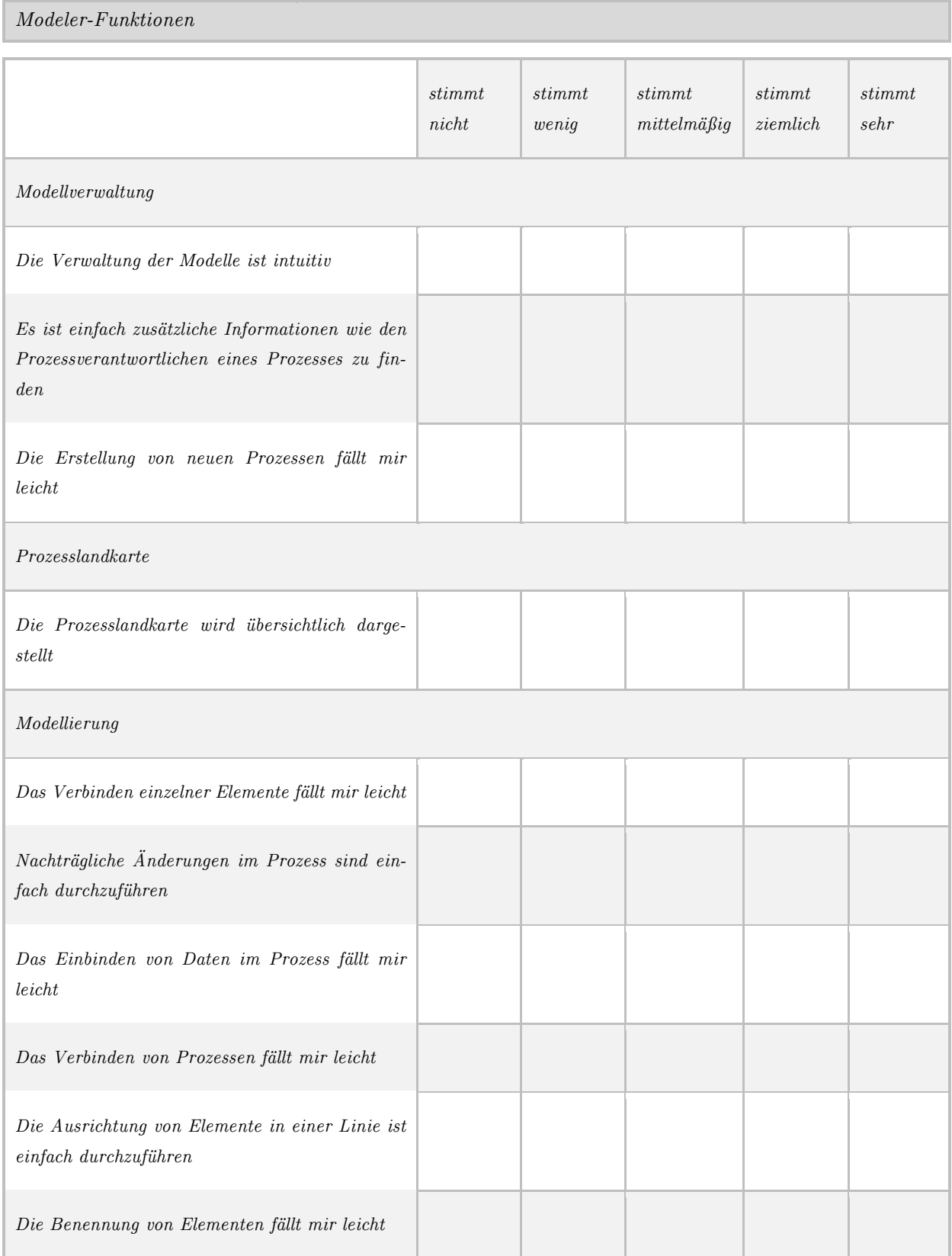

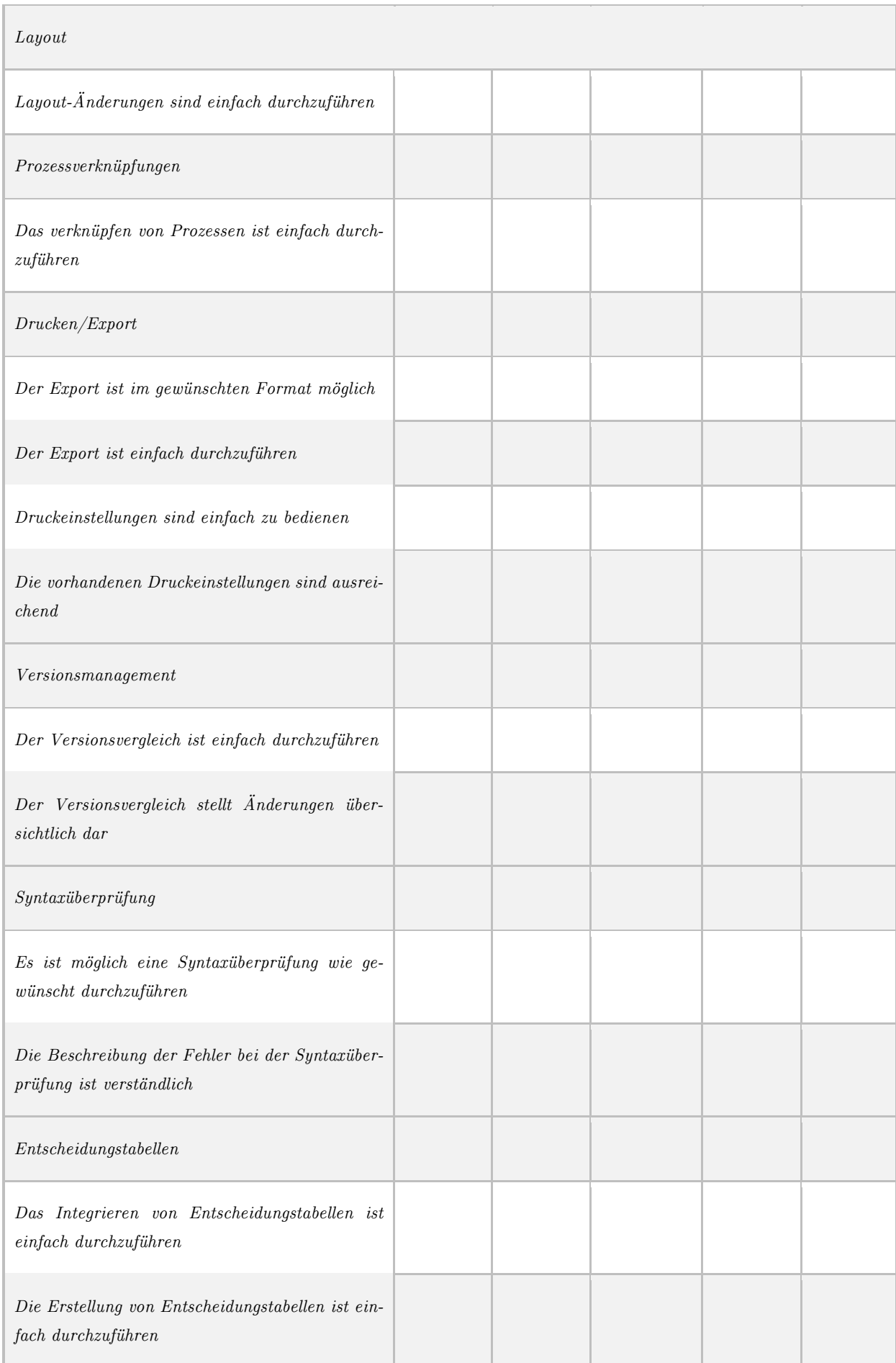
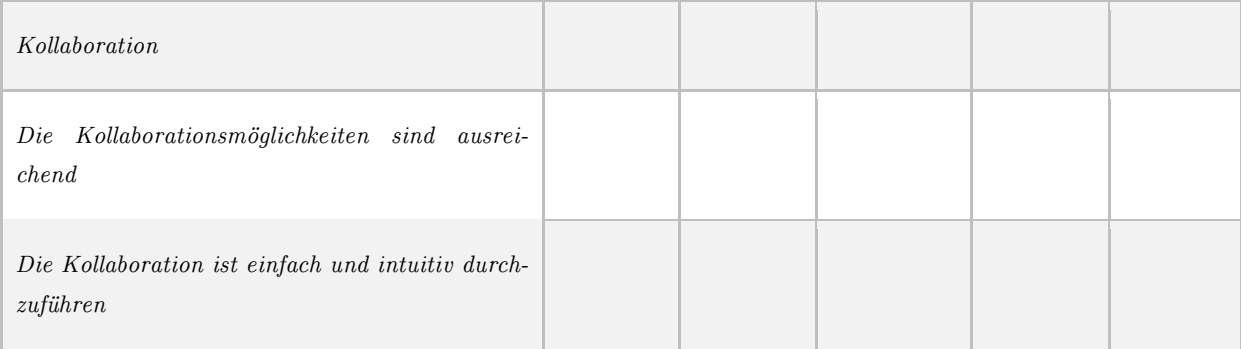

# A.3 Incident Diaries

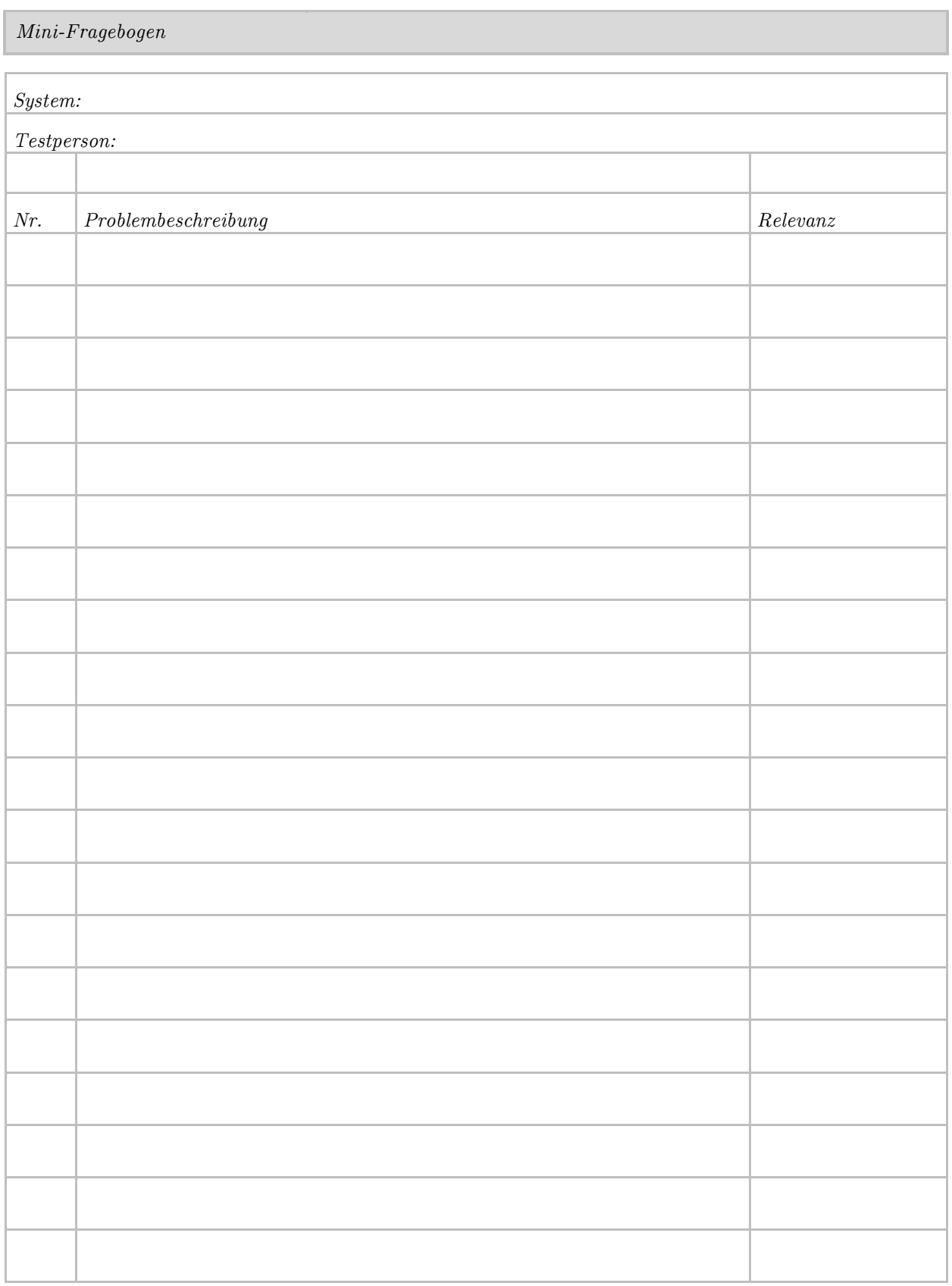

#### B.1 Ergebnisse der fachlichen Analyse

#### *Ergebnisse der Fragebögen*

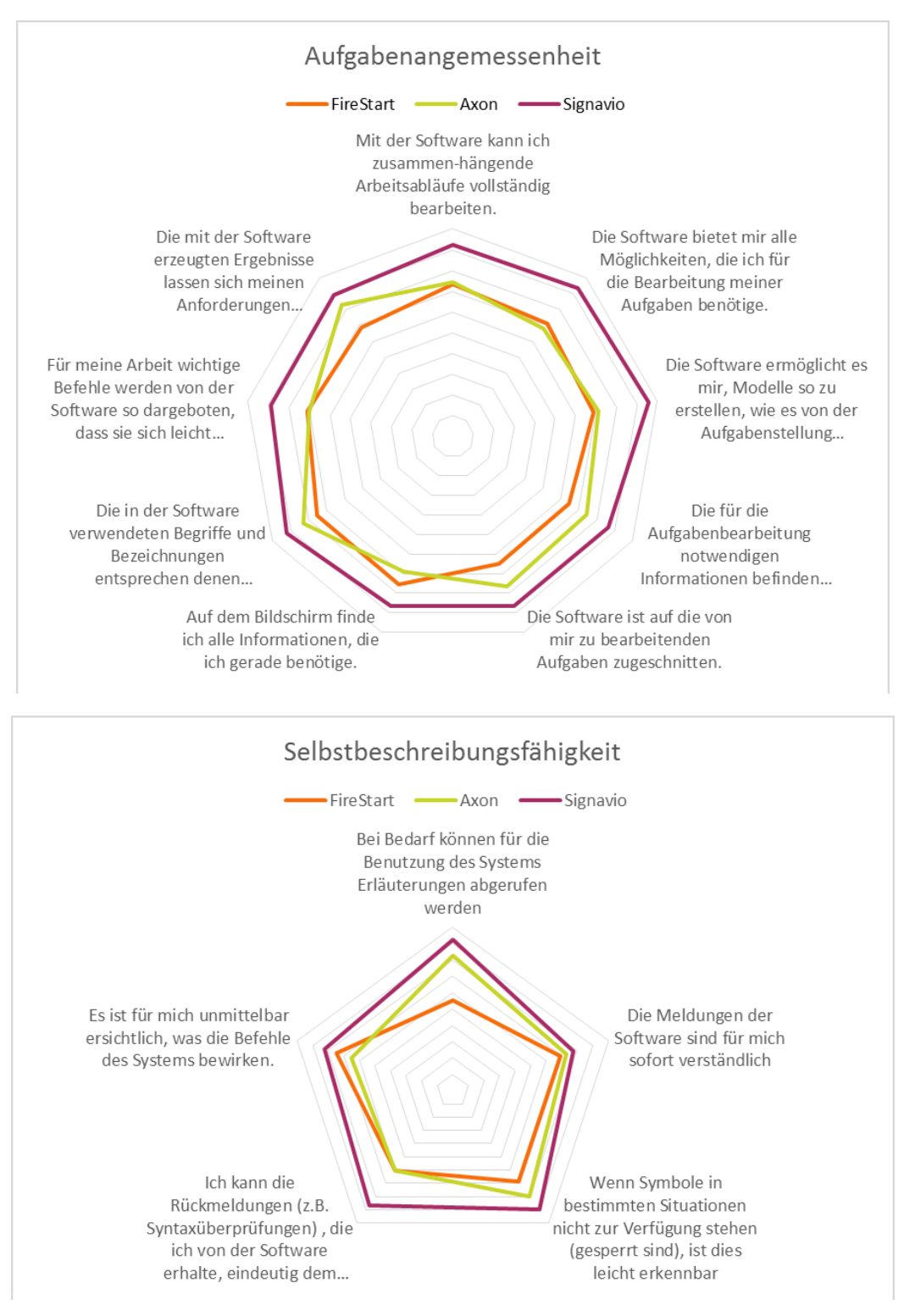

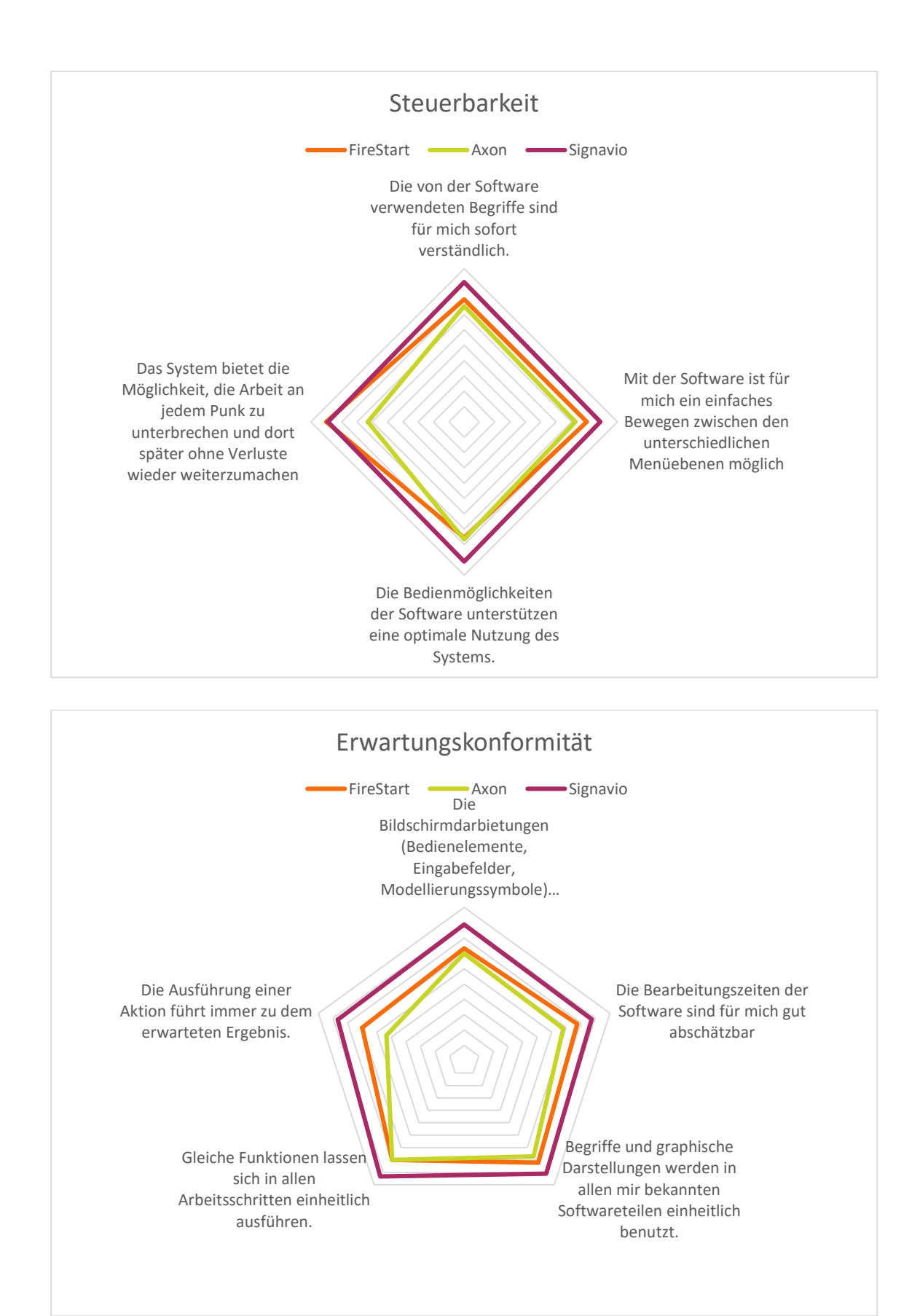

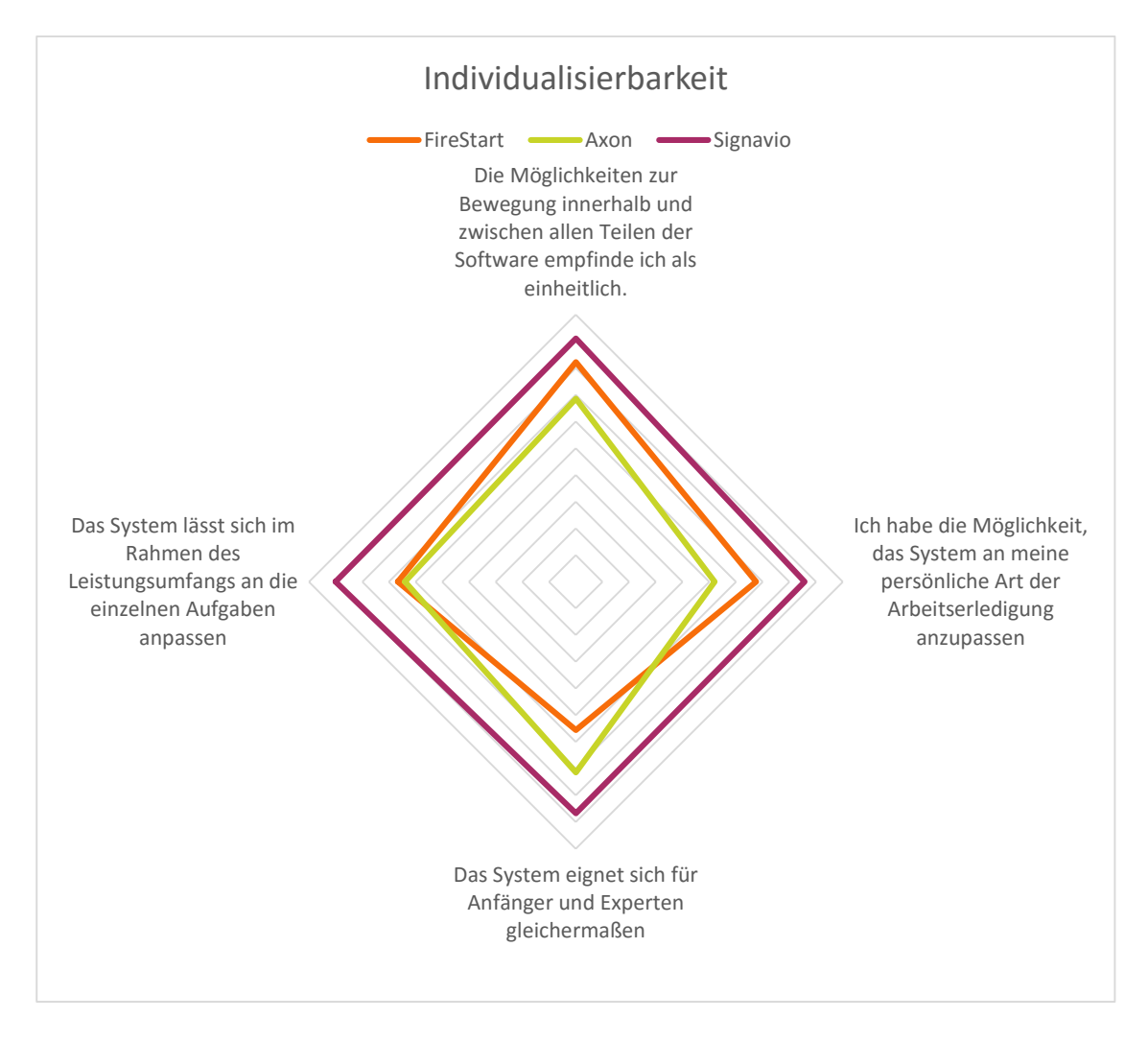

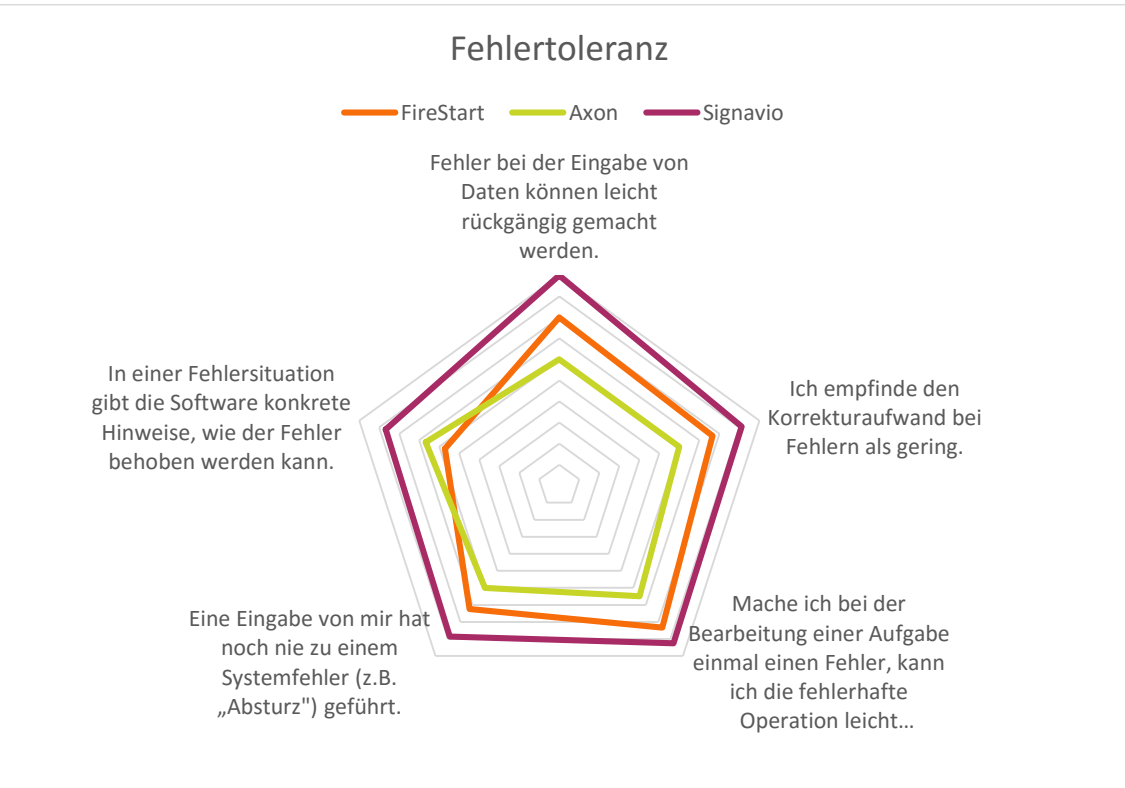

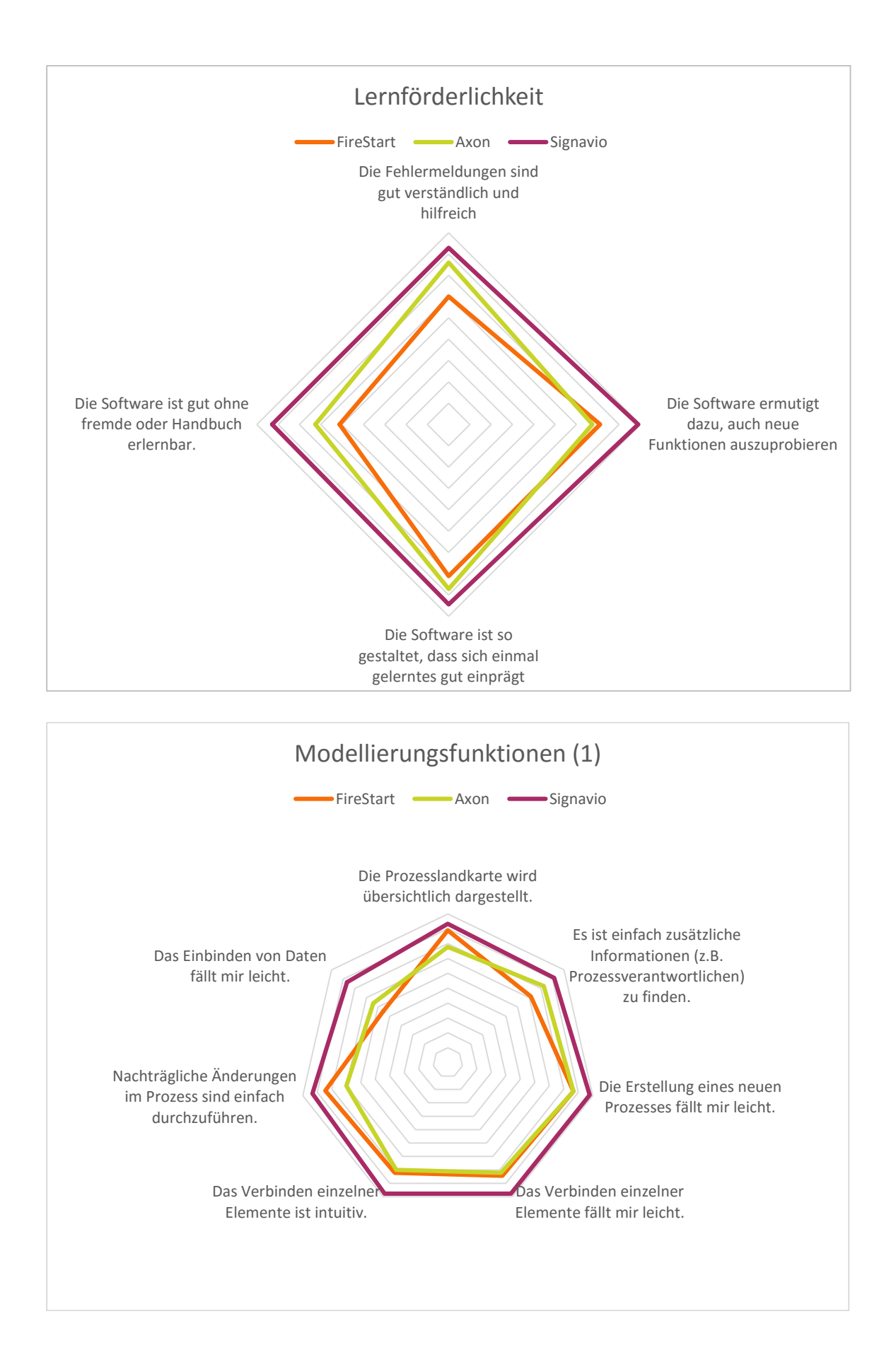

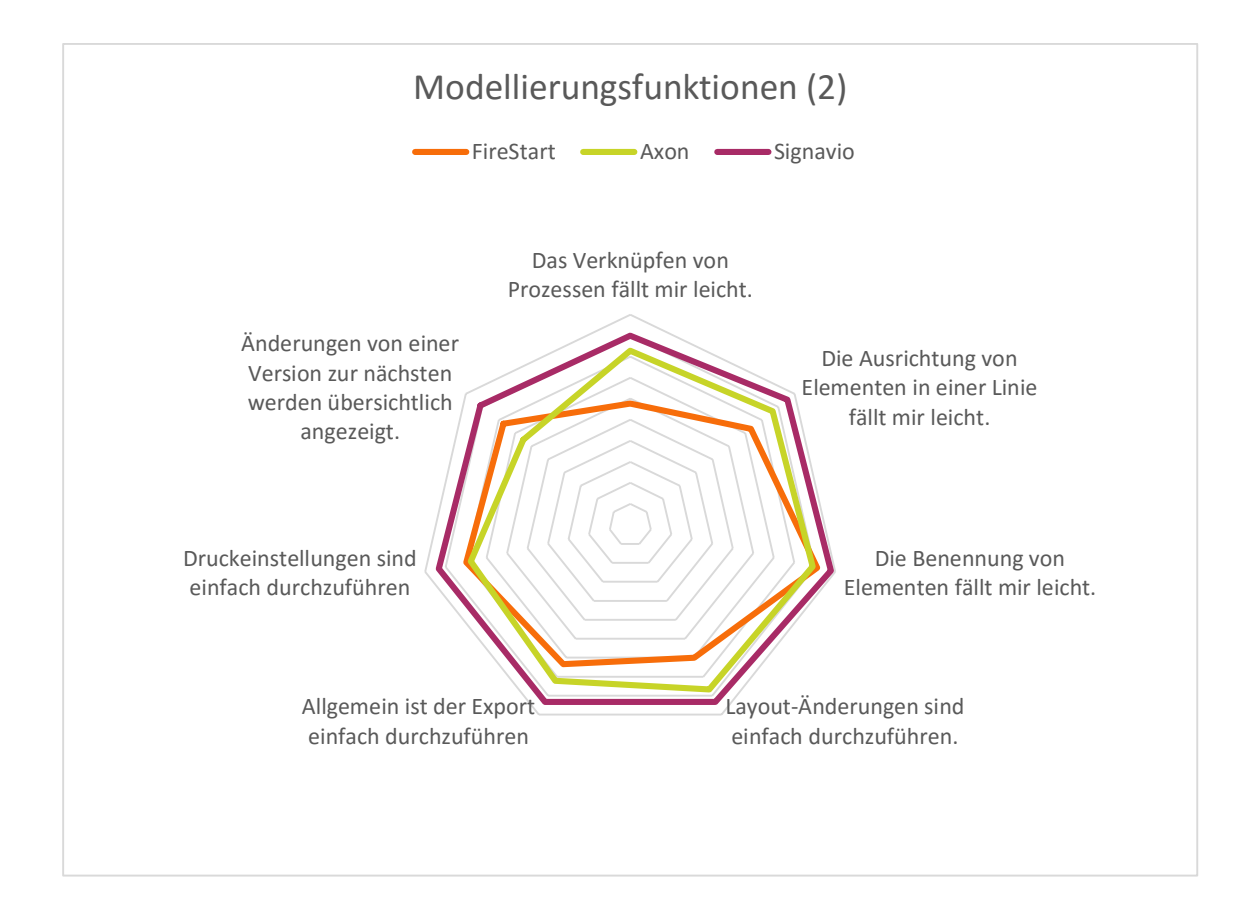

# *Incident Diaries*

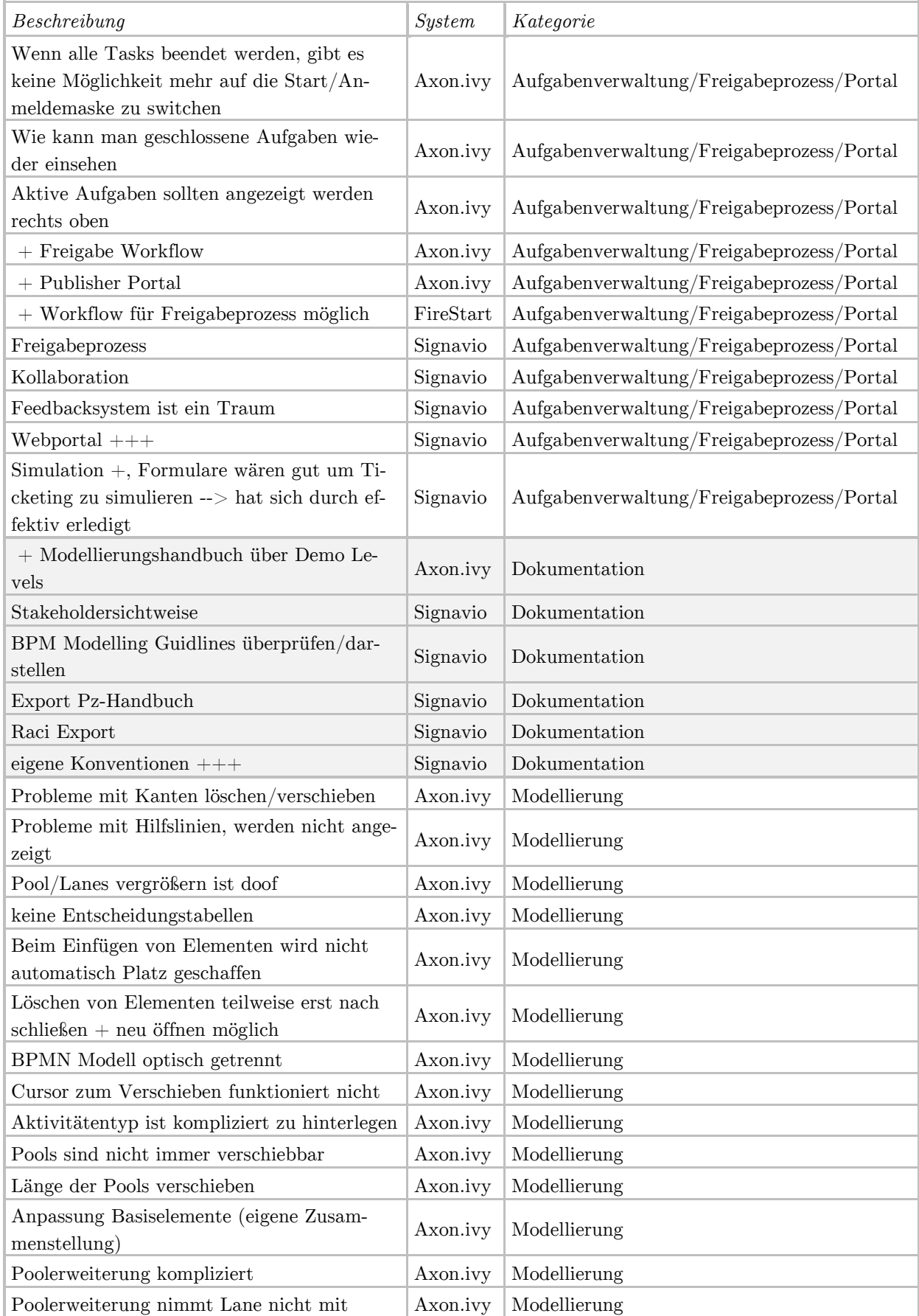

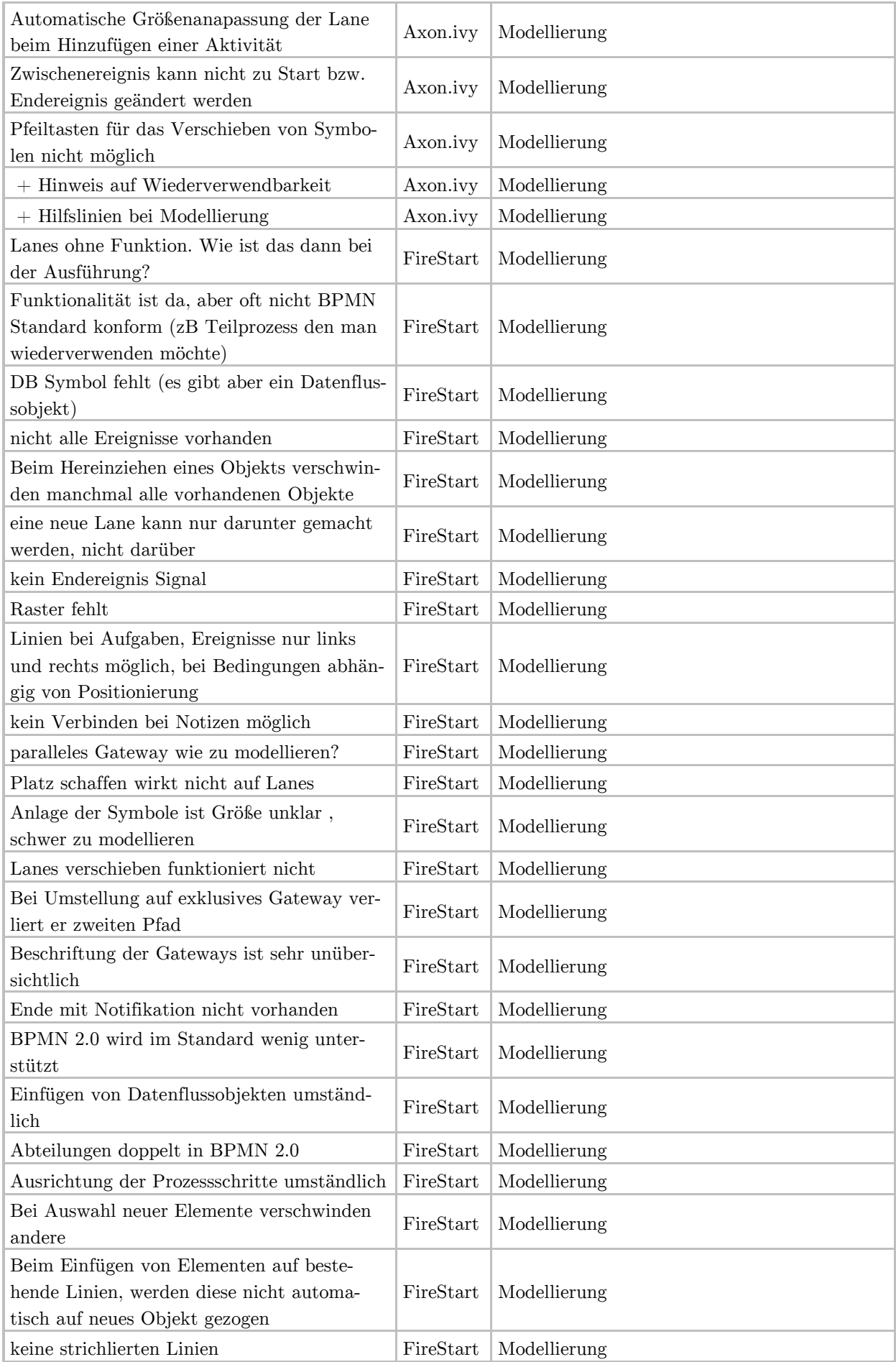

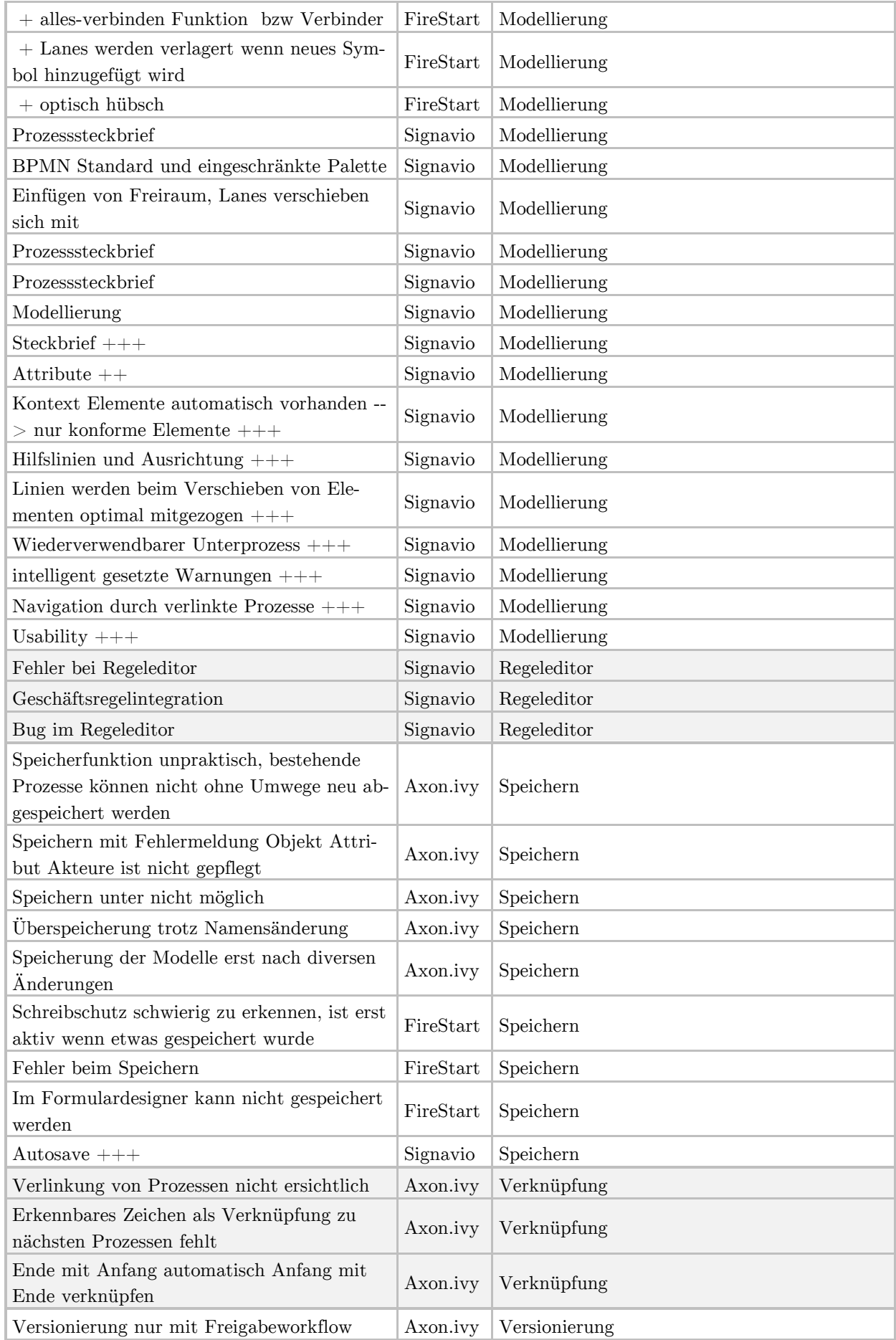

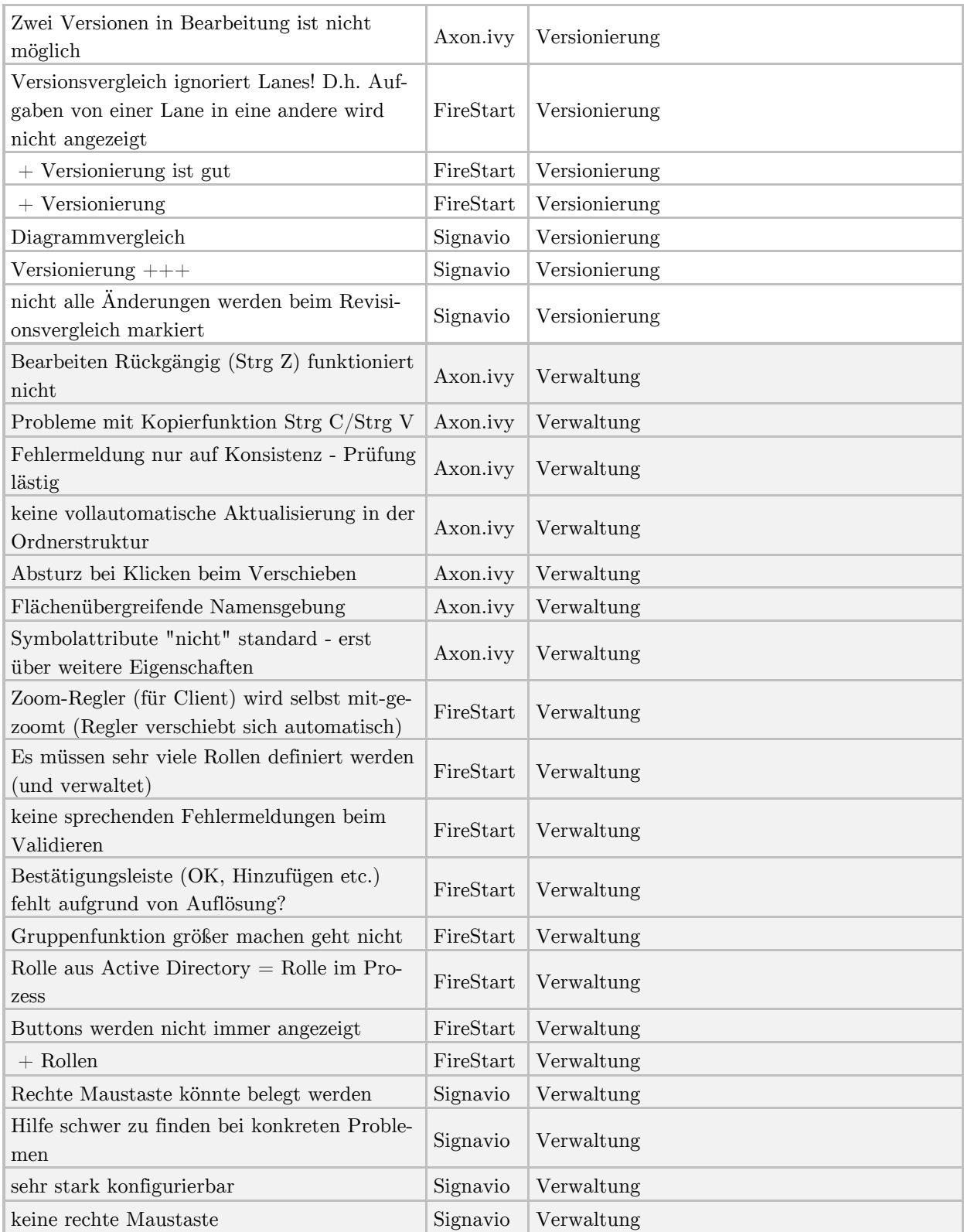

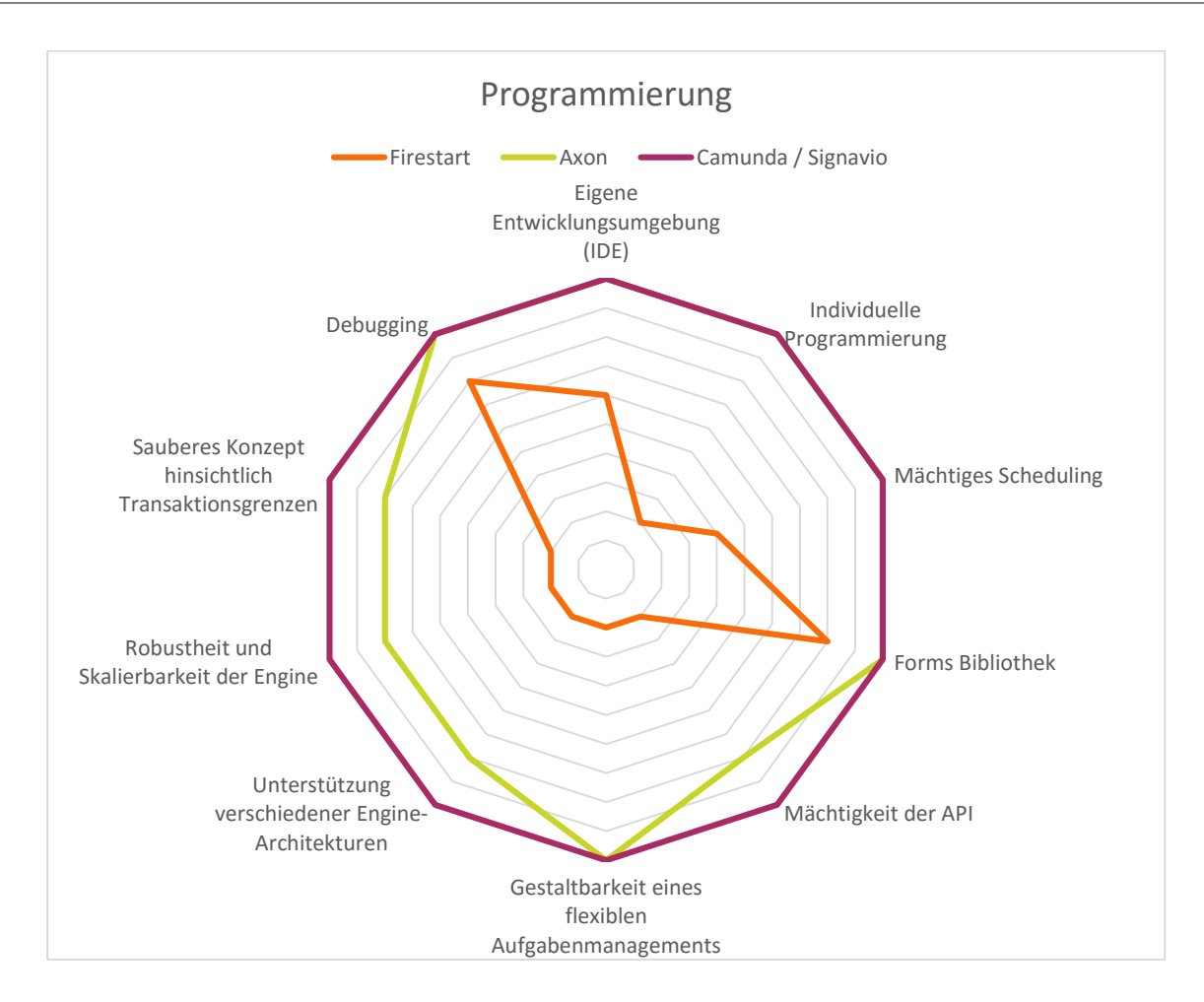

#### B.2 Ergebnisse der technischen Analyse

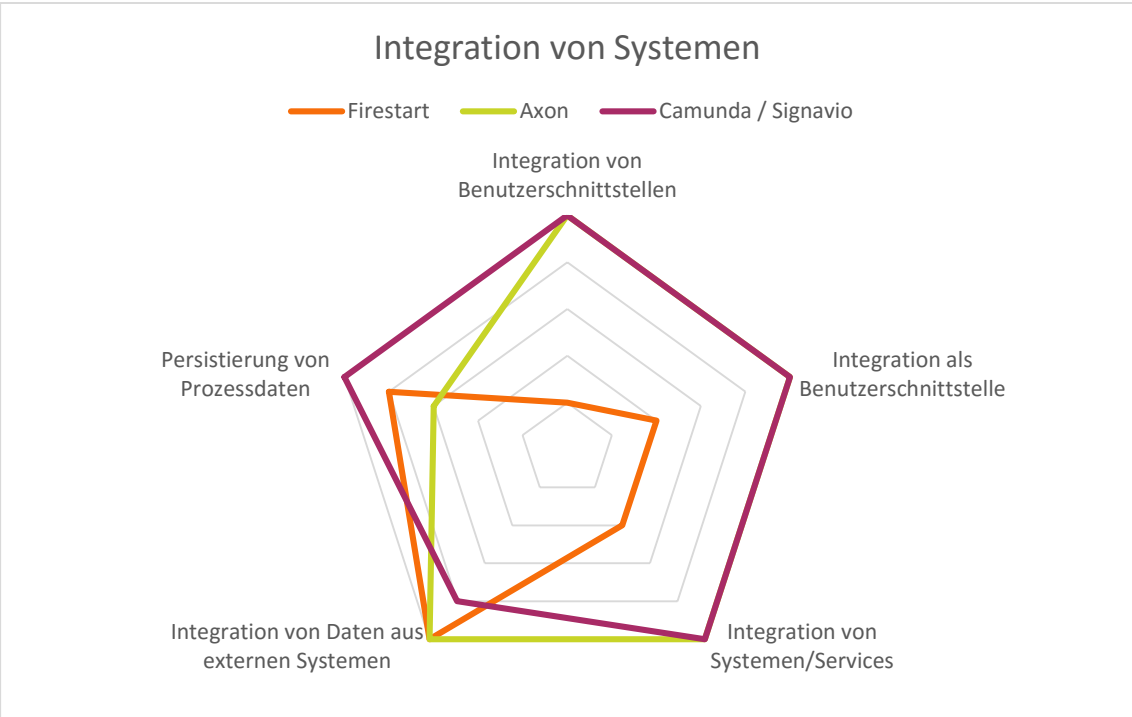

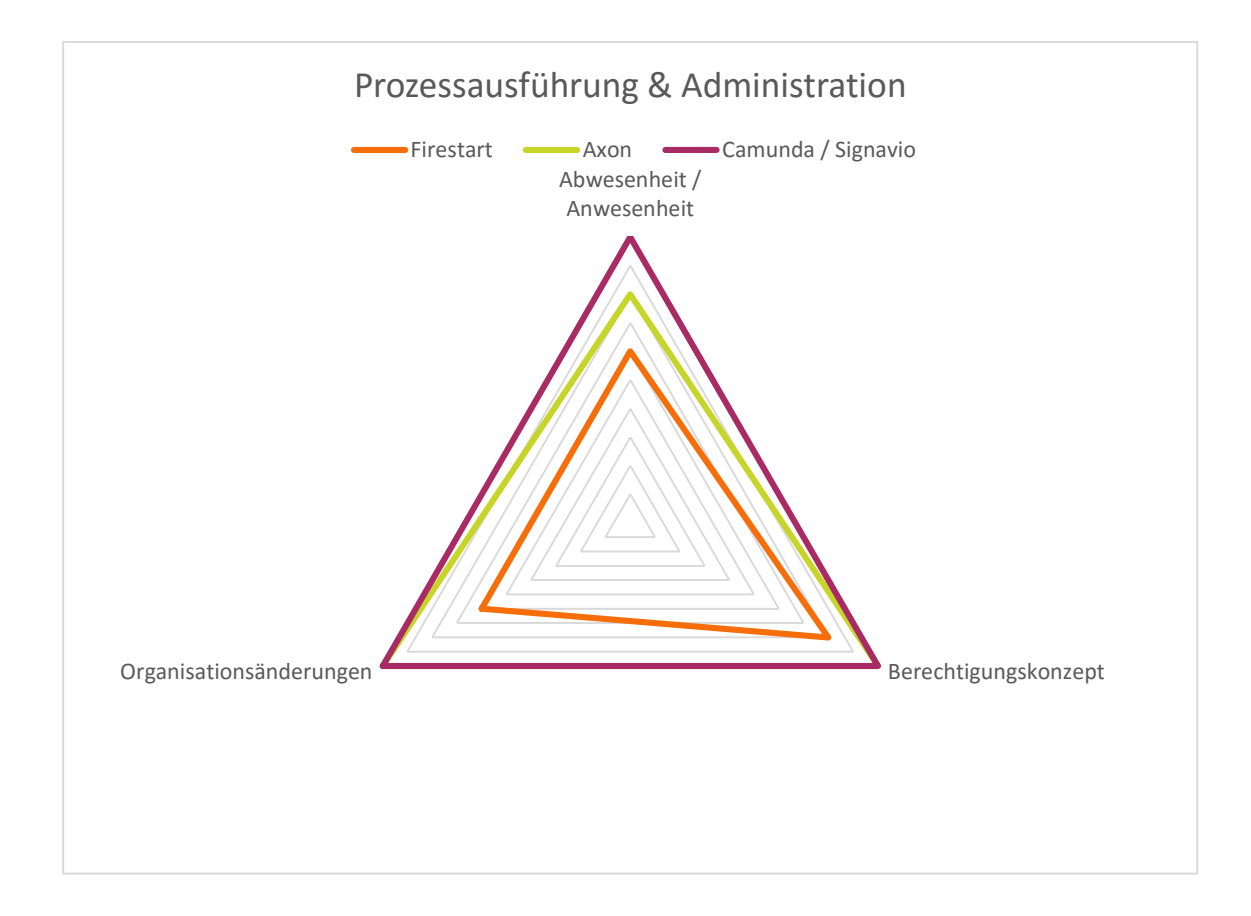

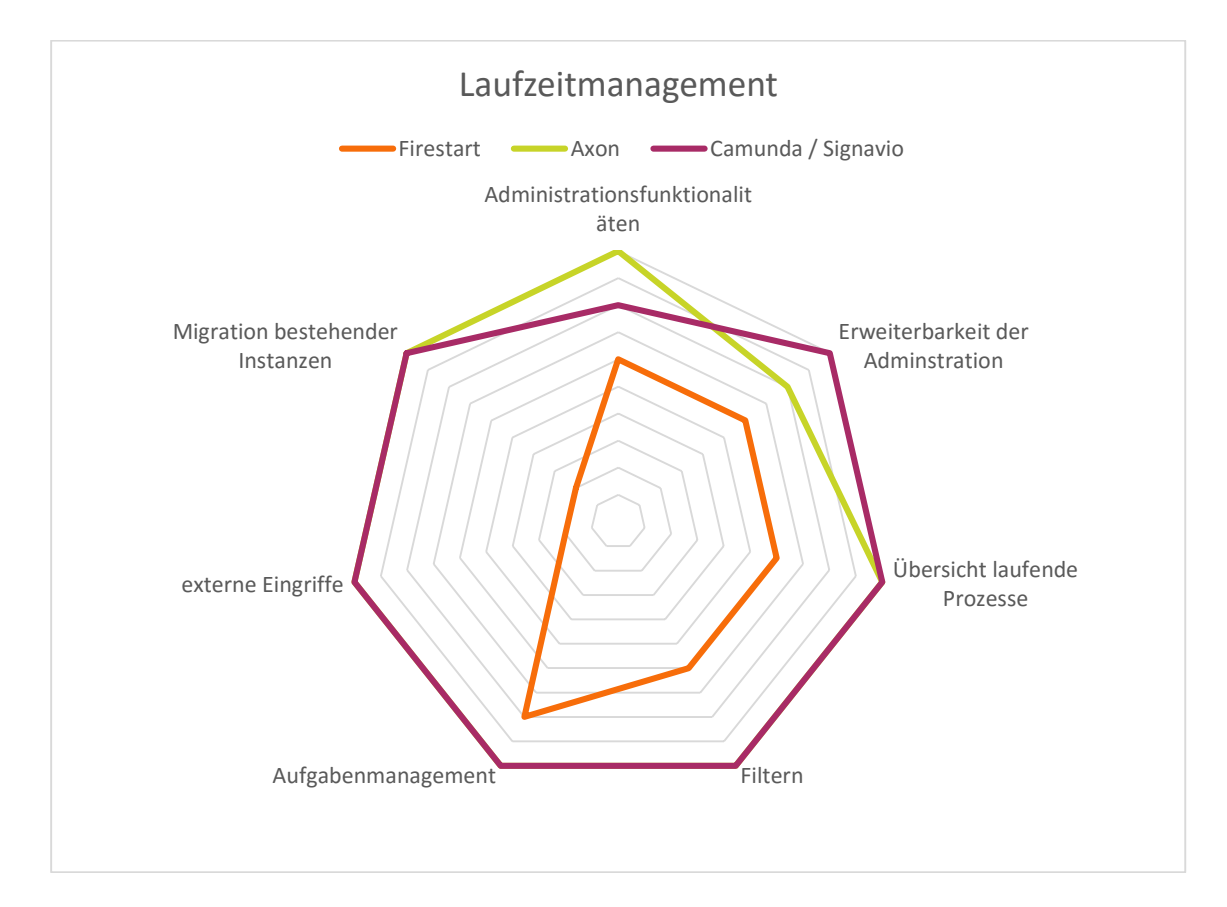

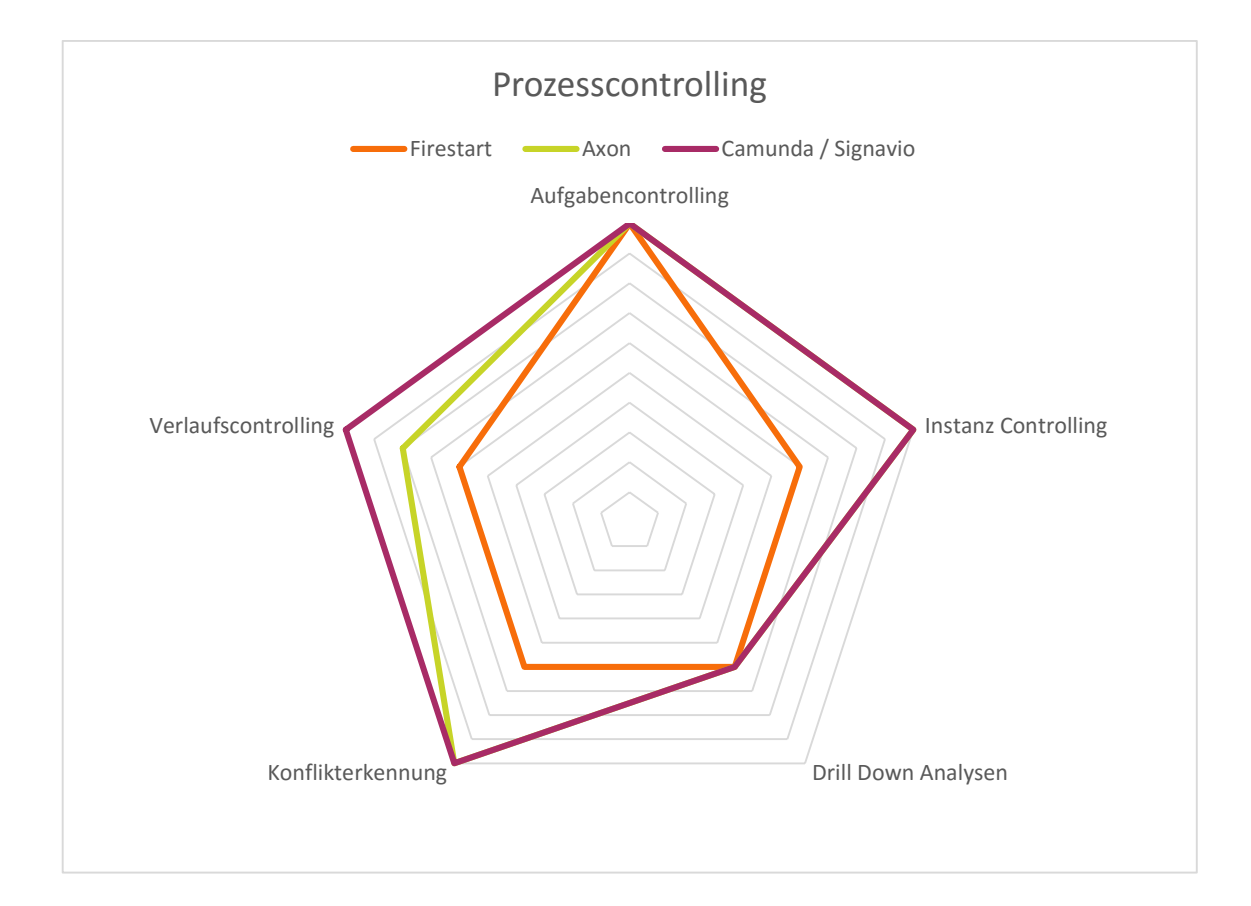

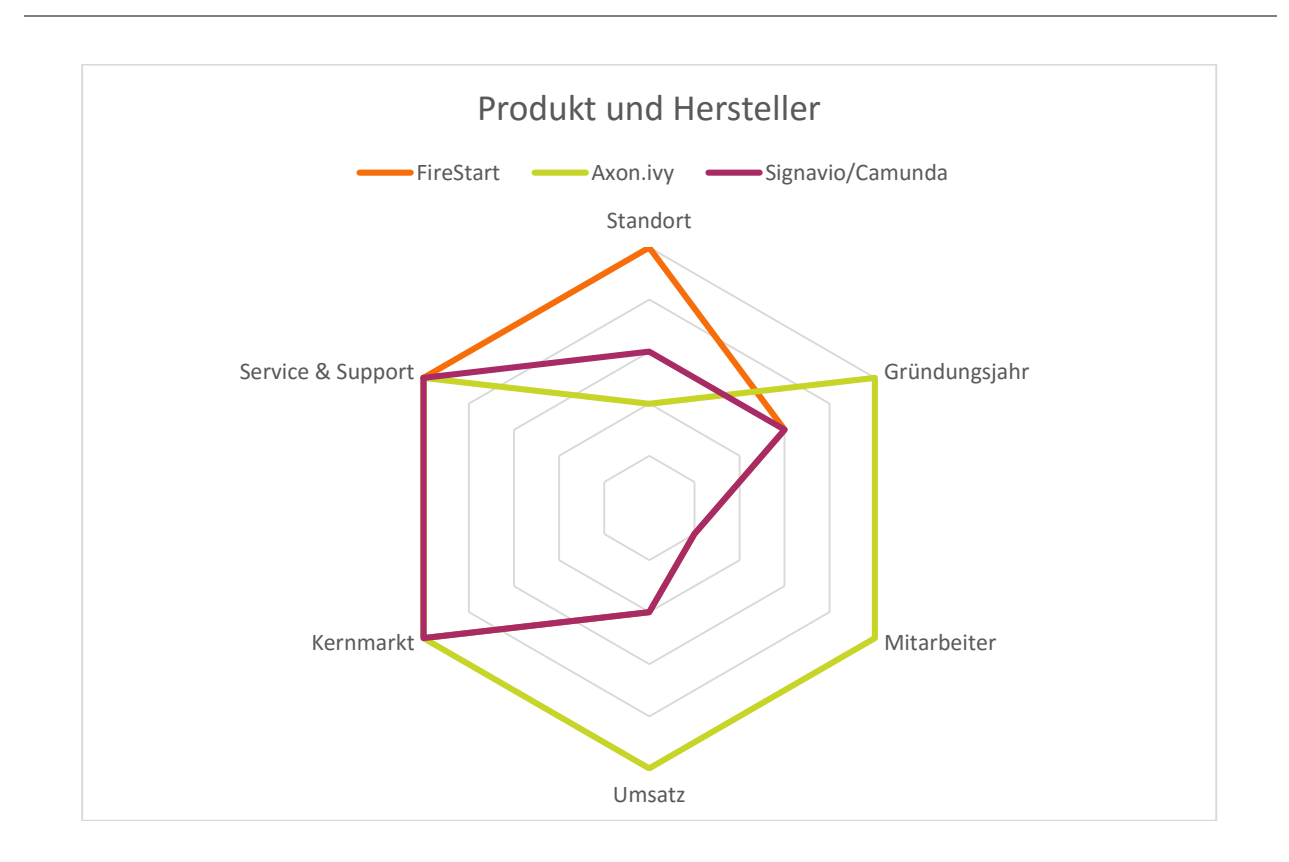

# B.3 Ergebnisse der Nutzwertanalyse

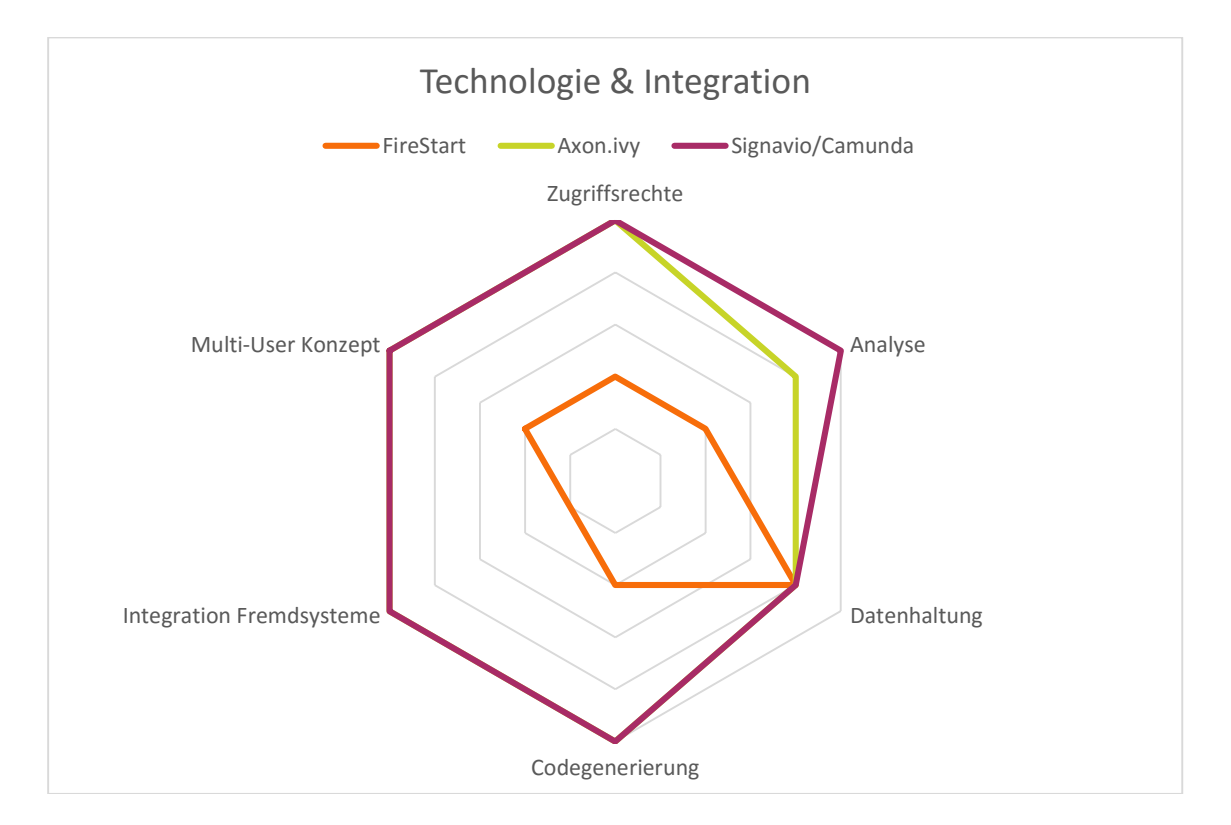

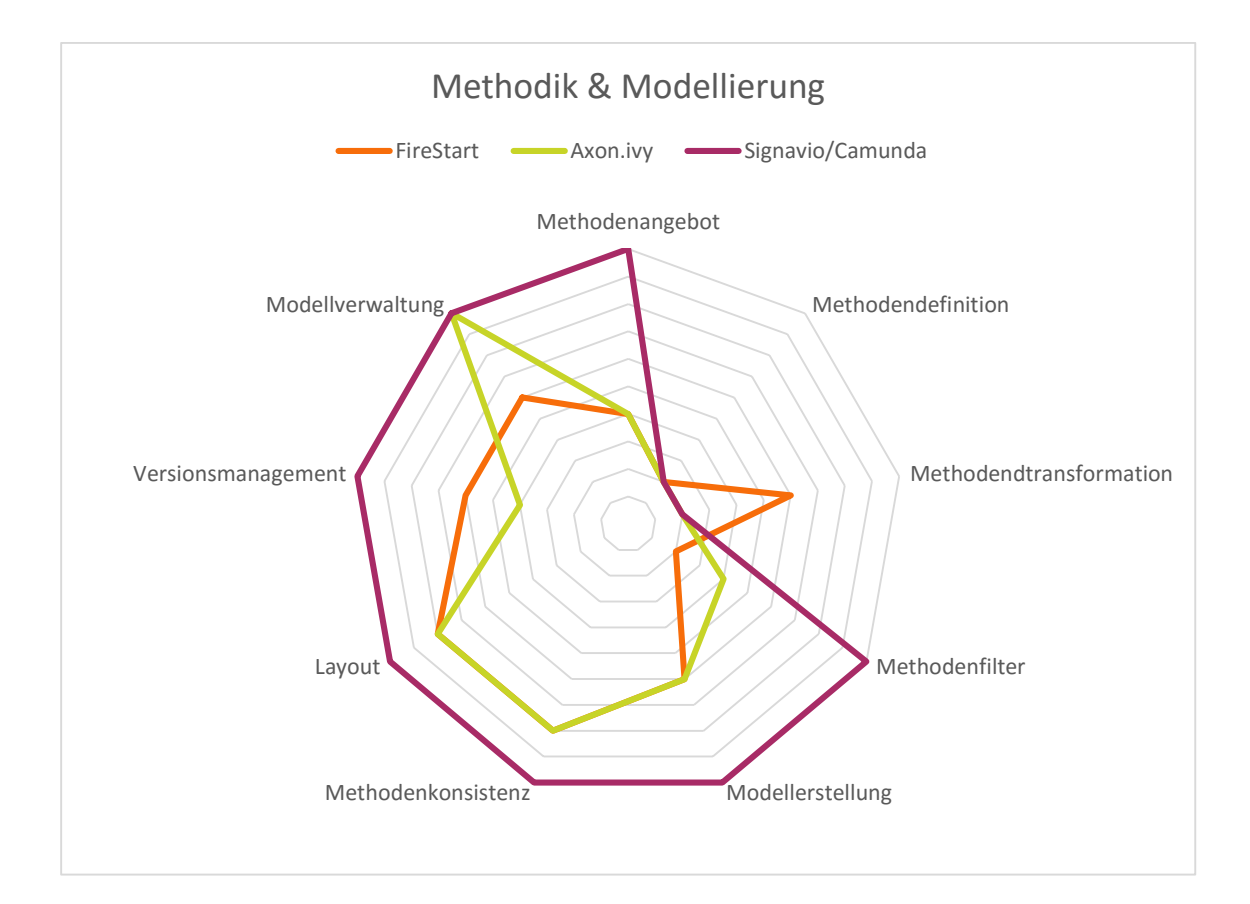

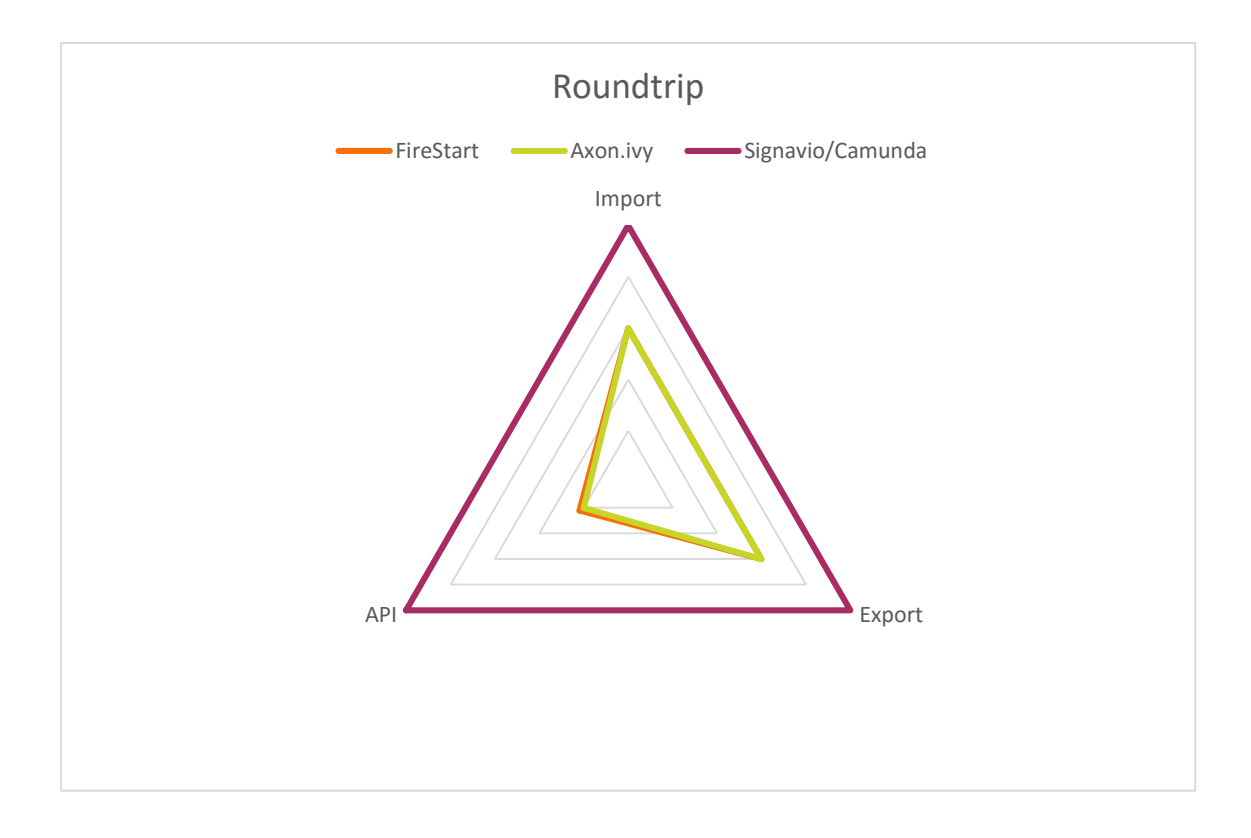